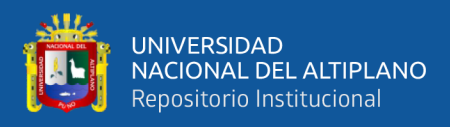

# **UNIVERSIDAD NACIONAL DEL ALTIPLANO FACULTAD DE INGENIERÍA ESTADÍSTICA E INFORMÁTICA ESCUELA PROFESIONAL DE INGENIERÍA ESTADÍSTICA E INFORMÁTICA**

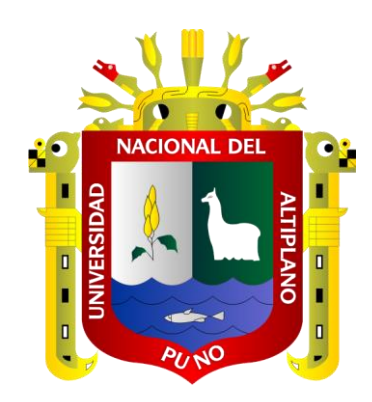

# **IMPLEMENTACIÓN SISTEMA WEB PARA LA VENTA DE PRODUCTOS ELABORADOS POR LAS NIÑAS DEL HOGAR DE MENORES VIRGEN DE FÁTIMA, CHEJOÑA-PUNO**

**TESIS**

# **PRESENTADO POR:**

# **Bach. ROSMERY RUTH CHURA CHURA Bach. LUCERO EVA PALOMINO RAMOS**

**PARA OPTAR EL TÍTULO PROFESIONAL DE:**

**INGENIERO ESTADÍSTICO E INFORMÁTICO**

**PUNO - PERÚ**

**2024**

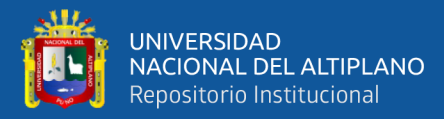

**Reporte de similitud** 

#### NOMBRE DEL TRABAJO

IMPLEMENTACIÓN SISTEMA WEB PARA LA VENTA DE PRODUCTOS ELABORADO S POR LAS NIÑAS DEL HOGAR DE MENO RES VIRGEN DE FÁTIMA, CHEJOÑA-PUN  $\Omega$ 

**AUTOR** 

ROSMERY RUTH CHURA CHURA y LUCE RO EVA PALOMINO RAMOS

RECUENTO DE PALABRAS

12653 Words

RECUENTO DE PÁGINAS

112 Pages

FECHA DE ENTREGA

Jan 30, 2024 11:51 AM GMT-5

RECUENTO DE CARACTERES

73311 Characters

TAMAÑO DEL ARCHIVO

15.1MB

FECHA DEL INFORME

Jan 30, 2024 11:52 AM GMT-5

· 1% Base de datos de publicaciones

#### 15% de similitud general

El total combinado de todas las coincidencias, incluidas las fuentes superpuestas, para cada base c

- · 14% Base de datos de Internet
- · Base de datos de Crossref
- · 8% Base de datos de trabajos entregados

#### **Excluir del Reporte de Similitud**

- · Material bibliográfico
- · Material citado

M.Sc. Elqui Yeye Pari C. CIP. Nº 116626

- Material citado
- · Coincidencia baja (menos de 15 palabras)

· Base de datos de contenido publicado de Crossr

Juan Carlos Juarez Vargas ING. ESTADISTICO E DIEOPMATICO  $CIP: IICUS$ 

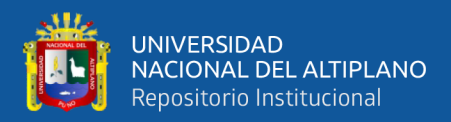

# **DEDICATORIA**

*A Dios por permitirme haber llegado hasta este momento tan importante de mi formación profesional.*

*Al mi padre Salomón Chura Mamani, el cual a pesar de haberlo perdido recientemente sé que está cuidándome y guiándome desde el cielo.*

*A mi madre Fulgencia Chura Vilcanqui, por ser el pilar más importante y por demostrarme siempre su cariño y apoyo incondicional.*

*A mi hermano Edwin Jorge y mi hermana Amalia Vilma por estar siempre presentes y compartir conmigo buenos y malos momentos.*

*Rosmy Chura*

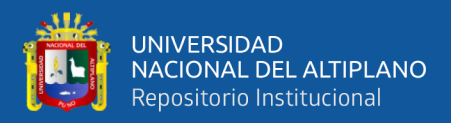

# **DEDICATORIA**

<span id="page-3-0"></span>*A mi querida madre Elisa, por su amor invaluable, paciencia, apoyo incondicional y esfuerzo me ha permitido llegar a culminar mi estudio universitario.* 

*A mis hermanas Mónica y Maribel, por brindarme su compañía, comprensión, apoyo, cariño, durante todos estos años.*

*A Edy, por su amor, paciencia y estar presente en mi vida impulsándome a seguir adelante para ser mejor cada día.*

*A mi amada hija Hela y sobrinos Benjamín e Indira, por ser mi fuente de motivación.*

*Lucero Palomino*

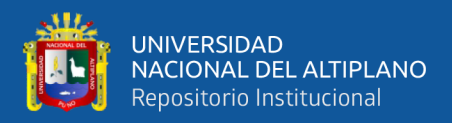

# **AGRADECIMIENTO**

<span id="page-4-0"></span>*A cada una de nuestras familias por la paciencia y el apoyo incondicional. A nuestra casa de estudios, la Universidad Nacional del Altiplano - Puno, Escuela Profesional de Ingeniería Estadística e Informática por habernos brindado una educación de calidad.*

*A nuestro presidente de tesis Dr. Bernabe Canqui Flores, a nuestros jurados, M.Sc. Edgardo Quispe Yapo, Ing. Romel Percy Melgarejo Bolivar, asimismo a nuestro asesor M.Sc. Elqui Yeye Pari Condori, por guiarnos y aconsejarnos.*

*Rosmery Chura y Lucero Palomino*

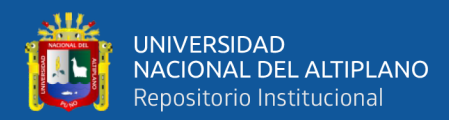

# **ÍNDICE GENERAL**

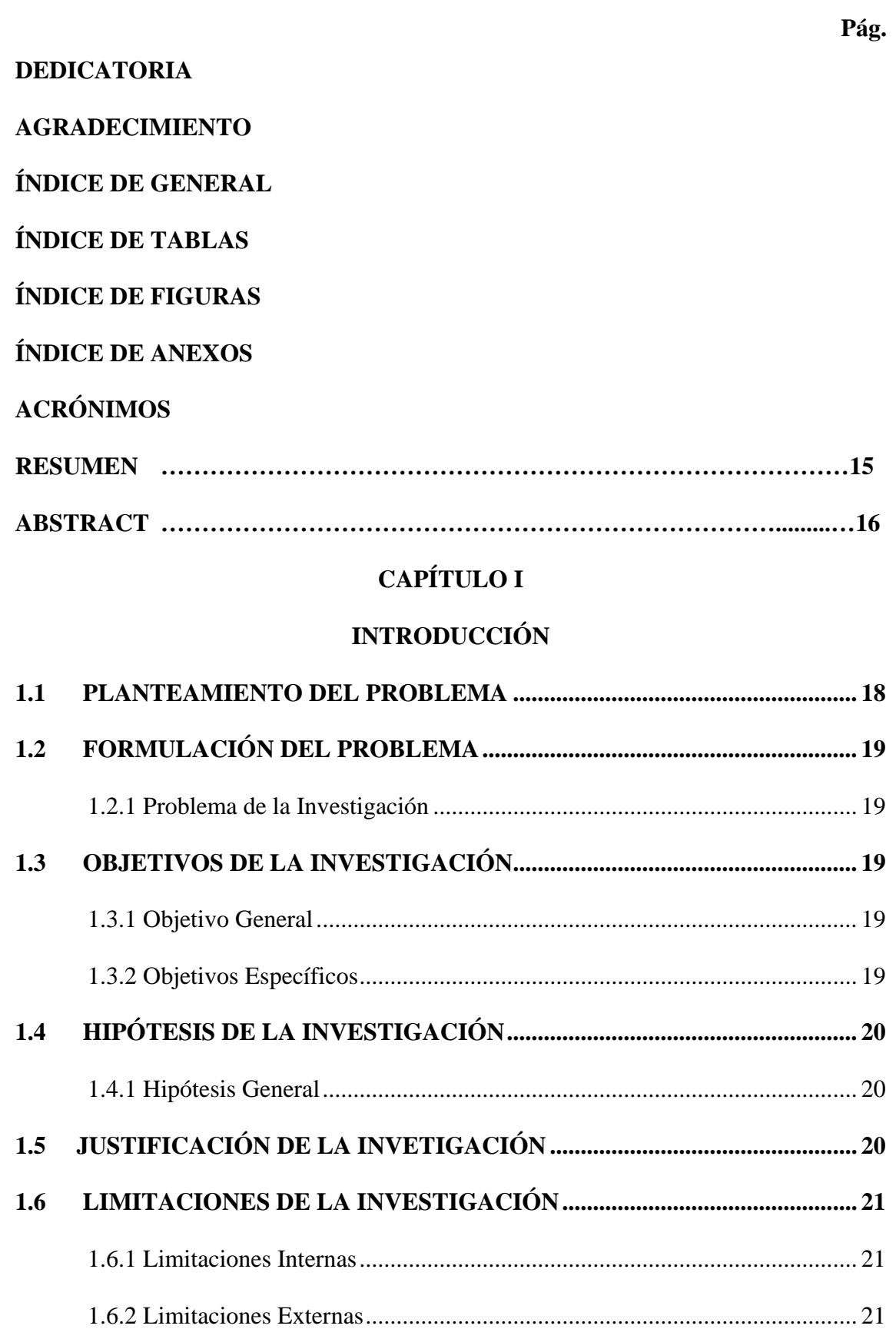

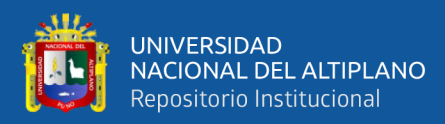

# **CAPÍTULO II**

# REVISIÓN DE LITERATURA

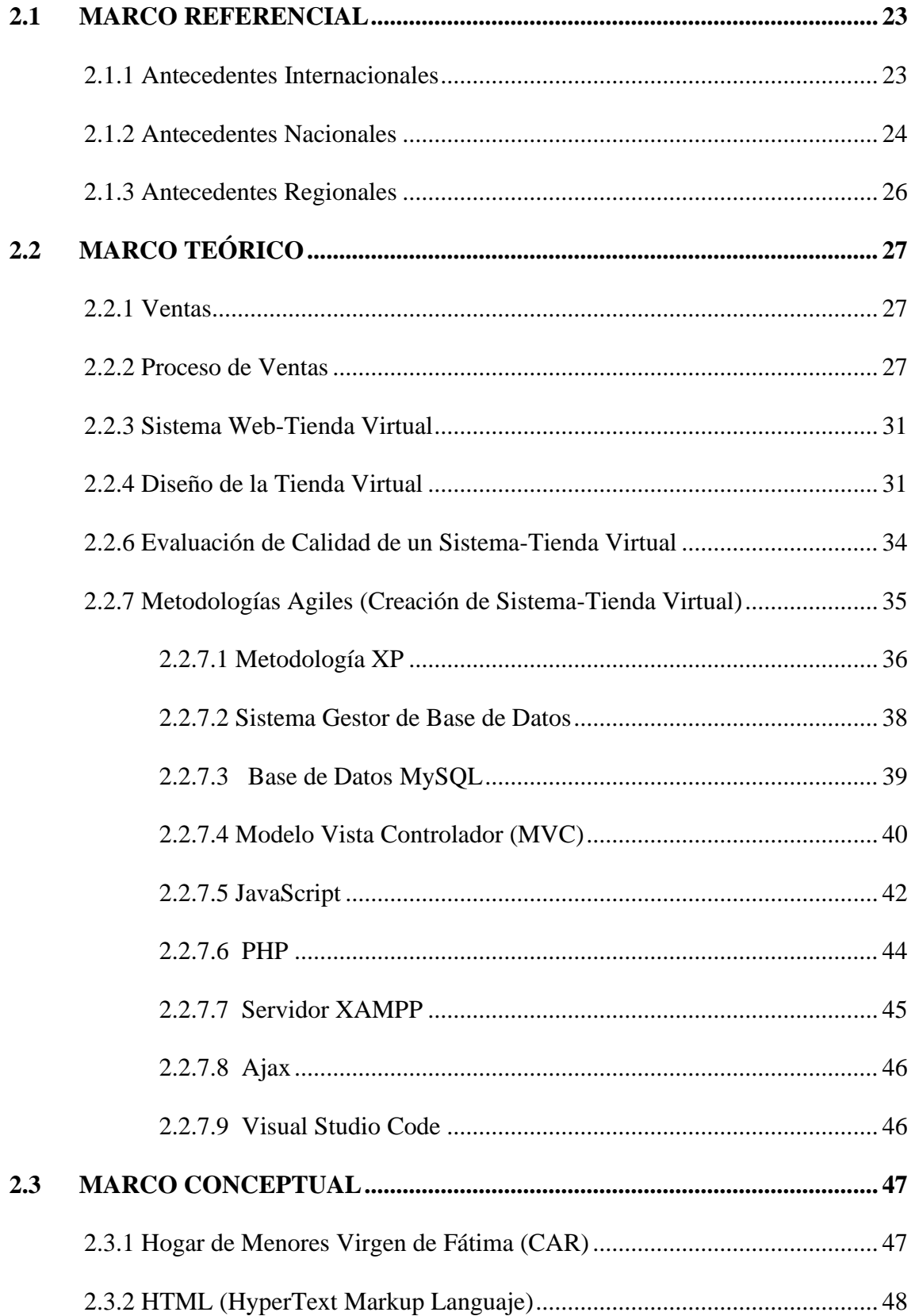

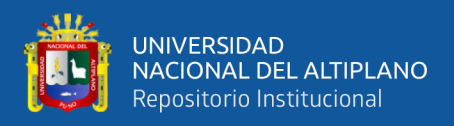

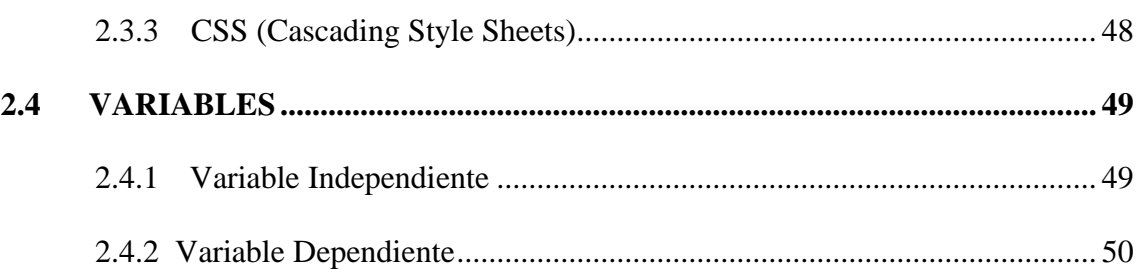

# **CAPÍTULO III**

# **MATERIALES Y MÉTODOS**

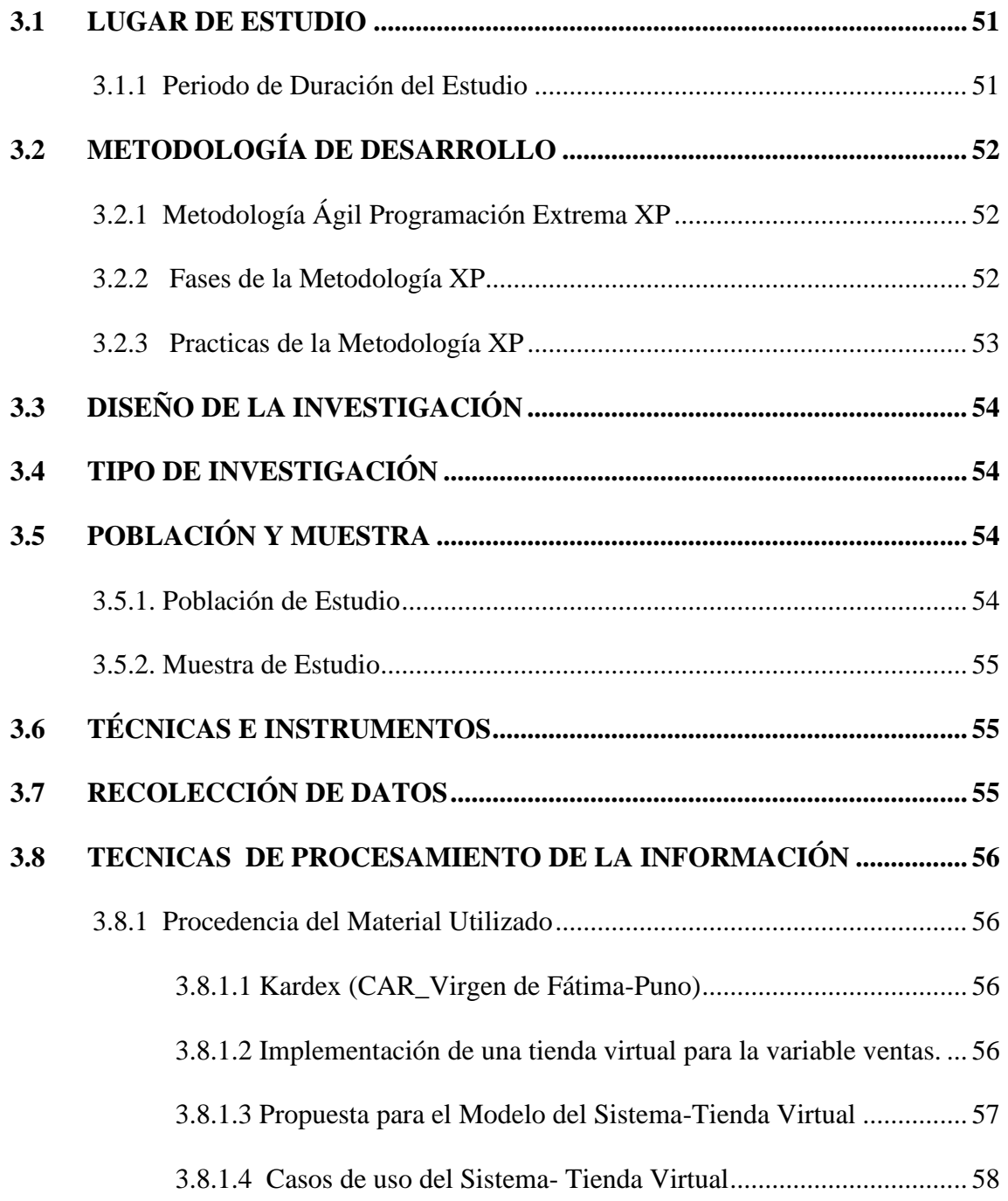

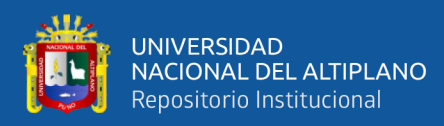

## **[3.8 DISEÑO DE LA INTERFAZ DEL ADMINISTRADOR.............................](#page-66-0) 67**

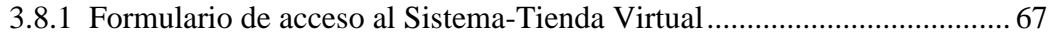

# **CAPÍTULO IV**

## **RESULTADOS Y DISCUSIÓN**

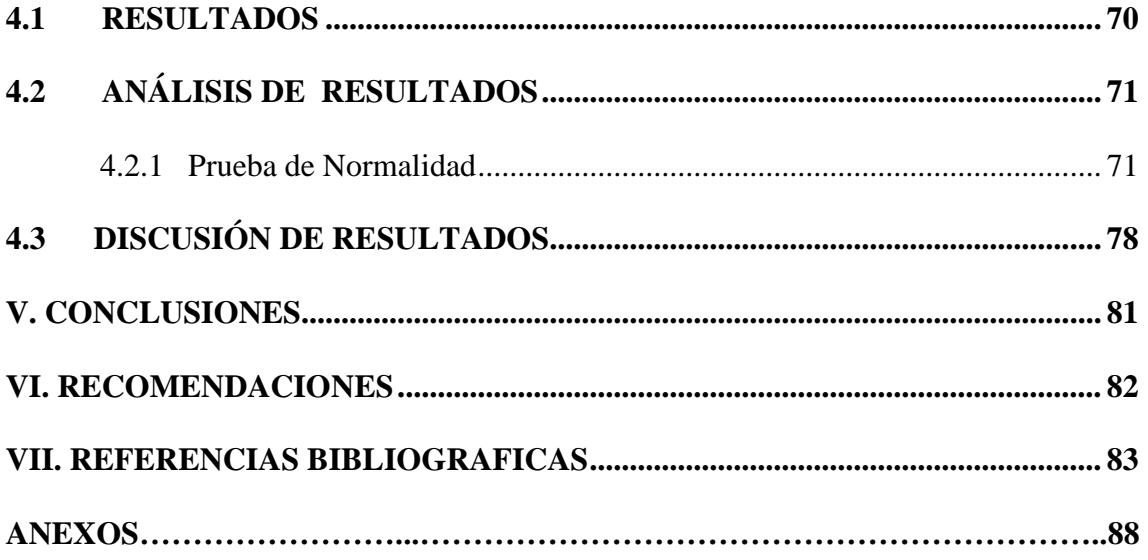

**ÁREA:** Estadística e Informática

**TEMA:** Base De Datos y Sistemas de Información

**FECHA DE SUSTENTACIÓN:** 31 de enero 2024

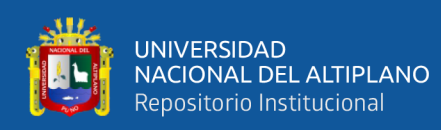

# **ÍNDICE DE TABLAS**

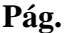

<span id="page-9-0"></span>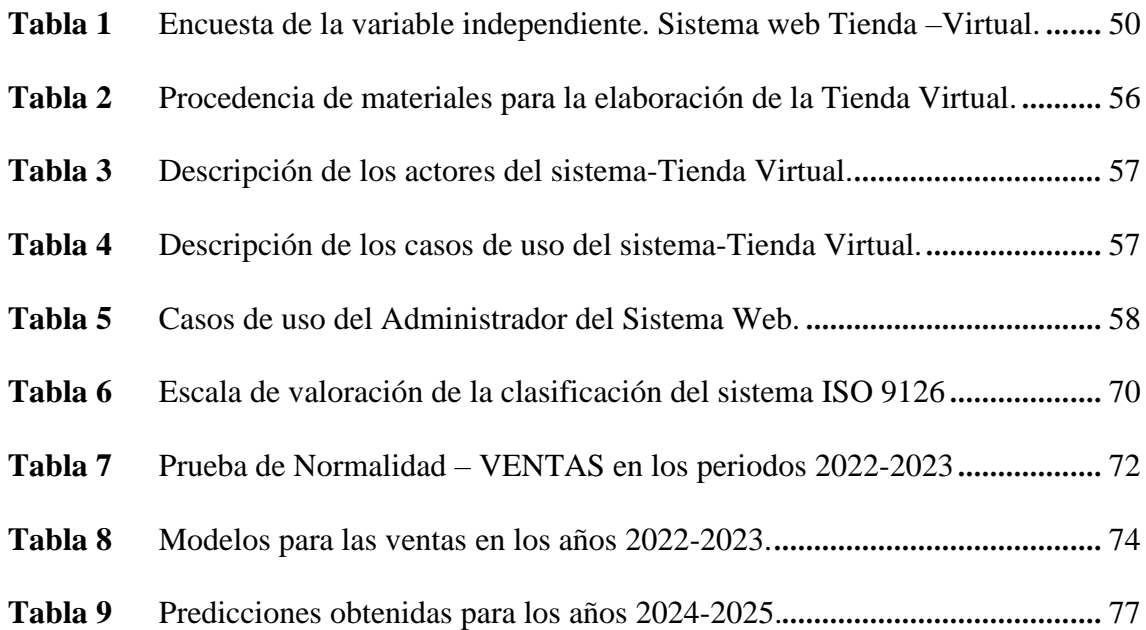

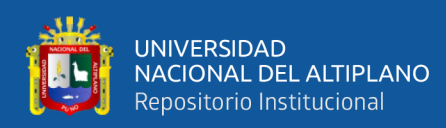

# <span id="page-10-0"></span>**ÍNDICE DE FIGURAS**

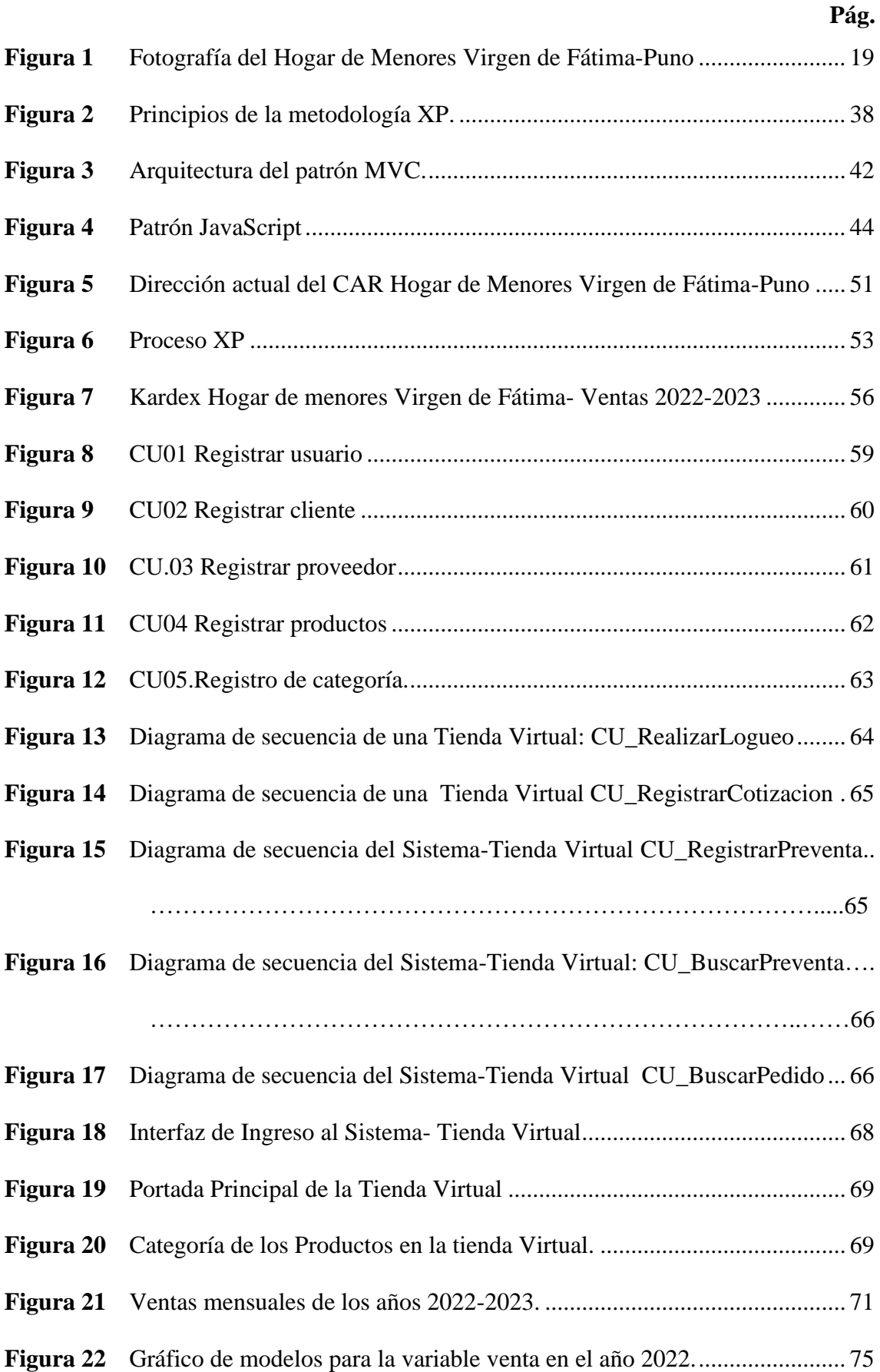

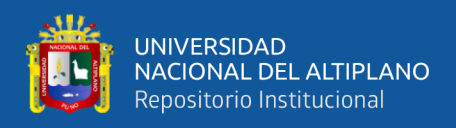

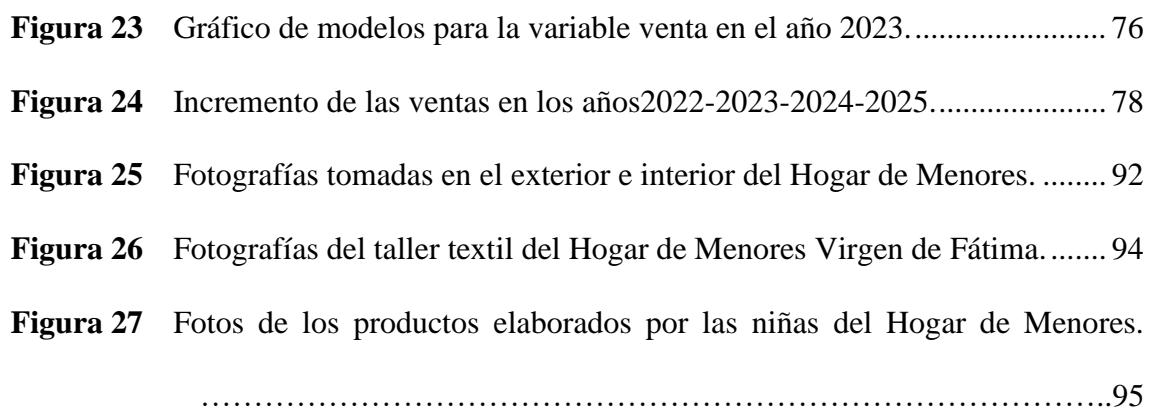

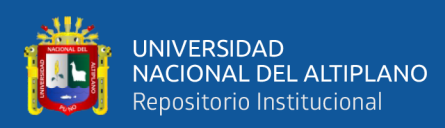

# **ÍNDICE DE ANEXOS**

<span id="page-12-0"></span>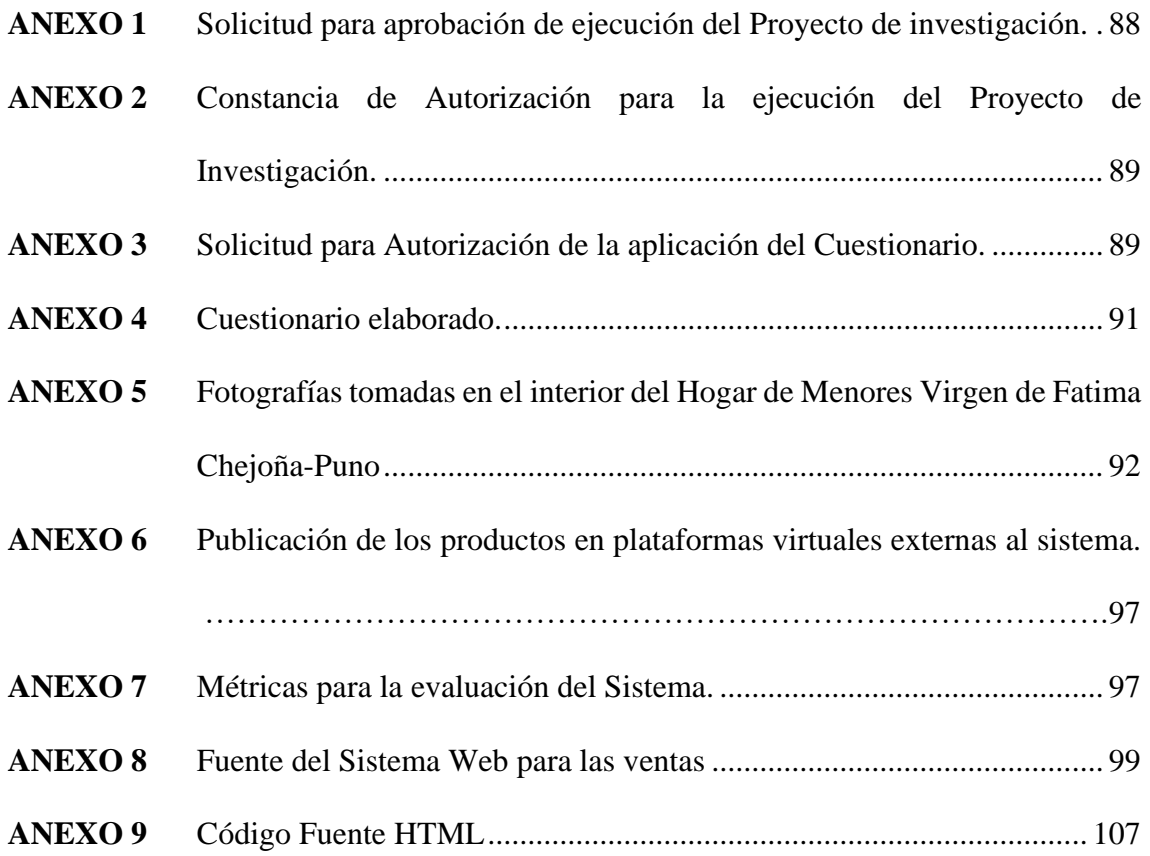

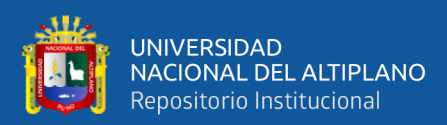

# **ACRÓNIMOS**

<span id="page-13-0"></span>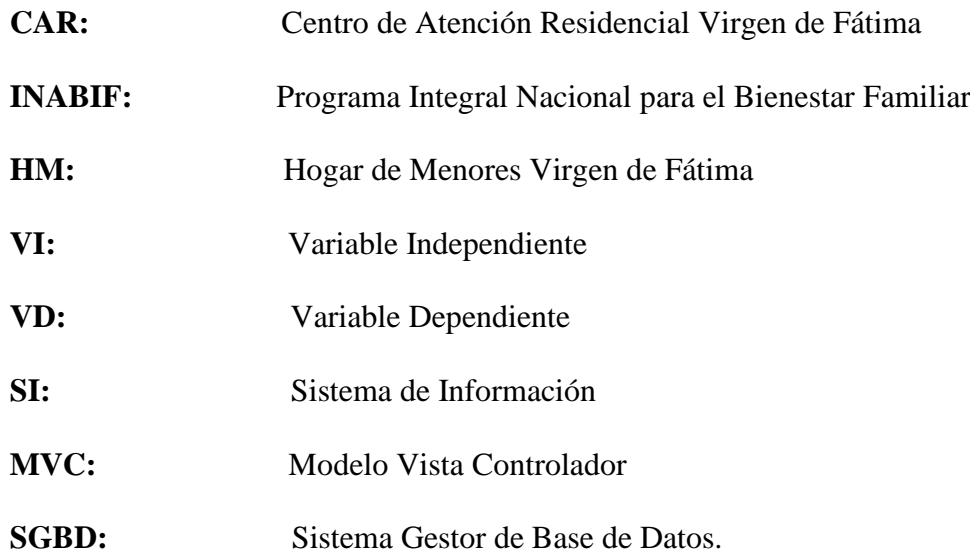

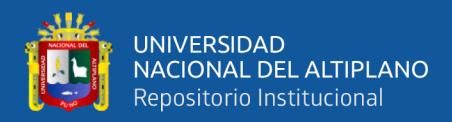

## **RESUMEN**

<span id="page-14-0"></span>La presente investigación se realizó como respuesta a la problemática que se presentó en el Centro de Atención Residencial (CAR), Hogar de Menores Virgen de Fátima – Puno, la cual tenía una limitación en las ventas de sus productos, la dificultad de está inicia a raíz de la pandemia ya que antes de la pandemia solían exhibir sus productos en ferias organizadas por el estado, y así poder generar ingresos externos al hogar, ahora por la seguridad de las niñas y de las trabajadoras ya no se llevan a cabo dichas ferias. También cabe recalcar que el registro de las ventas lo realizaban de manera manual, haciendo uso de hojas de cálculo. Por tal motivo la presente investigación tuvo como objetivo implementar un sistema web para mejorar significativamente las ventas de los productos elaborados por las niñas del hogar de menores Virgen de Fátima. En relación con la metodología, este estudio adoptó un enfoque cuantitativo con un diseño cuasiexperimental, dado que los sujetos de estudio fueron seleccionados y evaluados antes de la realización del experimento. En el instrumento de nuestra investigación utilizamos una tienda virtual aplicado durante un periodo de tiempo en donde se evaluó la mejora que dio en las ventas. Los resultados de la investigación confirmaron nuestra hipótesis general, demostrando que la implementación del sistema web tuvo un impacto significativo en el aumento de las ventas de los productos elaborados por las niñas del hogar de menores, en donde también se observó que existió una relación directamente proporcional entre la variable de estudio en el periodo mencionado.

**Palabras clave:** Sistema Web, Centro de Atención Residencial, Hogar de Menores, Ventas.

15

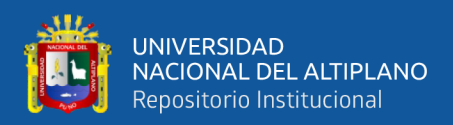

# **ABSTRACT**

<span id="page-15-0"></span>The present investigation was carried out in response to the problem that arose in the Residential Care Center (CAR), Virgen de Fátima Children's Home - Puno, which had a limitation in the sales of its products, the difficulty of which began of the pandemic since before the pandemic they used to exhibit their products in fairs organized by the state, and thus be able to generate income from outside the home, now for the safety of the girls and the workers, these fairs are no longer held. It is also worth remembering that sales were recorded manually, using spreadsheets. For this reason, the objective of this research was to implement a web system to significantly improve the sales of products made by the girls of the Virgen de Fátima children's home. In relation to the methodology, this study adopted a quantitative approach with a quasi-experimental design, since the study subjects were selected and evaluated before carrying out the experiment. In our research instrument we used a virtual store applied over a period of time where the improvement in sales was evaluated. The confirmation results confirmed our general hypothesis, demonstrating that the implementation of the web system had a significant impact on the increase in sales of products made by the girls in the children's home, where it was also observed that there was a directly proportional relationship. between the study variable in the aforementioned period.

**Keywords:** Web System, Residential Care Center, Children's Home, Sales.

 $\ddot{\phantom{1}}$ 

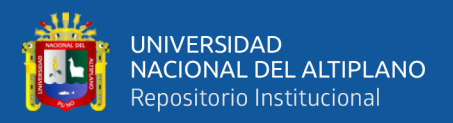

# **CAPÍTULO I**

# **INTRODUCCIÓN**

El Centro de Atención Residencial (CAR) Hogar de Menores Virgen de Fátima fundada desde 1949, atiende a niñas en abandono, riesgo social o en orfandad de la región Puno, a quienes brinda protección, educación y formación integral. Al transcurso de los años el hogar de menores ha ido albergando a niñas y adolescentes con diferentes perfiles, parte de su formación académica, internamente el hogar de menores cuenta con talleres, en donde las niñas residentes realizan y/o elaboran diferentes productos en su estadía en el hogar de menores.

Esta investigación surge debido a los diversos problemas que existía en el Hogar de menores Virgen de Fátima, en sus ventas, de tal manera, que se tuvo como objetivo general demostrar si la implementación de una tienda virtual, mejorar significativamente las ventas en el hogar de menores Virgen de Fátima.

Primero se da a conocer la realidad actual sobre los diversos problemas que existía en el hogar de menores, para luego establecer el problema de manera general, se formula la hipótesis. Así como también, se busca plantear el objetivo general y específicos.

En el segundo capítulo, se describen los antecedentes locales, nacionales e internacionales, también se detallan algunos conceptos y definiciones.

Posteriormente en el tercer capítulo se encuentran los materiales y métodos utilizados, también la población y muestra de nuestra investigación, también se detallan los conceptos y definiciones de las variables.

 $\tilde{z}$ 

En el cuarto capítulo, se muestra los resultados obtenidos de la información, tras

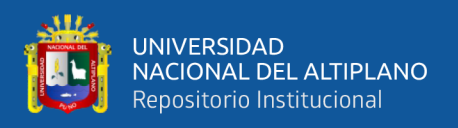

la ejecución de los instrumentos, es decir, la tienda virtual y encuestas, finalmente se realizó las discusiones respectivas.

### <span id="page-17-0"></span>**1.1 PLANTEAMIENTO DEL PROBLEMA**

Actualmente, el Hogar de menores Virgen de Fátima-Puno, necesita de una tecnología que ayude en la venta de los productos que las niñas realizan en los diferentes talleres como: Chompas, Chalecos, Ponchos, Guantes, Chalinas, Gorritos, Pañaleras, Conjuntos de bebe, etc. Todo ello elaborados en lana de alpaca, poliéster, también manualidades como: Cubre sillas, Fundas de almohada, Telas de mesa, Muñecas, Canastas en cola de rata, Cerámicas al frio, Adornos para sala, etc. Todos estos elaborados por las niñas, para así ellas puedan promocionar sus productos a la población y venderlas de tal forma generar un ingreso externo al hogar y así no carecer de materiales y puedan seguir produciendo, asimismo motivar a las nuevas residentes del hogar.

Lo mencionado anteriormente, nos ha motivado a elaborar la presente investigación, mediante un sistema web, para mejorar la venta de productos, a la vez se mejoró la satisfacción de sus clientes y su competitividad.

 $\ddot{\phantom{1}}$ 

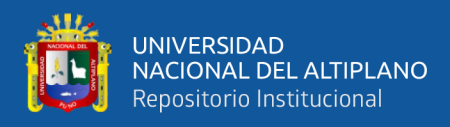

## <span id="page-18-5"></span>**Figura 1**

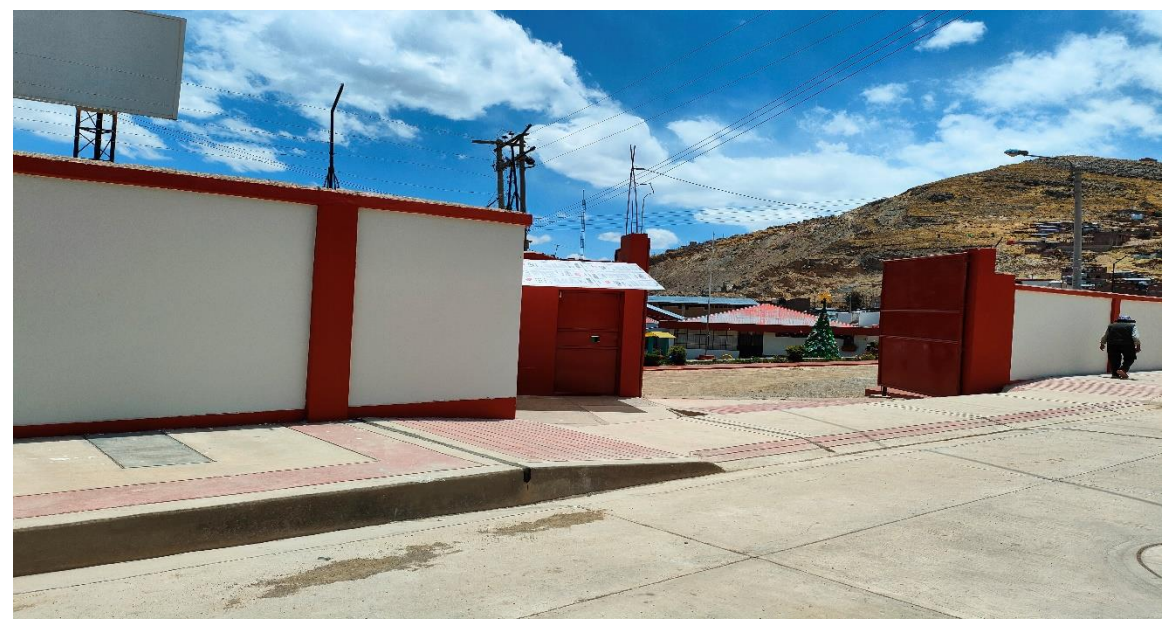

*Fotografía del Hogar de Menores Virgen de Fátima-Puno*

Fuente: Fotografía de los exteriores del Hogar de menores Virgen de Fátima.

## <span id="page-18-0"></span>**1.2 FORMULACIÓN DEL PROBLEMA**

### <span id="page-18-1"></span>**1.2.1 Problema de la Investigación**

¿Cómo mejora significativamente con la implementación del sistema web en las ventas de los productos elaborados por las niñas del Hogar de Menores Virgen de Fátima, Chejoña- Puno 2022?

## <span id="page-18-3"></span><span id="page-18-2"></span>**1.3 OBJETIVOS DE LA INVESTIGACIÓN**

### **1.3.1 Objetivo General**

Desarrollar y mejorar con el sistema web las ventas de los productos elaborados por las niñas del Hogar de Menores Virgen de Fátima, Chejoña- Puno.

## <span id="page-18-4"></span>**1.3.2 Objetivos Específicos**

- Analizar e implementar el sistema web para mejorar las ventas de los

 $\ddot{\phantom{1}}$ 

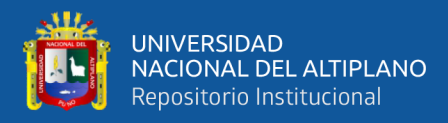

productos elaborados por las niñas del Hogar de Menores Virgen de Fátima, Chejoña- Puno

- Evaluar el sistema web para mejorar las ventas de los productos elaborados por las niñas del Hogar de Menores Virgen de Fátima, Chejoña- Puno.
- Medir la significancia de la tienda virtual en las ventas de los productos elaborados por las niñas del Hogar de Menores Virgen de Fátima, Chejoña- Puno en el periodo 2022-2023
- Realizar un Pronóstico siguiendo el modelo de ventas bajo la plataforma de ventas virtual implementada para los años 2024-2025.

## <span id="page-19-0"></span>**1.4 HIPÓTESIS DE LA INVESTIGACIÓN**

### <span id="page-19-1"></span>**1.4.1 Hipótesis General**

Con la implementación del sistema web mejora significativamente las ventas de los productos elaborados por las niñas del hogar de menores Virgen de Fátima Chejoña-Puno.

## <span id="page-19-2"></span>**1.5 JUSTIFICACIÓN DE LA INVETIGACIÓN**

En la actualidad, algunas pequeñas y medianas empresas e instituciones, enfrentan dificultades en la eficiencia de sus procesos de ventas y gestión de inventarios, ya que estos se llevan de forma manual, sin contar con un sistema que centralice la información, lo cual afecta en el rendimiento de las ventas.

Nuestro estudio está orientado a identificar si se da una mejora significativa mediante la ejecución de un sistema web en las ventas de los productos elaborados por las niñas del hogar de menores, para así apoyar al hogar de menores a generar más

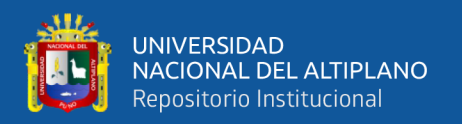

ingresos referentes a los productos que realizan en dicha institución. Dado que la finalidad, es promocionar y vender los productos realizados por las niñas y para ello es necesario la ejecución de una tienda virtual que pueda ser capaz de mejorar significativamente las ventas de los productos, proporcionando a las niñas y trabajadoras del hogar una satisfacción considerable, ya que el uso será sencillo y contarán con acceso constante de manera fácil.

Con la elaboración y la ejecución de la investigación se obtendrán resultados el cual demostrará la validez y confiabilidad, ya que el hogar de menores Virgen de Fátima es uno de muchos Centros de Atención Residencial que existen a nivel nacional, lo que podría influir de manera significativa en los resultados. Además, este estudio podría ser empleado en futuras investigaciones.

### <span id="page-20-1"></span><span id="page-20-0"></span>**1.6 LIMITACIONES DE LA INVESTIGACIÓN**

#### **1.6.1 Limitaciones Internas**

- La capacidad de investigación se vio restringida debido a la limitación de acceso a información sensible impuesta por el INABIF.
- Los resultados fueron utilizados exclusivamente durante los períodos de análisis de la evaluación antes y después de ejecutar e implementar el sistema web para la venta de productos elaborados por las niñas del hogar de menores Virgen de Fátima.

#### <span id="page-20-2"></span>**1.6.2 Limitaciones Externas**

- Con el fin de llevar a cabo la aplicación de los instrumentos y la correspondiente evaluación de resultados, se dedicó un periodo de aproximadamente dos años a una evaluación continua.

 $\tilde{a}$ 

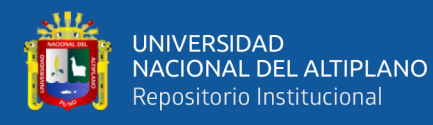

- La investigación limita sus resultados y la capacidad de aplicar estos instrumentos a diferentes entidades, ya sean empresas, rubros o tamaños diferentes a la investigación, porque requerirá ajustar distintas variables según a la realidad de cada entidad o empres al que se desee implementar.

# **CAPÍTULO II**

# **REVISIÓN DE LITERATURA**

 $\overline{a}$ 

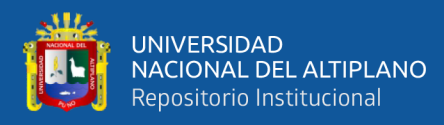

### <span id="page-22-0"></span>**2.1 MARCO REFERENCIAL**

#### <span id="page-22-1"></span>**2.1.1 Antecedentes Internacionales**

(Lema, 2018) donde concluye con la finalización del proyecto técnico se han obtenido beneficios como información automatizada de los distintos procesos que realiza la fábrica de aluminio y vidrio, lo que hace mucho más rápido encontrar y controlar dicha información que cuando no había el sistema web.

(Zambrano, 2021) concluye y destaca la necesidad de introducir el comercio en línea como medida para mejorar la gestión de ventas y optimizar todas las actividades asociadas a este proceso.

(Arana, 2018) concluyó que el sistema desarrollado resultó ser de gran utilidad para mejorar la gestión del establecimiento comercial, especialmente en lo referente al manejo de inventarios. Facilita el registro, clasificación y acceso ágil, rápido y preciso a la información relacionada con las actividades comerciales.

(Quimbia, 2018) indica que una tienda en línea posibilita la obtención instantánea de información que refleja el estado de la empresa conforme es manipulada por sus usuarios. De manera sistemática, permite registrar, procesar, cuantificar y resumir la información, facilitando así la rápida y oportuna determinación de estadísticas para la toma de decisiones.

(Mayorga, 2021) concluye que logró mejorar los procesos que se planteó, el uso de TypeScript ayudó a reusar varios componentes y el acceso auna base de datos centralizada. Así como también la metodología ágil por la que se opto fue de gran importancia permitiendo trabajar de manera organizada y estructurada.

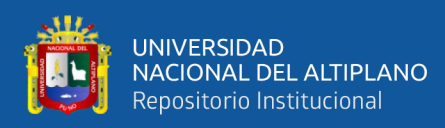

(Barros, 2021) el cual concluyó que las utilizaciones de tarjetas electrónicas conectadas a un sistema web permiten un eficiente control de cultivos hidropónicos y obtener una reducción de costos comparado con la instalación de otros sistemas con mayor complejidad.

(Burgos, 2018) el resultado fue el desarrollo del sistema web para la gestión de pedidos y su uso en casos de prueba. El sistema fue evaluado por los empleados del restaurante a travésde una encuesta de 7 preguntas en donde definieron que el sistema es estable y redujo los tiempos de recolección de información.

(Gomez, 2019) cuyo resultado fue el aumento de la producción mensual, de 392 pares de zapatillas en el año 2018 en los meses evaluados marzo, abril, mayo, junio y julio a 793. Asimismo, se introdujo el sistema de gestión de inventarios Accasoft para satisfacer las demandas del mercado, acelerando tanto la producción como la entrega de los pedidos.

#### <span id="page-23-0"></span>**2.1.2 Antecedentes Nacionales**

(Muñoz, 2022) finalmente, la conclusión del diseño implementado tras la ejecución del sistema revela una mejora significativa, como se evidencia en los resultados del postest donde se muestran un 83.33% en el nivel alto y un 16.66% en el nivel medio según la encuesta.

(Mendoza, 2020) el resultado fue que con la implementación del sistema web en la empresa LUBRISSA S.A.C condujo a un aumento del 53.5% en el margen de contribución total y del 63% en el volumen de ventas por producto en el proceso de ventas. Estos resultados validaron las hipótesis formuladas al inicio.

 $\hat{\mathbb{Z}}$ 

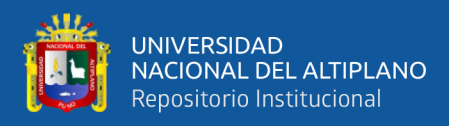

(Castillo, 2022) concluyo que el sistema web desarrollado resultó en la establecimiento de procesos internos previamente inexistentes en el negocio, la automatización de los procedimientos de pedidos y la promoción de productos, una mejora integral en los servicios ofrecidos a los clientes, y una disminución sustancial en el tiempo necesario para procesar y transformar toda la información recopilada.

(Huayanca,2020) cuyo resultado fue la disminución del tiempo para generar pedido a proveedores de manera significativa, aplicando el uso de la metodología ágil AUP, debido a que, es más flexible frente a los cambios y requeridos inesperados.

(Velasquez, 2020) donde se comprobó en la hipótesis que el resultado de "Chi-cuadrado calculado es mayor a Chi-Cuadrado tabular" con un 33.3% de satisfacción parcial, se evidencia la aceptación de la hipótesis planteada, es decir, que la implementación del sistema mejora la atención en el Policlínico Villa María.

(Huamán, 2019) manifiesta que los resultados de la información corroborada reflejó que el 66.67% de los encuestados manifestaron un nivel alto en cuanto a la gestión de productos después de la implementación del sistema, mientras que el 33.33% indicó un nivel medio.Es así que se puede concluir que la implementación del sistema mejoró significativamente la gestión de productos calculado con un error aproximado del 1,6027E-9%.

(Egoavil, 2019) el resultado que se obtuvo en esta investigación demuestra que el uso de un sistema deinformación en la empresa POLISHOES SRL mejora el fácil acceso a la información y de manera oportuna en los procesos de control

 $\hat{z}$ 

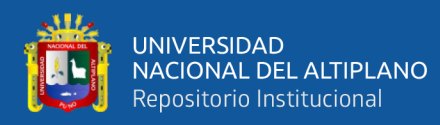

de inventario, entradas y salidas, aumentando el nivel hasta un 81.48% de mejora en los servicios de gestión de inventarios.

(Fajardo, 2019) concluye en que la implementación del sistema web mostró ser una herramienta eficaz y segura parael control del ingreso, stock y salida de productos de la ferretería. Además, se redujo el tiempo de búsqueda de los productos y los robos identificados en la empresa.

(Castro, 2018) concluye que la tasa de errores en las operaciones de cotización alcanza el 100%. Esto se debe a la presencia de un sistema que automatiza el proceso de cotización, permitiendo a los vendedores generar cotizaciones sin enfrentar dificultades con los precios y atributos de productos que deben considerarse en dicho proceso.

(Ramirez, 2018) cuyo resultado concuerda con la hipótesis específica para esta dimensión donde se determinó que al encontrase la necesidad de mejorar las ventas y la disposición de atención a los clientes.

(Santos, 2018) llego a la conclusión que necesita contar con un sistema que facilite el seguimiento de los movimientos en la distribuidora Josymar. Este resultado concuerda con la hipótesis específica de mejorar los procesos de venta y proporcionar una atención más eficiente a los clientes. Esta coincidencia permite afirmar que la hipótesis específica para esta dimensión se acepta.

#### <span id="page-25-0"></span>**2.1.3 Antecedentes Regionales**

(Torres, 2019) concluyo que con la implementación del sistema logrará aumentar el flujo de clientes de calidad, además aumentar 10 veces las ventas. El desarrollo del presente trabajo permitió ampliar los conocimientos en

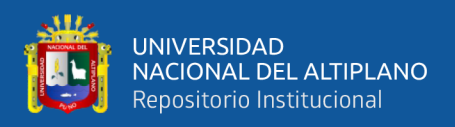

diversas tecnologías de información que aplican a tiendas virtuales.

### <span id="page-26-0"></span>**2.2 MARCO TEÓRICO**

#### <span id="page-26-1"></span>**2.2.1 Ventas**

Rend (2019) afirma que la venta promueve un intercambio de productos y servicios.

Fischer y Espejo (2016) consideran que la venta es una función que forma parte del proceso sistematizado de una mercadotecnia y la definen como *"toda actividad que generan en los clientes el último impulso hacia el intercambio"*

Romero (2019) nos dice que la venta es como la cesión de una mercancía mediante un precio convenido. La transacción de venta puede ocurrir de tres maneras: en efectivo, donde el pago se realiza al momento de adquirir la mercancía; a crédito, donde el pago se efectúa después de la adquisición; y a plazos, donde el pago se divide en varias entregas sucesivas.

#### <span id="page-26-2"></span>**2.2.2 Proceso de Ventas**

(Vandiera, 2019) Según es un conjunto de actividades que se encuentran agrupadas en cuatro fases, cada una de estas fases describen los pasos que se deben realizar de manera secuencial para lograr un óptimo proceso de ventas, esto se inicia desde la búsqueda y captación de los clientes potenciales, seguido por la recopilación y clasificación de los datos más relevantes con el fin de anticipar necesidades, luego el cierre de la venta hasta el seguimiento posventa. Este proceso debe ser realizado por el equipo de fuerza de ventas, ya que poseen las habilidades y capacidades necesarias. De esta manera, la empresa se verá favorecida cada vez que se logre concretar una venta con el cliente al adquirir sus

 $\tilde{z}$ 

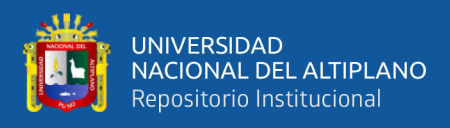

productos o servicios.

#### **Características de un Proceso de Ventas**

- **Estructurado**: La estructura del proceso es organizada debido a que sigue un formato predefinido, lógico y estandarizado. En este formato se detallan todas las fases que se llevarán a cabo durante su ejecución, incluyendo una descripción de las actividades que el equipo de fuerza de ventas deberá realizar en cada fase. Para lograr un proceso de ventas eficiente dentro de la institución, es esencial seguir una secuencia ordenada.
- **Medible**: Una característica fundamental del proceso de ventas es su capacidad para adaptarse a los cambios continuos en la información y la constante competencia en el mercado empresarial. Es crucial que este proceso sea cuantificable, permitiendo evaluar el estado económico actual. De esta manera, se posibilita una toma de decisiones precisa frente a una disminución en las ganancias, y se pueden proponer alternativas de solución que garanticen el aumento sostenido de las ventas para la organización.
- **Automatizado**: Es posible lograr un proceso automatizado mediante la utilización de herramientas tecnológicas. Esta automatización resulta esencial debido al volumen de información acumulada y la necesidad de acceder rápidamente a estos datos. Implementar esta tecnología en el área de ventas se considera de gran importancia para que el personal de fuerza de ventas pueda ejecutar eficientemente cada fase y actividad del proceso.

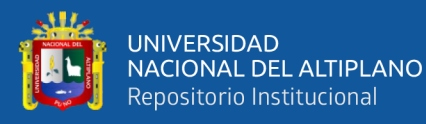

• **Integrado**: Esta característica es esencial en el proceso de ventas, ya que cada subproceso debe estar conectado e integrado con todas las actividades que ocurren en la institución. Esto permite lograr una centralización de la información y un control completo sobre los datos compartidos entre las diversas áreas. Esta integración contribuye a un rendimiento y eficiencia mejorados cuando el personal realiza sus tareas.

#### **Dimensiones para la Evaluación de un Proceso de Ventas**

- **Atención de pedidos:** En esta fase, el cliente realiza la solicitud de una o varias piezas metalúrgicas, siendo atendido por el vendedor quien registra todos los detalles proporcionados por el cliente al generar una preventa. Luego, el cliente efectúa el pago correspondiente en caja, y el cajero completa el registro del pedido en el sistema. Para cuantificar la dimensión de manera objetiva, se contempló la utilización de los siguientes indicadores:
	- Registro de cotizaciones: El administrador o usuario (vendedor) ingresará una estimación de costos cuando el cliente exprese el deseo de obtener un cálculo aproximado del costo total de un pedido y una estimación del tiempo requerido para su entrega.
	- Registro de preventas: El administrador o usuario (vendedor) ingresará una pre-venta, consignando todos los datos proporcionados por el cliente, incluyendo tanto la información personal como los detalles específicos de la venta que se está llevando a cabo.
	- Registro de pedidos: El administrador o usuario ejecuta esta tarea

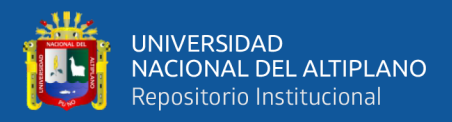

al registrar el pago, incorporar cualquier observación o detalle adicional proporcionado por el cliente, y acordar la fecha de entrega del pedido. Todos estos aspectos se registran de manera completa en el sistema.

- Atención al cliente: El objetivo es obtener la satisfacción y aprobación del cliente al realizar la entrega puntual y sin contratiempos, respetando la fecha y hora acordada al momento de generar su pedido.
- **Venta de productos:** En este sub proceso, el encargado del almacén lleva a cabo la localización del pedido registrado para proceder con la preparación y envío de los productos al cliente. Con el objetivo de cuantificar de manera precisa esta dimensión, se contempló la utilización de los siguientes indicadores:
	- Búsqueda de pedidos: El administrador de almacén realiza la búsqueda en el módulo correspondiente del pedido o documento del cliente con el fin de ubicar el producto de manera rápida.
	- Reporte general de productos: consulta la disponibilidad de productos con el fin de llevar a cabo la venta del pedido al cliente.
	- Registro de venta: El administrador de almacén actualiza el estado del pedido según corresponda.
	- Devoluciones y/o reclamos: Se genera una devolución o reclamo cuando el cliente expresa su insatisfacción con la entrega del pedido, ya sea debido a la ausencia de algún producto o al incumplimiento de la fecha acordada

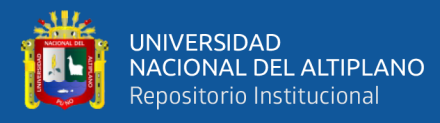

- **Reporte de ventas:** En esta etapa, el administrador se esfuerza por crear un informe que brinde una descripción detallada de las ganancias y gastos derivados de los pedidos, lo que le permite evaluar la situación financiera actual de la institución. Para medir esta dimensión de manera precisa, se consideró el uso de los siguientes indicadores:
	- Ventas generadas: El sistema generará un informe basado en el criterio seleccionado para la consulta (ya sea por rango de fecha, producto o precio), que abarcará todas las ventas ingresadas por el cajero. Dicho informe contendrá los detalles de las adquisiciones realizadas por los clientes.
	- Pedidos entregados: El administrador a cargo tendrá la capacidad de ver la cantidad de pedidos que han sido entregados al cliente en el periodo de tiempo que elija para su consulta. Además, se mostrará de manera detallada todo lo adquirido por el cliente.
	- Reporte de clientes: El sistema posibilita la consulta de la información detallada de todos los clientes registrados al momento de realizar una venta.

#### <span id="page-30-0"></span>**2.2.3 Sistema Web-Tienda Virtual**

Horacio (2018) afirma que una tienda virtual es un espacio de compra y venta tanto de bienes como de servicios a través de internet. Fernández(2019) explica que una tienda virtual permite que las empresas encuentren audiencias totalmente nuevas.

### <span id="page-30-1"></span>**2.2.4 Diseño de la Tienda Virtual**

Tommy (2018) el diseño de la tienda virtual se ha basado en una

31

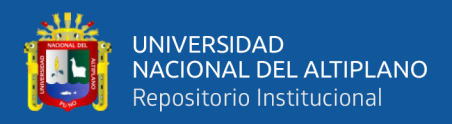

#### arquitectura multicapas.

- Nivel de presentación o de interfaz del usuario
- Nivel lógico o de aplicación
- Nivel de persistencia

El nivel de la interfaz engloba todos los documentos enviados por el servidor al navegador del portal, actuando como representación para el usuario. De esta manera, la interfaz proporciona la información solicitada y facilita la interacción mediante enlaces.

El nivel de aplicación consiste en un conjunto de librerías que implementan las clases del dominio, llevando a cabo todas las operaciones a nivel de aplicación.

El nivel de persistencia se compone de la base de datos y el Sistema Gestor de Bases de Datos (SGBD), siendo responsables de almacenar la información y permitir un acceso controlado y seguro a la misma.

#### **2.2.5 Proceso de Desarrollo de un Sistema-Tienda Virtual**

Según Homero (2019) un sistema web consigue ser trabajado teniendo como referencia diversas fases de desarrollo. De todos ellos, uno de los más notables, es el de la Metodología XP. Esta metodología se emplea para analizar, planificar, ejecutar, elaborar y documentar cada componente de un software, con el objetivo fundamental de garantizar que el producto final, en este caso, el software, alcance altos estándares de calidad y cumpla con los requisitos y necesidades del usuario. Para una comprensión más detallada de todas las etapas

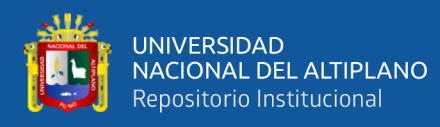

que involucra este proceso, se describen a continuación todas las actividades realizadas en cada fase:

- **Inicio:** En esta fase inicial se tiene como objetivo identificar todas las actividades que se llevarán a cabo a lo largo del proyecto. Esto abarca desde la identificación de los requisitos, la evaluación de riesgos, la definición del alcance, hasta la estimación del presupuesto. También se determina el lenguaje de programación, el sistema de gestión de bases de datos, el tipo de arquitectura, y se realiza una estimación del tiempo requerido para concluir el proceso. Todas estas decisiones se toman en colaboración entre los interesados del proyecto y la dirección.
- **Elaboración:** Esta fase se enfoca en establecer la estructura fundamental del sistema, determinando cómo estará construido el software. En este proceso, se seleccionan los casos de uso principales y los actores que interactuarán con el sistema. Además, se establece la duración estimada para cada actividad o tarea específica con el fin de realizar un análisis preliminar de la solución al problema.
- **Construcción:** En esta etapa se ejecuta la edificación del producto, abarcando el diseño de las bases de datos, la creación de clases y métodos, la elaboración de las interfaces principales y los módulos de la aplicación. Además, se produce la documentación, los manuales de usuario y los manuales para el personal administrativo. Este software debe ser desarrollado de manera iterativa para alcanzar la mejor versión final del producto, hasta que esté preparado para su implementación en el área de producción de la institución.
- **Transición:** En esta etapa conclusiva, se realiza la implementación del

 $\hat{\mathbb{R}}$ 

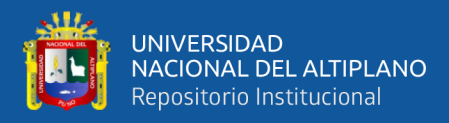

sistema en el entorno de producción, dirigido hacia los usuarios. Al mismo tiempo, se brinda capacitación al personal administrativo y a los usuarios para asegurar un uso adecuado. Esto permite que el personal técnico pueda ofrecer soporte y mantenimiento durante la transición del producto o en caso de eventos imprevistos, con el fin de asegurar el cumplimiento de las necesidades requeridas por los usuarios.

#### <span id="page-33-0"></span>**2.2.6 Evaluación de Calidad de un Sistema-Tienda Virtual**

Horacio (2017) nos indica que un sistema, siendo un software desarrollado idealmente mediante un enfoque metodológico, demanda una evaluación de calidad que asegure la adecuada ejecución de sus funciones y las características solicitadas por el cliente y los usuarios. En este sentido, se sugiere recurrir a modelos de calidad internacionalmente reconocidos; en este contexto, es viable emplear el modelo proporcionado por la Norma ISO/IEC 25010, del cual se han considerado las siguientes dimensiones:

• **Adecuación funcional:** Esta característica en evaluación nos indica que el sistema cumple con ofrecer funciones específicas que se han ajustado al sistema para satisfacer las necesidades y/o requisitos del usuario cuando este lo utiliza en condiciones normales. Para medir esta dimensión, se contempló llevar a cabo la evaluación mediante los siguientes parámetros mencionados a continuación:

34

- Completitud funcional
- Corrección funcional

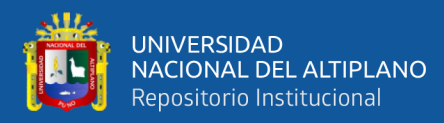

#### Pertinencia funcional

- **Eficiencia de desempeño:** Esta es una de las características que se consideran al medir la eficiencia del sistema y su comportamiento en diversas situaciones, así como al evaluar su rendimiento ante posibles eventualidades. Este análisis se basa en el tiempo y la cantidad de recursos utilizados en condiciones específicas. Para evaluar esta dimensión, se contempló la utilización de los indicadores mencionados a continuación:
	- Comportamiento temporal
	- Utilización de recursos
- **Utilidad:** El sistema necesita tener esta característica para permitir que el usuario acceda sin dificultades. Debe contar con propiedades que faciliten su utilización, como una interfaz atractiva y visualmente intuitiva, lo que posibilita llevar a cabo las actividades de manera eficiente y generar satisfacción en el usuario. Para evaluar esta dimensión, se consideraron los siguientes indicadores:
	- Capacidad para reconocer su adecuación.
	- Capacidad de aprendizaje.
	- Capacidad para ser usado.
	- Protección contra errores del usuario.
	- Estética de la interfaz del usuario.

### <span id="page-34-0"></span>**2.2.7 Metodologías Agiles (Creación de Sistema-Tienda Virtual)**

 $\hat{\mathbb{Z}}$ 

Surco (2017) "Manifesto for Agile Software Development", estableciendo

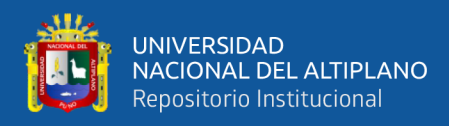

#### en los cuatro principios:

- Valoran la interacción entre individuos por encima de los procesos y las herramientas.
- Valora a las aplicaciones que funcionan en la documentación exhaustiva.
- Valora la colaboración del cliente.
- Valora la respuesta al cambio.

Entre las metodologías agiles más destacadas hasta el momento podemos destacar:

- XP- Extreme Programming
- Scrum
- Kanban
- Crystal Clear
- DSDM- Dinamic Systems Development Method
- ASD-Adaptive Software Development

### <span id="page-35-0"></span>**2.2.7.1 Metodología XP**

La metodología XP fue creada por Landero Schaus en 2018 con el propósito de desarrollar sistemas a corto plazo. Su éxito radica en la promoción de una comunicación efectiva, su simplicidad y la capacidad de interactuar con el cliente.

*"Todo en el software cambia. Los requisitos cambian. El diseño cambia. El negocio cambia. La tecnología cambia. El equipo cambia. Los miembros del equipo cambian. El problema no es el cambio en sí mismo,* 

36
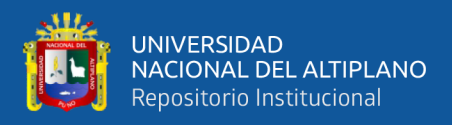

*puesto que sabemos que el cambio va a suceder, el problema es la incapacidad de adaptarnos a dicho cambio cuando este tiene lugar" – Kent Beck*

Las características más importantes de la metodología XP son:

- En la actualidad, se emplea en el campo de la Ingeniería de Software para la creación de sistemas de corto plazo.
- Lleva a cabo la codificación y pruebas de manera simultánea en lugar de secuencial, lo que facilita la colaboración y la comunicación directa con los clientes. Esto permite respuestas inmediatas en caso de que sea necesario realizar algún cambio.
- Cuenta con recursos tanto informáticos como no informáticos para llevar a cabo integralmente un proyecto de desarrollo web.
- Se encarga de verificar el funcionamiento del proyecto mediante la creación de prototipos, produciéndolos únicamente cuando resulten verdaderamente necesarios, según la norma general.

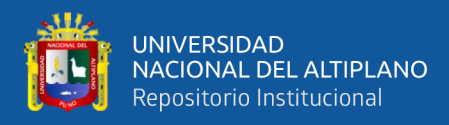

*Principios de la metodología XP.*

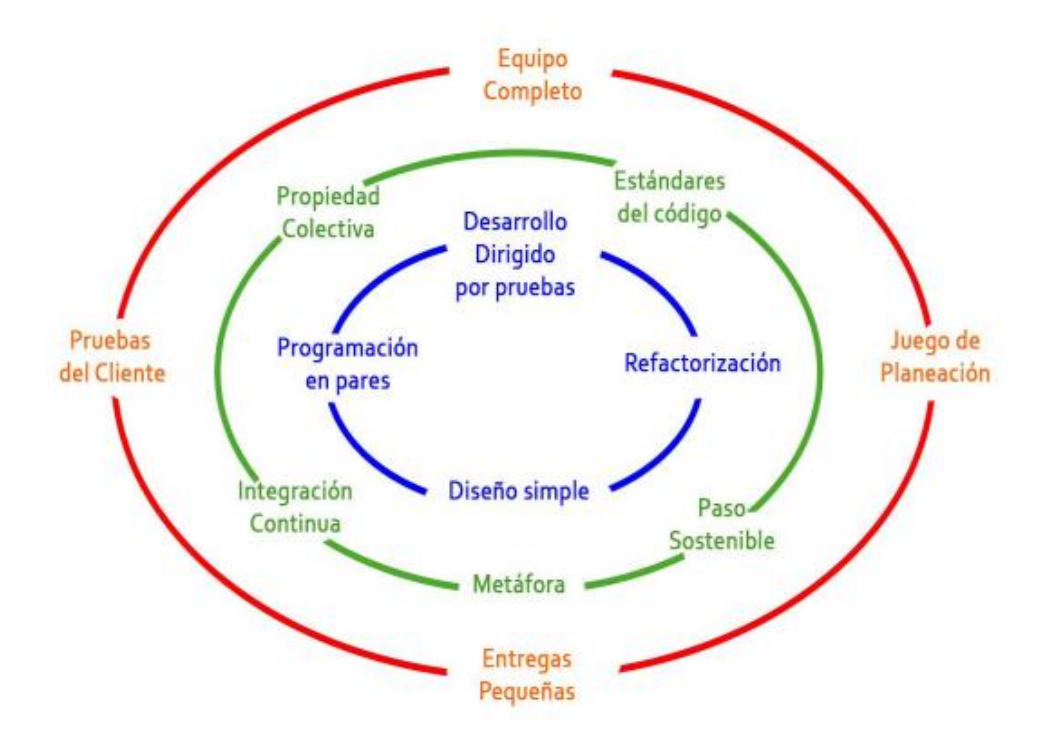

Fuente: Articulo Implementación Web

#### **2.2.7.2 Sistema Gestor de Base de Datos**

Marcillo (2017) define que un Sistema Gestor de Base de Datos (SGBD) como programas que se encargan de la administración de los datos de una aplicación. Estos datos suelen organizarse en tablas interrelacionadas que representan la lógica del negocio y sus reglas, formando lo que se conoce como "base de datos". Un SGBD ofrece la capacidad de almacenar, recuperar y transformar la información contenida en estas bases de datos. Además, debe asegurar eficiencia, confiabilidad, capacidad para procesar grandes cantidades de información, ser compatible con múltiples plataformas y usuarios, y, finalmente, ser tolerante a fallos.

 $\hat{\mathcal{L}}$ 

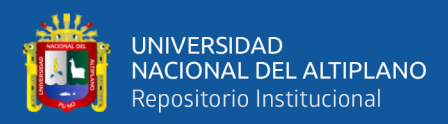

Benítez y Arias (2017), consideran que los SGBD más populares

son:

- **Oracle**
- Sql Server
- MySQL
- PostgreSQL

#### **2.2.7.3 Base de Datos MySQL**

Luna, Peña y Iacono (2018) MySQL es uno de los SGBD más usados, debido a que es relacional, multihilo y multiusuario con más de seis millones de instalaciones, está escrito en C y C++ el cual le proporciona una gran interacción con cualquier tipo de sistema y es multiplataforma ya que puede ser instalado en diferentes SO y ser de código libre.

Destacan la robustez y versatilidad de gestor, así como las siguientes características:

#### **Principales características:**

- Escita en C/C++
- Funciona en multiples plataformas: GNU/Linux y Windows, pero también en AIX, FreeBSD.
- Es multihilo y puede aprovechar la disponibilidad de multiprocesadores.

 $\overline{a}$ 

- Es software libre(licencia GPL) y también está disponible bajo licencia comercial.

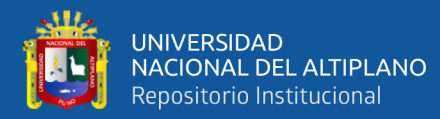

- Tiene distintos motores de almacenamiento (tipos de tablas),

algunos con soporte transaccional y otro no.

- Gran soporte del estándar SQL.
- Numerosas opciones de conexión (PHP,ODBC, sockets

TCP/IP,IDBC,Api de C/C++).

- Soporte multilingüe.
- Fácil de instalar, usar y administrar.
- Las funciones SQL están implementadas usando una librería optimizada.

#### **2.2.7.4 Modelo Vista Controlador (MVC)**

La arquitectura del patrón MVC (Modelo-Vista-Controlador) se originó originalmente en el ámbito de la interacción gráfica de usuarios, cubriendo aspectos como las entradas, el procesamiento y las salidas. Este patrón arquitectónico divide una aplicación en tres capas, donde cada capa representa una estructura lógica de los diversos elementos que constituyen el software. Las capas que componen el patrón MVC son el Modelo, la Vista y el Controlador. A continuación, se ofrece una breve descripción de cada una de ellas:

- **Modelo:** El modelo corresponde a la representación de los datos en una aplicación y engloba la lógica para acceder y manipular dichos datos. Los servicios gestionados por el modelo deben ser lo bastante genéricos para dar soporte a distintos tipos de clientes, y la comprensión de cómo controlar el comportamiento del modelo debería ser sencilla al revisar la lista de sus métodos. El

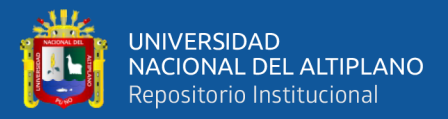

modelo notifica a las vistas cuando cambia su estado y proporciona facilidades para que las vistas consulten el modelo acerca de su estado. También proporciona facilidades para que el controlador acceda a la funcionalidad de la aplicación encapsulada por el modelo.

- **Vista:** La función principal de la vista es acceder a los datos del modelo, determinar la presentación de esos datos y actualizar la presentación cuando se producen cambios en el modelo. La semántica de presentación se encuentra dentro de la vista, permitiendo así que la información del modelo se adapte a distintos tipos de vistas. La vista se altera cuando el modelo se comunica con ella, y a su vez, la vista envía información introducida por el usuario al controlador.
- **Controlador:** Establece el comportamiento de la aplicación al manejar las solicitudes del usuario y seleccionar las vistas de presentación siguientes basándose en la información proporcionada por el usuario y los resultados de las operaciones realizadas por el modelo. En resumen, interpreta las entradas del usuario y las convierte en acciones que el modelo debe llevar a cabo.

 $\mathcal{L}^{\bullet}$ 

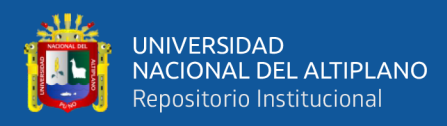

*Arquitectura del patrón MVC.*

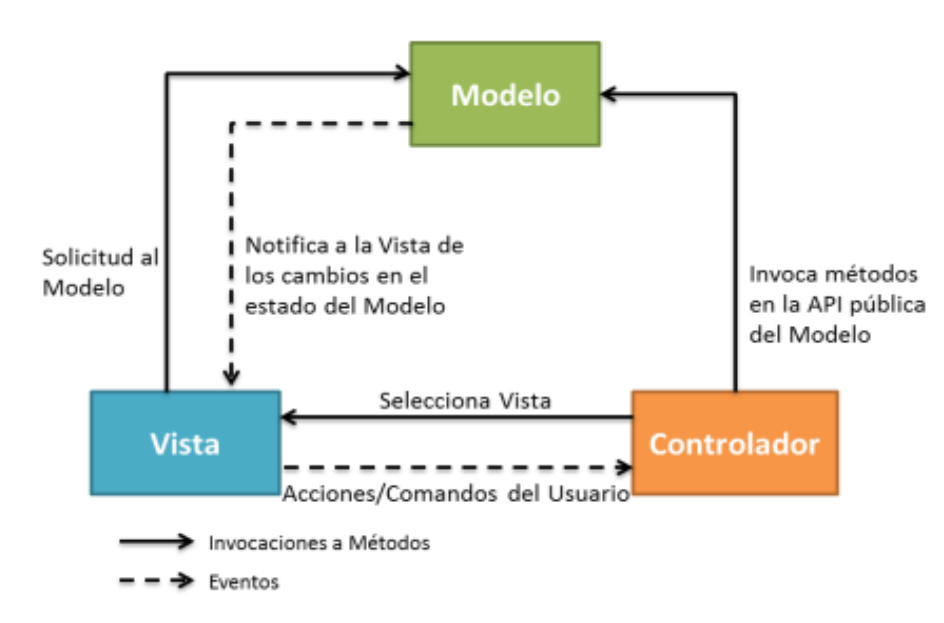

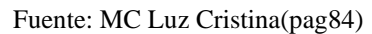

#### **2.2.7.5 JavaScript**

Luna (2019) describe a JavaScript como un lenguaje de programación interpretado, caracterizado por ser orientado a objetos y basado en el estándar ECMAScript. Sus atributos más destacados incluyen:

- **Sintaxis:** Está fundamentada en el lenguaje C y adopta ciertas convenciones del lenguaje Java. Puede emplearse tanto en el cliente como en el servidor.
- **Integración con navegadores:** En la actualidad, la mayoría de los navegadores incorporan nativamente el lenguaje JavaScript, lo que significa que la mayoría de las aplicaciones web existentes hacen uso de este lenguaje.

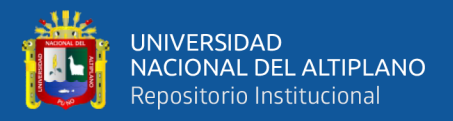

Actualmente JavaScript se utiliza principalmente en el ámbito de internet, en conjunto con páginas web (HTML o XHTML). JavaScript se incorpora directamente en la página web (ya sea en el código HTML o en un archivo externo) y mejora la página HTML al agregar interactividad para el usuario, animación y funciones que facilitan la navegación, tales como:

- Mostrar / ocultar el texto.
- Deslizamiento de imágenes.
- Crear presentaciones de diapositivas.
- Crear burbujas de información.

Se describe a JavaScript como un lenguaje de programación del lado del cliente, lo que significa que los scripts se ejecutan en el navegador del usuario. Esto contrasta con los denominados lenguajes de script del lado del servidor, que son ejecutados por el servidor web, como es el caso de lenguajes como PHP. Esta distinción es crucial porque los scripts del lado del cliente y del lado del servidor tienen propósitos diferentes. Un script del lado del servidor se encarga de generar la página web que se envía al navegador, y luego, este último ejecuta scripts del lado del cliente, como JavaScript. Este patrón se repite en este proceso:

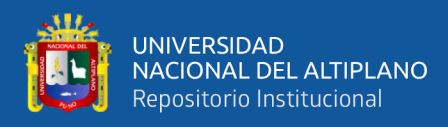

*Patrón JavaScript*

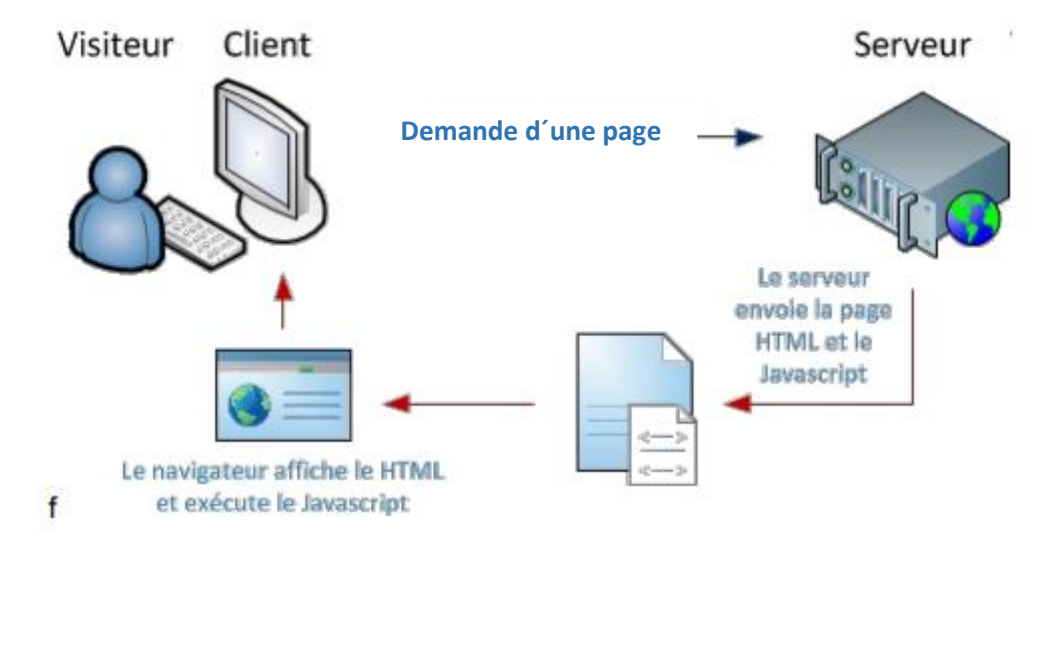

**Le serveur envole la page HTML et le Javascript**

**Le navigateur afiche le HTML et exécute le Javacript**

Fuente: Rafael Menéndez UMU.

#### **2.2.7.6 PHP**

Peña (2019), define a PHP como un lenguaje de programación diseñado para el lado del servidor, siendo sus siglas Hypertext Preprocessor. Se cuenta entre los lenguajes más ampliamente utilizados en la actualidad. Se incorpora comúnmente en bloques HTML, y ambos lenguajes pueden ser utilizados simultáneamente sin inconvenientes. Entre sus características más destacadas se encuentran:

Sintaxis: Fácil de utilizar y sencillo de aprender, las instrucciones

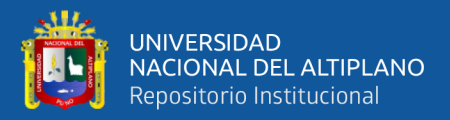

en PHP son comprensibles incluso para los desarrolladores menos experimentados.

- **Soporte para bases de datos:** Cuenta con soporte para diversos sistemas de gestión de bases de datos como MySQL, Oracle, PostgreSQL, entre otros; a través de controladores que son actualizados de manera constante junto con el propio lenguaje.
- **Uso de bibliotecas externas:** PHP posibilita la incorporación de bibliotecas externas, lo que simplifica la labor de programación y añade versatilidad al lenguaje.
- **Soporte:** Debido a la amplia adopción del lenguaje, la mayoría de los servidores hacen uso de PHP. Esto ha dado lugar a una comunidad activa donde los miembros se brindan apoyo mutuo en diversos proyectos web de manera constante.
- **Código abierto:** Es factible efectuar modificaciones en su código fuente, lo que lleva a la comunidad a contribuir constantemente con mejoras para el lenguaje.
- **Multiplataforma:** Opera de manera fluida en una amplia gama de sistemas operativos, lo que le confiere un valor significativo.

#### **2.2.7.7 Servidor XAMPP**

Lopez (2020) XAMPP se presenta como un paquete de instalación independiente de plataforma y código abierto, que integra principalmente el sistema de gestión de bases de datos MySQL, el servidor web Apache y los intérpretes de lenguajes de script como PHP y Perl.

 $\tilde{\mathcal{F}}$ 

La aplicación se ofrece bajo la licencia GNU y opera como un

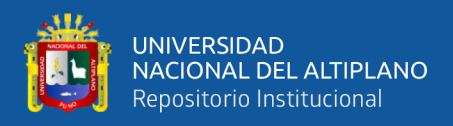

servidor web de acceso libre, que es fácil de utilizar y tiene la capacidad de interpretar páginas dinámicas.

## **2.2.7.8 Ajax**

Luna(2017) es una tecnología que sirve para el desarrollo de aplicaciones web para poder desarrollar páginas web, es el encargado de la comunicación en el navegador asíncrona con el servidor y el usuario en segundo plano. AJAX es una combinación de las aplicaciones como DOM, utilizada para la visualización dinámica de información; XHTML, empleada para el intercambio y manejo de datos; y JavaScript, que integra todas estas tecnologías.

### **2.2.7.9 Visual Studio Code**

Tom(2019) es un editor de código desarrollado por Microsoft para Windows, Linux y MacOS. Se utiliza para editar, ejecutar y depurar aplicaciones, principalmente aquellas desarrolladas en el lado del cliente (Frontend), pero también es capaz de ejecutar código fuente del lado del servidor (Backend) sin dificultades. Incluye características distintivas como:

- **Soporte para múltiples lenguajes de programación:** Dispone de un soporte integrado para múltiples lenguajes y tiene la capacidad de identificar referencias incorrectas entre estos diversos lenguajes.
- **Intelli-Sense:** Posee la habilidad de identificar líneas que puedan

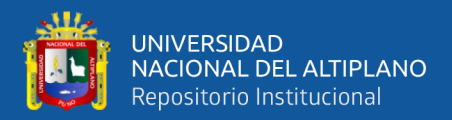

causar errores o estén incompletas, realizando de manera automática la corrección de la sintaxis de variables y declaraciones.

- **Extensiones y soporte:** Posibilidad de usar lenguaje de programación que no son compatibles y los cuales únicamente se descargan con la extensión sin afectar su rendimiento a un distinto proceso.
- **Estructura de Jerarquía:** Cuyos archivos de código se encuentran correctamente organizadas para las diversas carpetas, los direccionamientos, directorios y subdirectorios se organizan de acuerdo a su desarrollador.
- **Repositorio:** Hace posible la conexión de Git con las plataformas similares para poder extraer el código o simplemente almacernarlo.
- **Reporte de Git:** Es un almacenamiento seguro y agil es importante ya que la extracción de recursos de Git lo puede realizar en línea.

# **2.3 MARCO CONCEPTUAL**

#### **2.3.1 Hogar de Menores Virgen de Fátima (CAR)**

Es una institución y/o centro de atención residencial (CAR), es encargada del cuidado de donde de las niñas menores a 18 años, en situación de orfandad, abandono, orfandad y/o niñas a cuyos padres se les ha quitado la patria potestad mediante un juzgado declarado por el estado ya sean cual sean las diferentes causas o motivos de esta, entre ellas la más común es el maltrato infantil y abuso

 $\tilde{\mathcal{L}}$ 

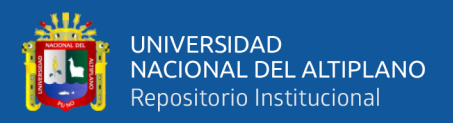

sexual.

#### **2.3.2 HTML (HyperText Markup Languaje)**

Este es utilizado para estructurar sitios web, su contenido es en forma de texto, ya que es un lenguaje que agrega objetos estáticos o dinámicos como videos, imágenes, audios, etc. También provee un grupo de etiquetas múltiples funciones y conjuntamente la interacción en los sistemas o paginas web.

#### **2.3.3 CSS (Cascading Style Sheets)**

Es el lenguaje utilizado para obtener diseños a los elementos de HTML así se mejora la presentación a la vista del cliente. De acuerdo a la W3C en la actualidad existen distintos módulos y distintos estados. CSS3 se utiliza también para dar un aspecto determinado a la página web para todo tupo de dispositivo, el cual va de la mano juntamente con HTML.

- **Boostrap**: Es un fragmento que se basa en CSS y java script que se utiliza para adptar la interfaz de dicho sitio web al tamaño de un dispositivo para su respectiva visualización. Ya que desarrolla una visualización optima de los sitios web mejorándola en cuando a la experiencia de los usuarios, ya que posee una capacidad de adaptación a todos los entornos.
- **CRUD (Crear , Read, Update, Delete Search) con Ajax:** Sirve básicamente para hacer peticiones sin recargar el navegador, permitiendo crear las famosas One Page Apps o Aplicaciones de una sola página.
- **.htaccess (Archivo de hipertexto):** El archivo htaccess es un archivo que se encuentra oculto es utilizada para configurar funciones de sitios web que se alojan en el servidor el cual es web apache. Con el cual recibe

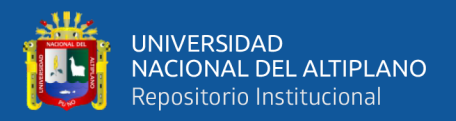

el URL, para proteger directorios que poseen contraseña, habilitando la protección de enlaces y de no permitir el acceso a direcciones IP.

- **Software:** Este refiere a un conjunto de programas y su documentación asocia los productos de software que pueden desarrollarse tanto para un cliente específico como para un mercado más amplio.
- **Prototipito**: Es el molde base que va a tener la interfaz de un sistema.

# **2.4 VARIABLES**

Teniendo en cuenta que nuestro diseño en el presente trabajo de investigación es de cuasi-experimental transversal, el presente trabajo el estudio de las siguientes variables:

## **2.4.1 Variable Independiente**

- Sistema web (Plataforma Virtual de Ventas) Dimensiones:
	- Adecuación funcional
	- Eficiencia de desempeño
	- Utilidad

Vasquez (2019), definió al sistema web como un grupo de procesos cuya labor es dar una información estructurada. Según sean los requisitos de dicha empresa o institución. Así recopilar, elaborar y distribuir la información requerida para las operaciones de cada institución o empresa para así tomar las decisiones según la táctica de negocio.

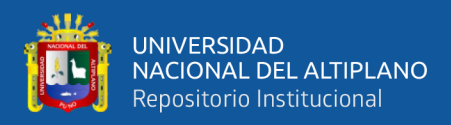

# **Tabla 1**

*Encuesta de la variable independiente. Sistema web Tienda –Virtual.*

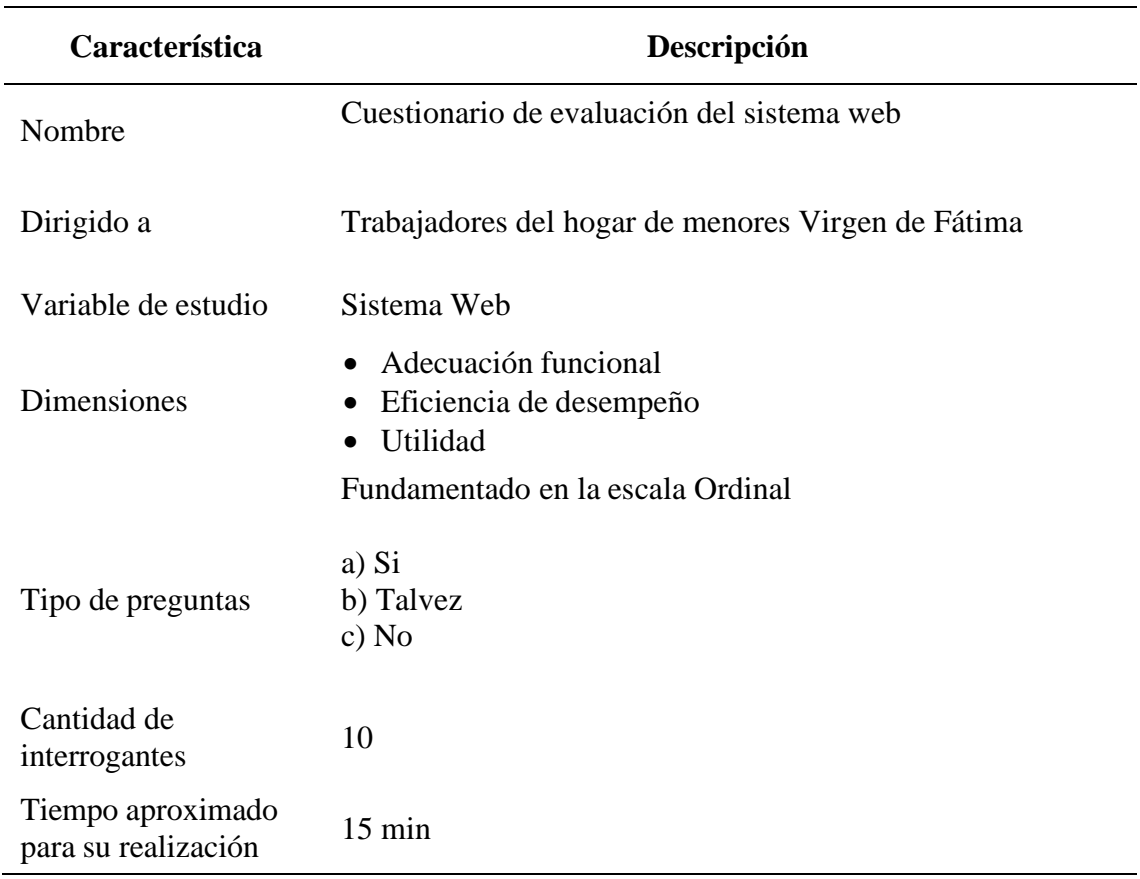

Fuente: Elaboración propia

# **2.4.2 Variable Dependiente**

• Ventas

Dimensiones:

- Atención de pedidos
- Venta de productos
- Reporte de las ventas

Bello y Sanz (2019) nos dice que el proceso de las ventas es reestablecer

los pasos en la cual permiten la transformación de los clientes y así mismo poder

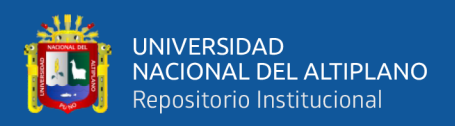

definir las tareas de la red de ventas para hacer avanzar los procesos.

# **CAPÍTULO III**

# **MATERIALES Y MÉTODOS**

## **3.1 LUGAR DE ESTUDIO**

El estudio de investigación, se llevó a cabo en la ciudad de Puno, región de Puno, provincia de Puno, en las instalaciones del Centro de Atención Residencial (CAR) Virgen de Fátima – Barrio Chejoña, del INAFIB, cuya sede en Puno está ubicada en la Av. Sideral N°241 (Panamericana Sur), barrio Chejoña en la Provincia de Puno, Departamento de Puno.

#### **Figura 5**

*Dirección actual del CAR Hogar de Menores Virgen de Fátima-Puno*

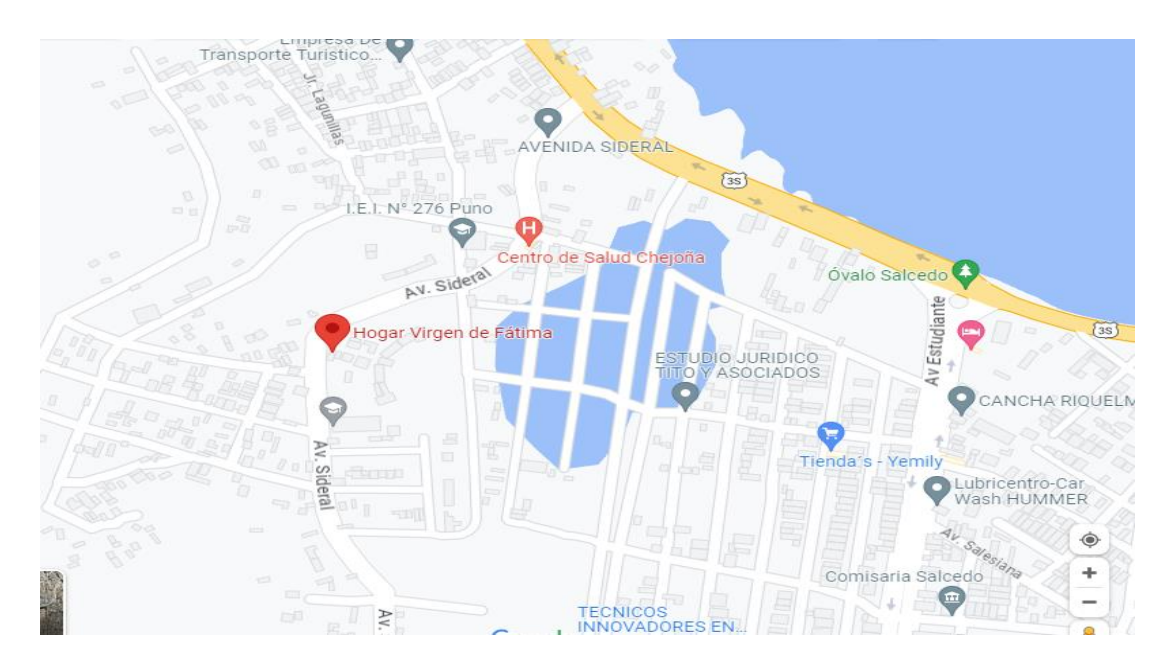

Fuente: Google maps (2023)

## **3.1.1 Periodo de Duración del Estudio**

El periodo de duración del estudio corresponde a la realización del

51

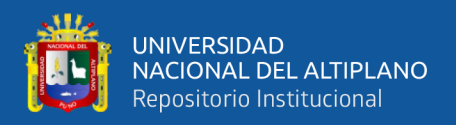

proyecto de investigación y para la obtención del título correspondiente, la cual comprende desde diciembre del 2022 a contar desde el primer día hasta la presente fecha.

# **3.2 METODOLOGÍA DE DESARROLLO**

# **3.2.1 Metodología Ágil Programación Extrema XP**

Valverde (2020) posee una metodología de desarrollo ligera según las aplicaciones, las cuales estas se basan en la simplicidad, realimentación del código y comunicación respectiva. Y como objetivo es satisfacer al cliente. Algunas de sus características son:

- Está orientada a quien produce y usa el software.
- La metodología se basa en la prueba y el error para obtener un software que funcione adecuadamente.
- Los requisitos son cambiantes.

# **3.2.2 Fases de la Metodología XP**

Echeverry Tobón(2019) indican que la programación extrema consta de 4 fases las cuales son:

- Planeación
- Diseño
- Codificación
- **Pruebas**

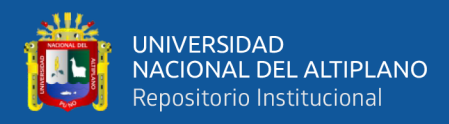

*Proceso XP*

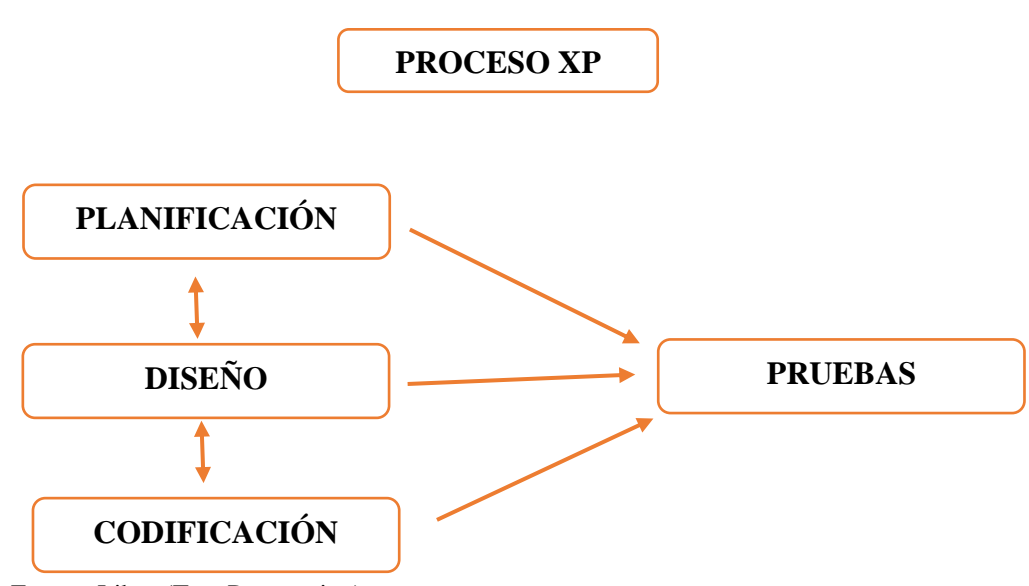

Fuente: Libro (Test-Programing)

## **3.2.3 Practicas de la Metodología XP**

Carmona (2022) XP se basa en la comunicación, la simplicidad en las soluciones implementadas, esta metodología recomienda las siguientes practicas:

- Comunicación.
- Entregas y Diseño simple.
- Pruebas.
- **Refactorización**
- Programación en parejas.

Para la elaboración de nuestro sistema web trabajamos juntamente con la plana administrativa del hogar de menores guiándonos en sus comodidades y el fácil manejo respecto al sistema. Para las fases de la metodología utilizamos las métricas de calidad del software ISO 9126.

 $\tilde{\phantom{a}}$ 

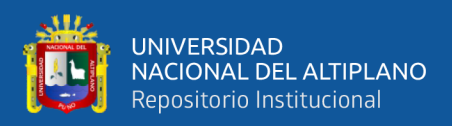

# **3.3 DISEÑO DE LA INVESTIGACIÓN**

Hernández&Valentino(2019) aseguran que la investigación posee un diseño cuasi-experimental tomando en cuenta que nuestros sujetos de estudio no fueron asignados al azar sino que estos estuvieron ya formados antes del experimento.

Donde: **M** = 01  $\longrightarrow$  X  $\longrightarrow$  02

M= Es la muestra, la cual considera las ventas de los productos elaborados por las niñas del Hogar de Menores Virgen de Fátima Chejoña-Puno en el periodo 2022-2023.

O1= Medición previa de las ventas en el año 2022

O2=Medición posterior a las ventas en el año 2023

X= La ejecución y administración de un sistema web.

# **3.4 TIPO DE INVESTIGACIÓN**

Sierra (2019) da a conocer que por su profundidad una investigación puede ser de tipo exploratorio, explicativa, correlacional y descriptiva. Así mismo Hernández, Fernández y Baptista (2019) hablan sobre que la investigación fue transversal – correlacional puesto que la finalidad fue conocer el grado o relación de dos o más variables.

# **3.5 POBLACIÓN Y MUESTRA**

#### **3.5.1. Población de Estudio**

Tomamos como población de estudio a las ventas realizadas de los

54

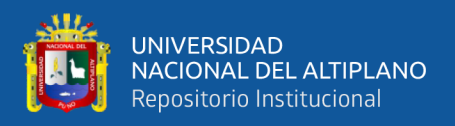

productos elaborados por las niñas del Hogar de Menores Virgen de Fátima Chejoña- Puno, durante el periodo de 2022-2023.

#### **3.5.2. Muestra de Estudio**

El tamaño de muestra de nuestro estudio se tomó a la población, ya que ambas coinciden y los datos son menores a 50. Así mismo consideramos todas las ventas realizadas durante el periodo de estudio para esta investigación.

# **3.6 TÉCNICAS E INSTRUMENTOS**

Para evaluar la mejora de las ventas tras implementar un sistema web, tomamos los datos financieros ya que desde el enfoque empresarial se es necesario subministrar una información contable de las variaciones periódicas las cuales son representadas en la venta de los productos elaborados por las niñas del hogar de menores Virgen de Fátima objeto de esta investigación.

Los principales estados financieros son:

- Balance general de las ventas
- Estado de ganancias

Así mismo la información que se utilizamos se observa en las ganancias donde al generar el reporte de ventas lo observamos.

## **3.7 RECOLECCIÓN DE DATOS**

Para la investigación tomamos un diseño cuasi-experimental, nuestro estudio y la aplicación de nuestro instrumento realizado. Donde tomamos para la evaluación de la información las ventas obtenidas antes de la implementación de nuestro sistema web y los resultados obtenidos después de la implementación según la variable dependiente.

55

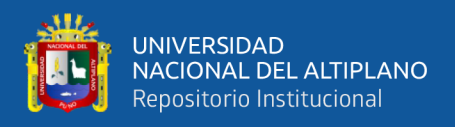

La fecha en la que se llevó a cabo la implementación de la tienda virtual fueron

durante los meses de Enero, Febrero y Marzo del 2023.

# **3.8 TECNICAS DE PROCESAMIENTO DE LA INFORMACIÓN**

# **3.8.1 Procedencia del Material Utilizado**

#### **3.8.1.1 Kardex (CAR\_Virgen de Fátima-Puno)**

#### **Figura 7**

*Kardex Hogar de menores Virgen de Fátima- Ventas 2022-2023*

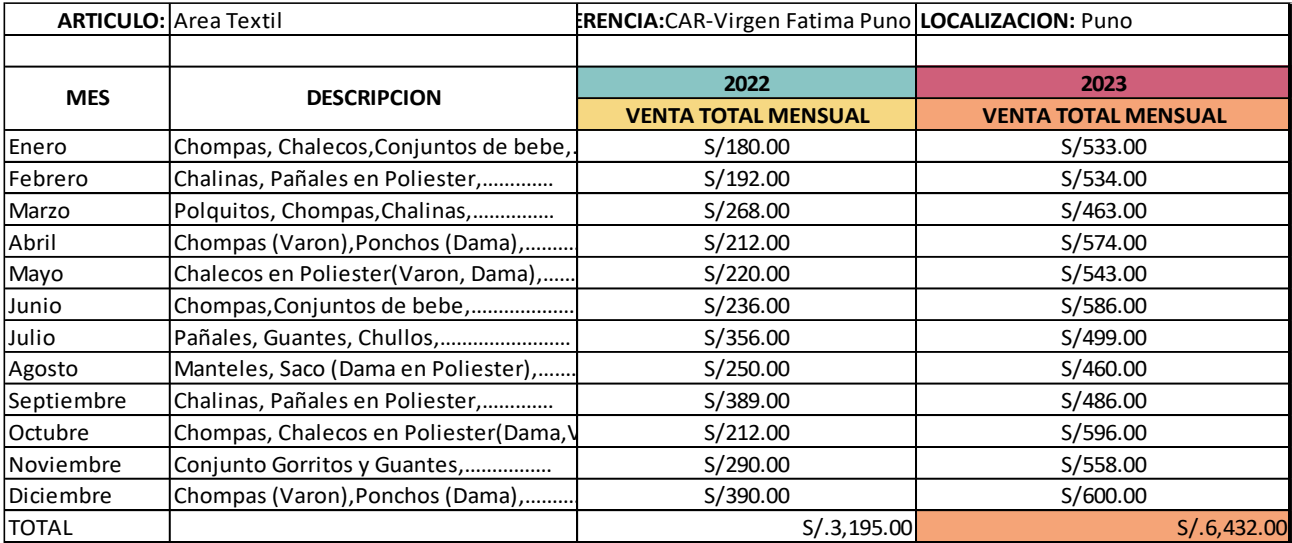

Fuente: Kardex elaborado por el hogar de menores Virgen de Fátima-Puno

### **3.8.1.2 Implementación de una tienda virtual para la variable ventas.**

#### **Tabla 2**

*Procedencia de materiales para la elaboración de la Tienda Virtual.*

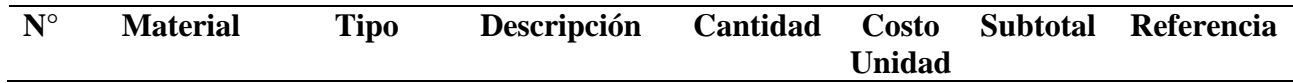

 $\overline{a}$ 

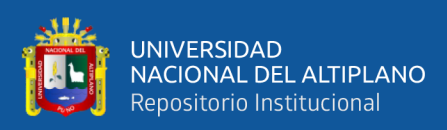

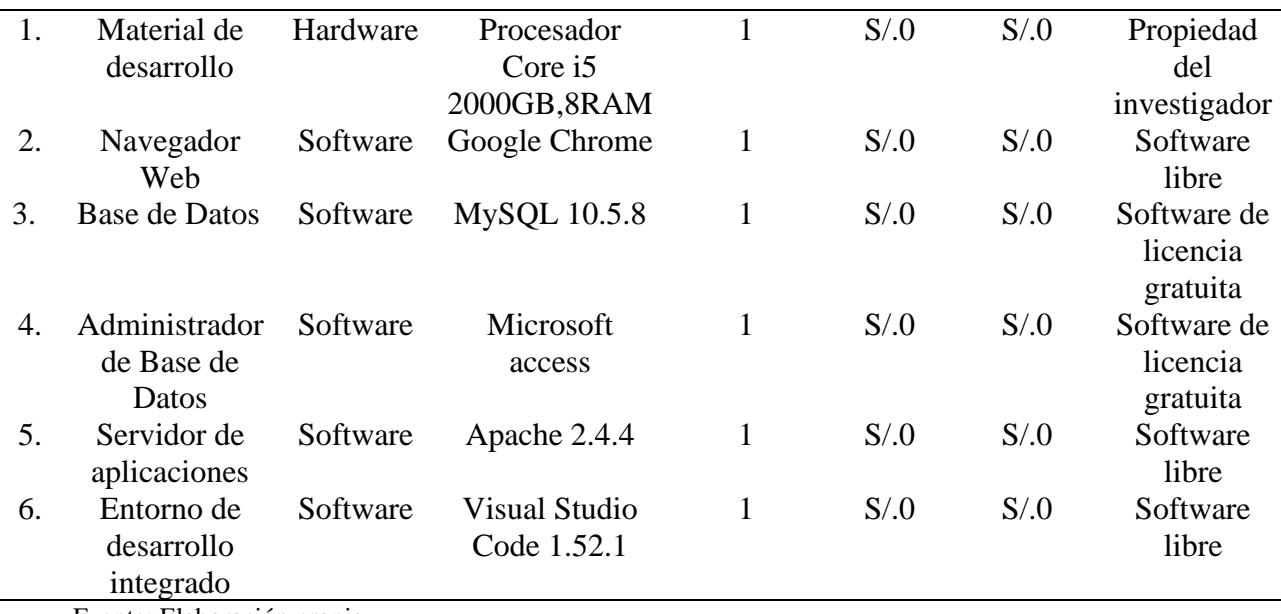

Fuente: Elaboración propia

#### **3.8.1.3 Propuesta para el Modelo del Sistema-Tienda Virtual**

## **Tabla 3**

*Descripción de los actores del sistema-Tienda Virtual.*

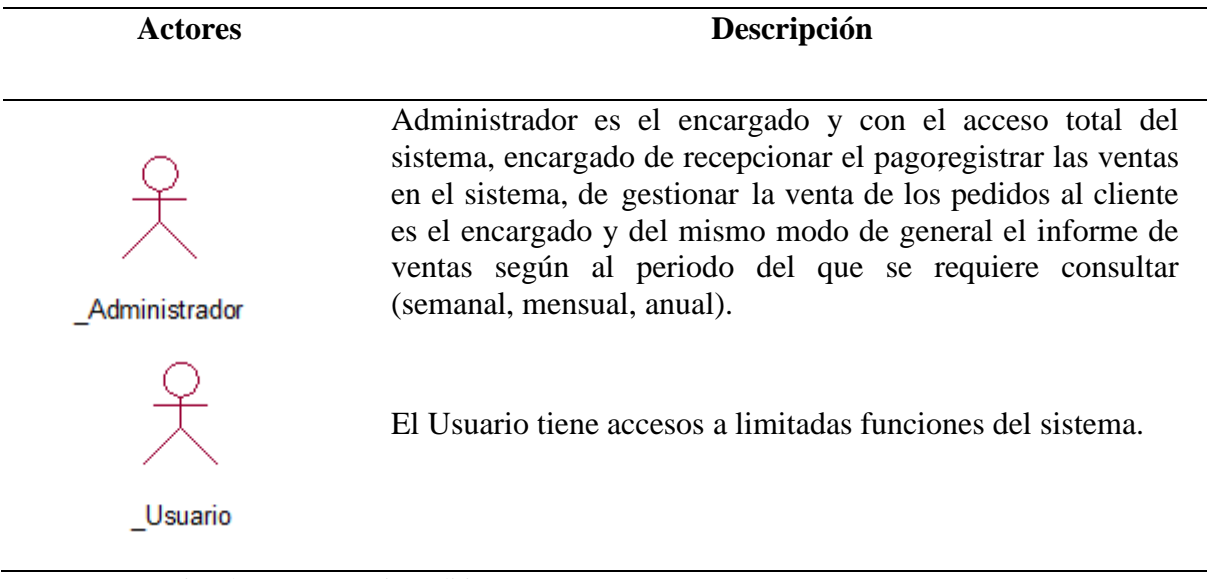

 $\overline{\phantom{0}}$ 

Fuente: IBM Rational Rose Enterprise Edition **Tabla 4**

*Descripción y explicación de los casos de uso del Sistema web*

**Casos de uso del sistema Explicación**

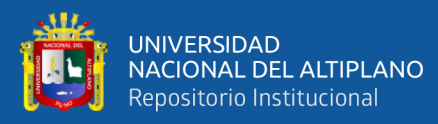

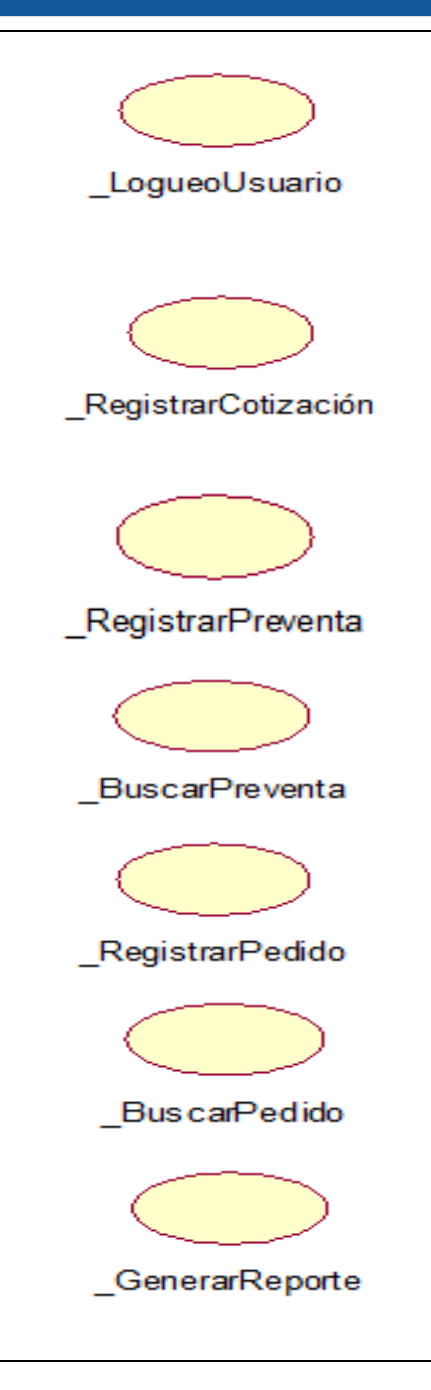

Proceso llevado a cabo por el sistema web que permite el acceso a la interfaz correspondiente de acuerdo al perfil ingresado.

Es el proceso que realiza el sistema para ingresar un formato de cotización, en el cual se especifica un costo estimado para los productos o servicios solicitados por el cliente.

que ejecuta el sistema al registrar una preventa mediante un formato predefinido, el cual incluye información detallada sobre la venta y el cliente.

Es el proceso se lleva a cabo el sistema al efectuar una búsqueda de las preventas generadas, utilizando el parámetro proporcionado.

Es la acción que lleva a cabo el sistema para registrar el tipo de pago del pedido y todos los datos relacionados con la venta.

Es la acción que ejecuta el sistema al buscar el pedido del cliente utilizando un parámetro ingresado.

Es el proceso que realiza el sistema para generar un informe de ventas según el periodo ingresado a consultar (semanal, mensual, anual).

# **3.8.1.4 Casos de uso del Sistema- Tienda Virtual**

 $\overline{\phantom{a}}$ 

#### **Tabla 5**

*Casos de uso del Administrador del Sistema Web.*

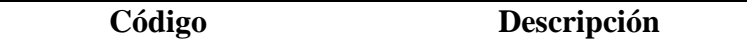

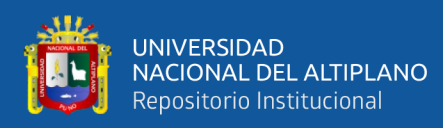

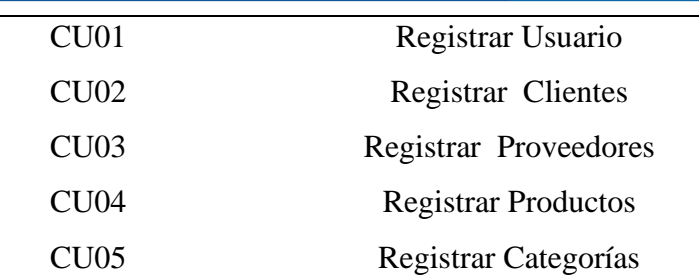

Fuente: Casos de uso (registros)

#### **Figura 8**

*CU01 Registrar usuario*

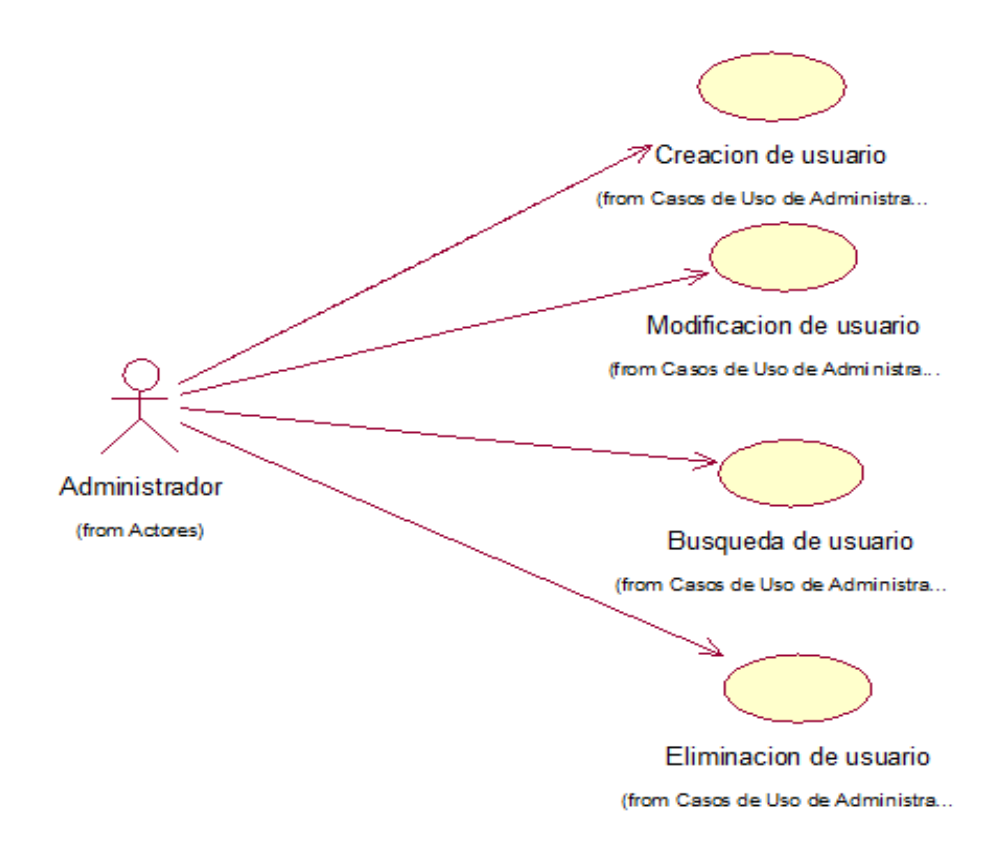

Fuente: Elaboración mediante IBM Rational Rose Enterprise Edition

Para el registro de los usuarios se deberá de ingresar al sistema para poder registrar los datos correspondientes del nuevo usuario, para así realizar las funciones de búsqueda y modificación según corresponda.

 $\overline{\phantom{a}}$ 

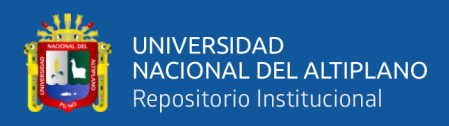

*CU02 Registrar cliente*

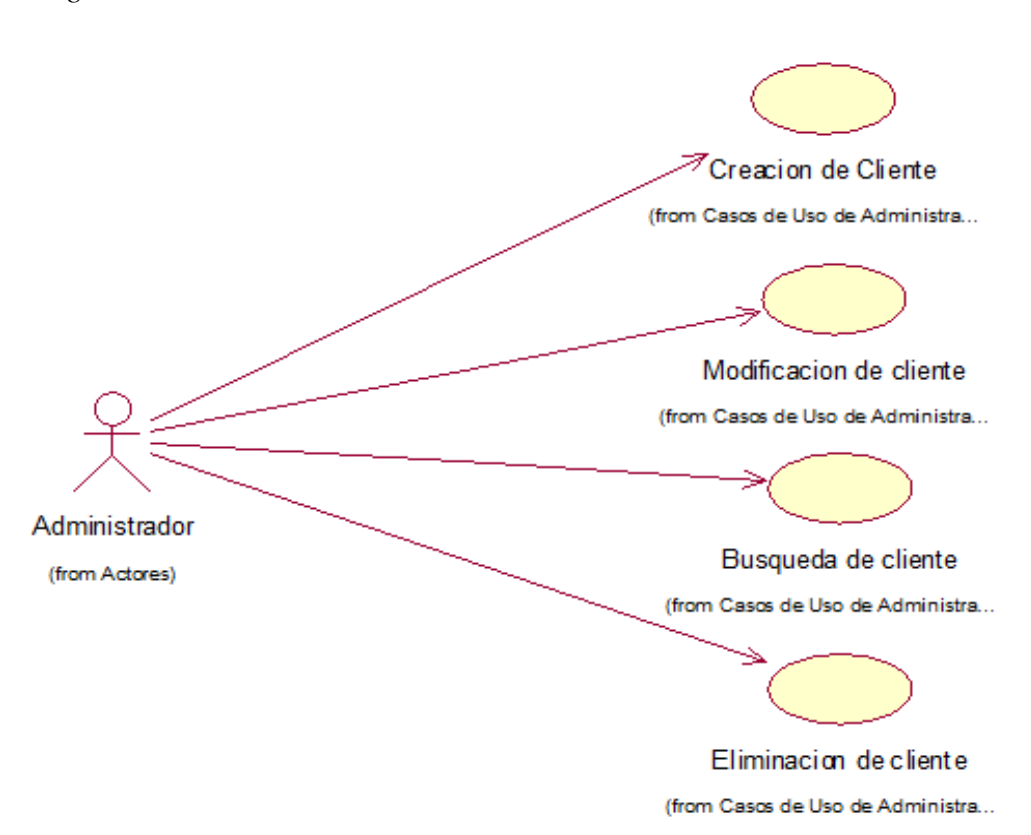

Fuente: Elaboración mediante IBM Rational Rose Enterprise Edition

Para el registro de los clientes se deberá de ingresar al sistema para poder registrar los datos correspondientes de un nuevo cliente, para así realizar las funciones de búsqueda y modificación.

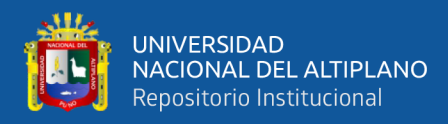

*CU.03 Registrar proveedor*

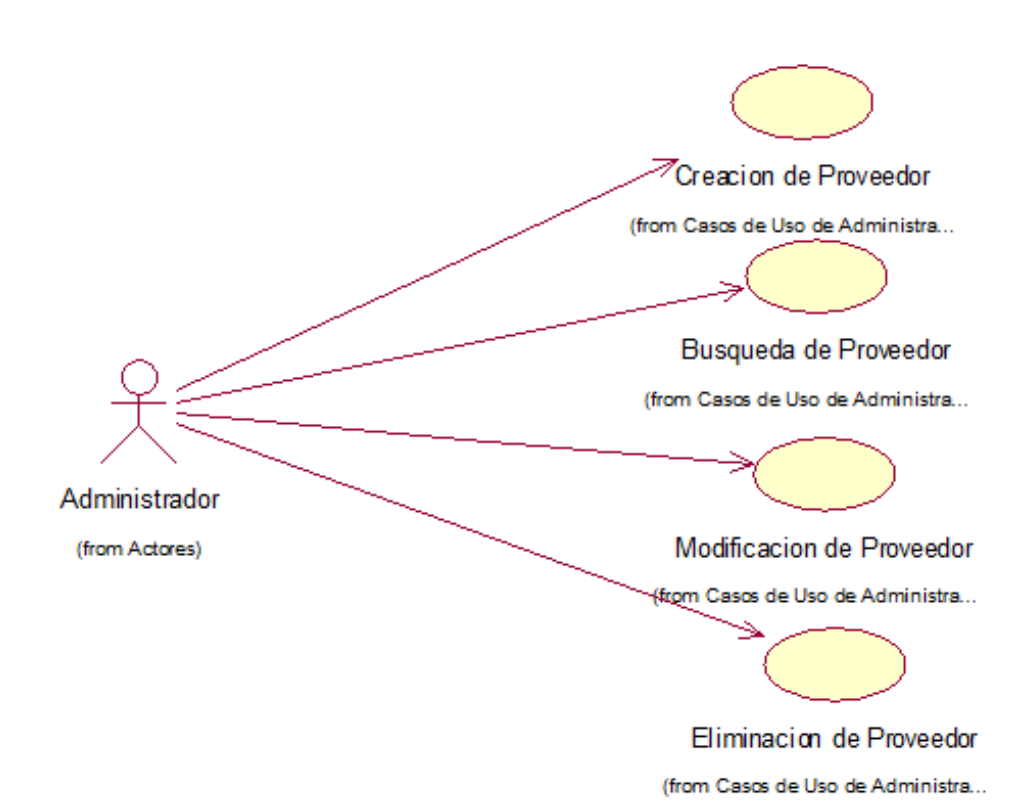

Fuente: Elaboración mediante IBM Rational Rose Enterprise Edition

 $\overline{a}$ 

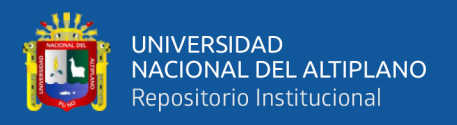

Para el registro de los proveedores se deberá de ingresar al sistema para poder registrar los datos correspondientes de un nuevo proveedor, para así realizar las funciones de búsqueda y modificación.

# **Figura 11**

*CU04 Registrar productos*

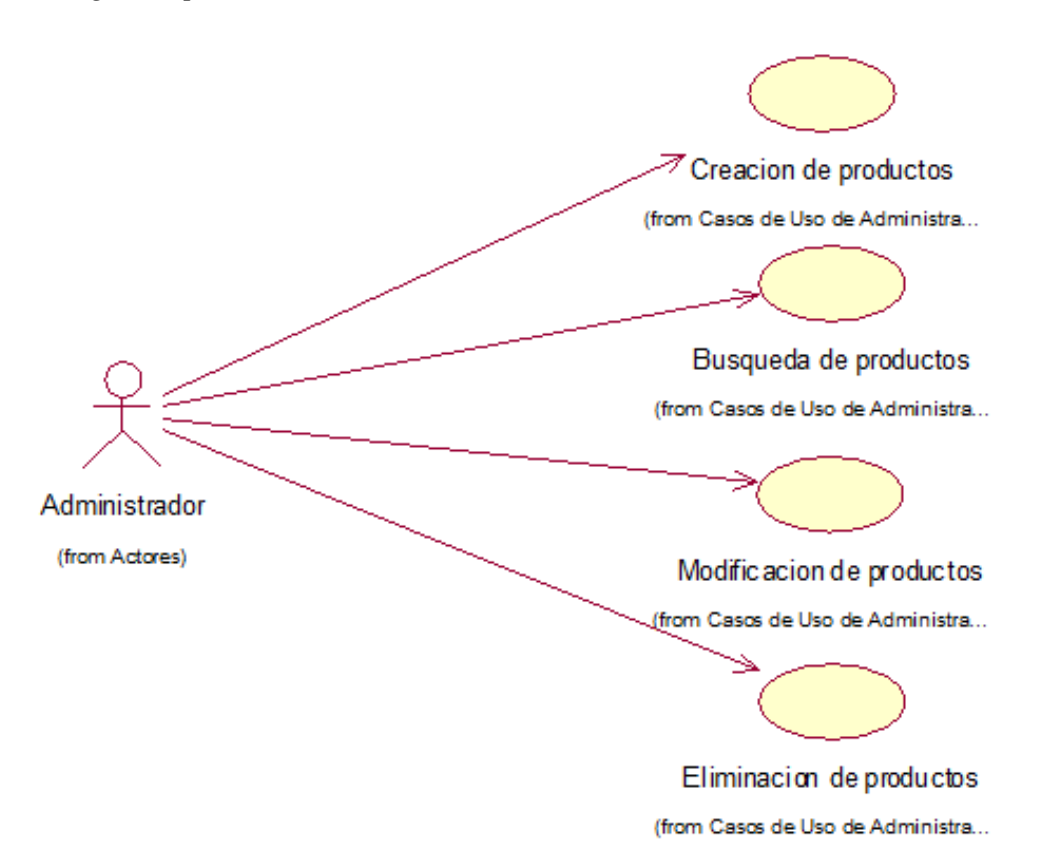

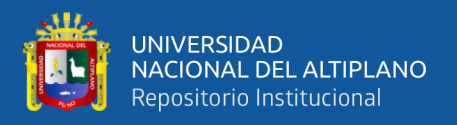

Para el registro de los productos se deberá de ingresar al sistema para poder registrar los datos correspondientes de un nuevo producto, para así realizar las funciones de búsqueda y modificación.

# **Figura 12**

*CU05.Registro de categoría.*

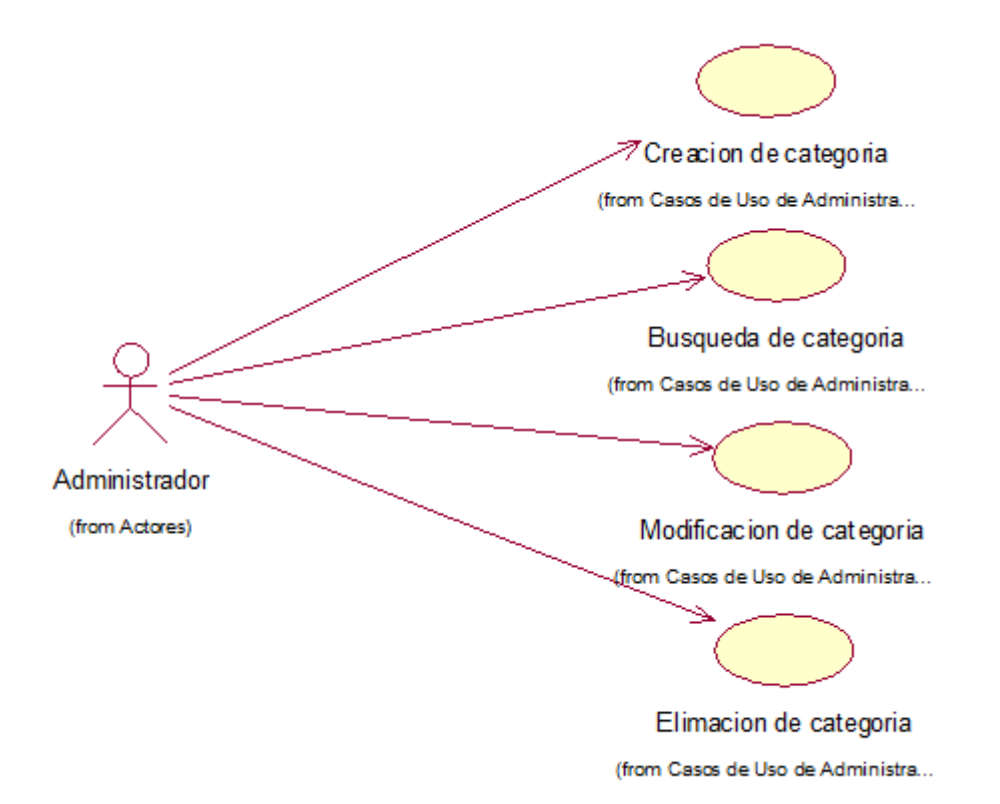

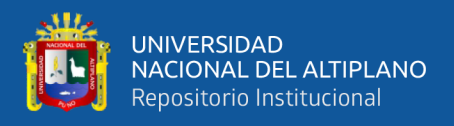

Para el registro de la categoría se deberá de ingresar al sistema para así poder registrar datos de una nueva categoría si hubiese, así como para realizar las distintas funciones de búsqueda y modificación de los daros que corresponda.

# **Figura 13**

*Diagrama de secuencia de una Tienda Virtual: CU\_RealizarLogueo*

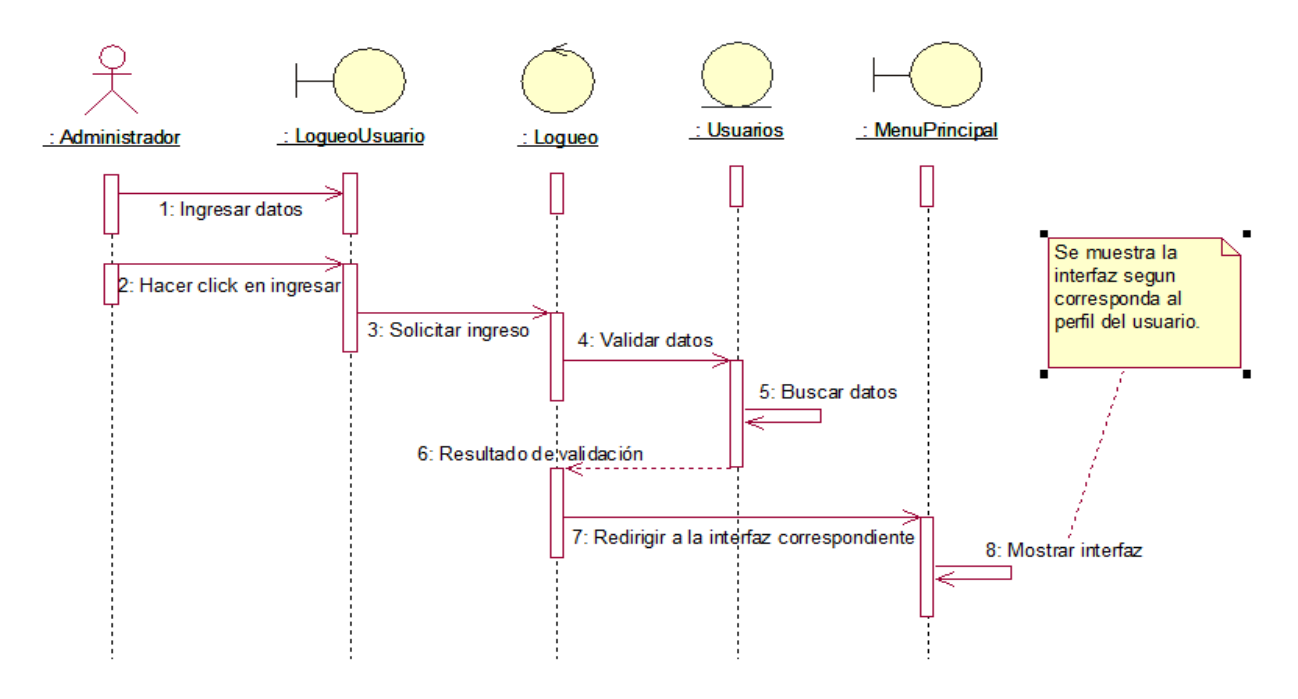

4.

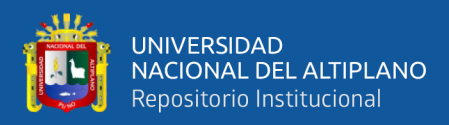

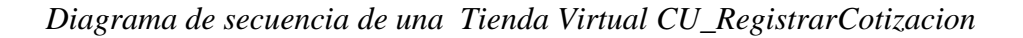

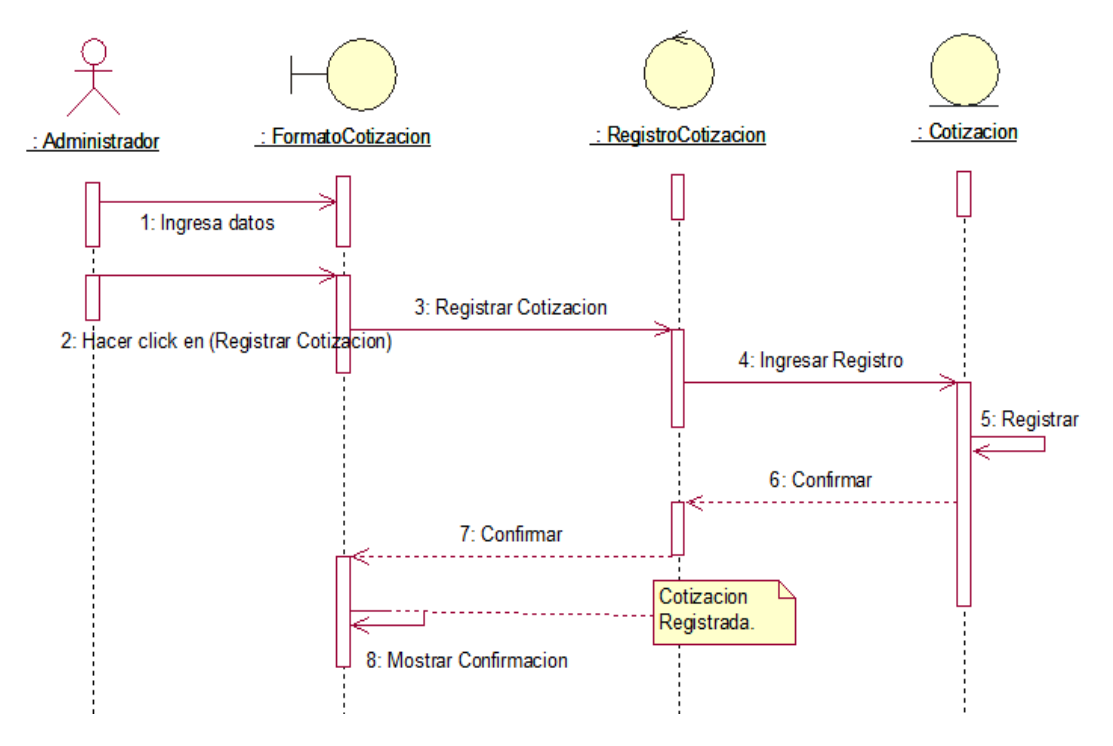

Fuente: Elaboración mediante IBM Rational Rose Enterprise Edition

#### **Figura 15**

*Diagrama de secuencia del Sistema-Tienda Virtual CU\_RegistrarPreventa* 

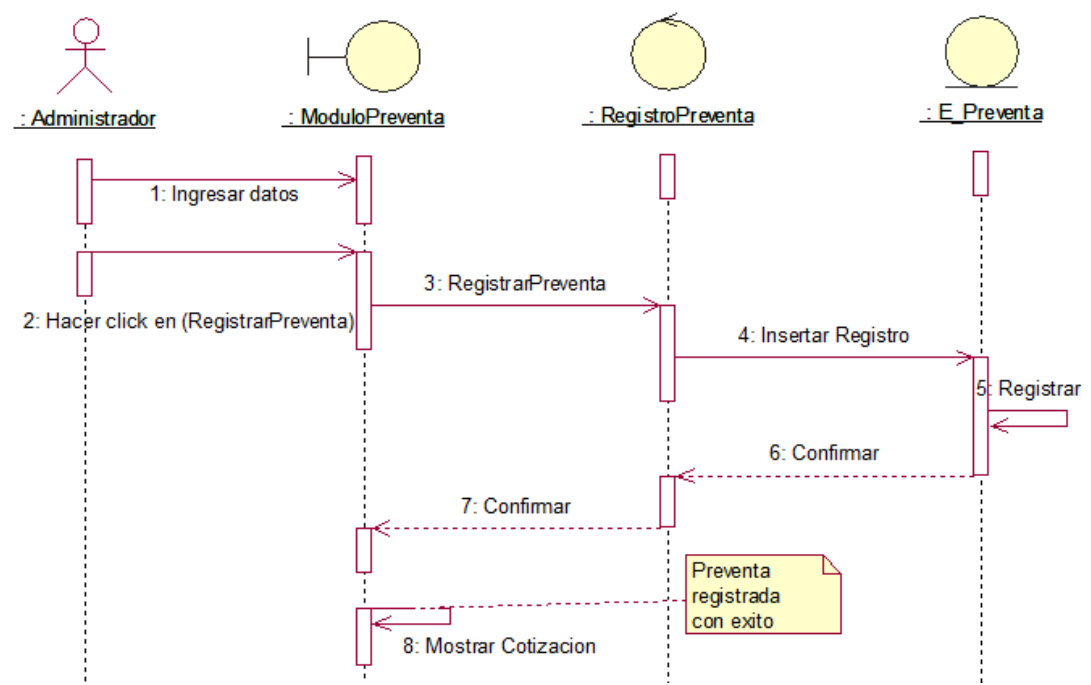

Fuente: Elaboración mediante software IBM Rational Rose Enterprise Edition

 $\overline{\phantom{a}}$ 

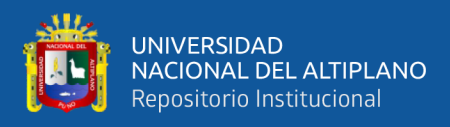

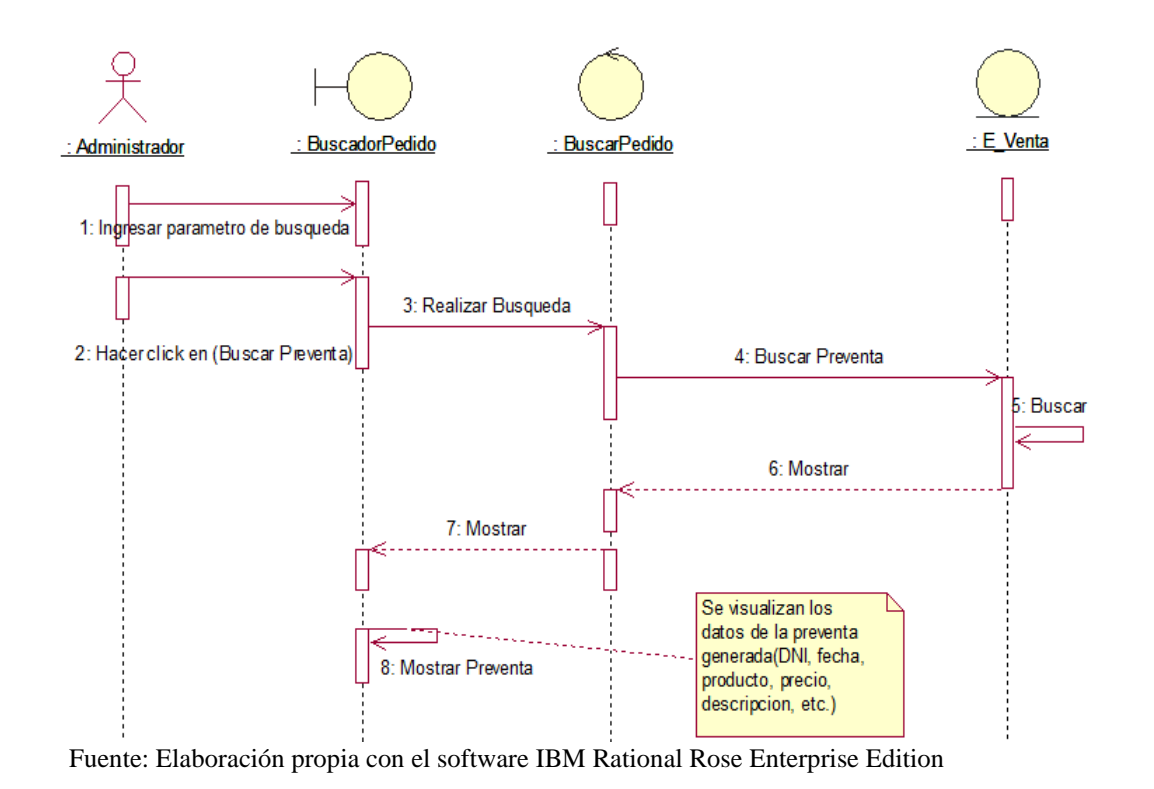

*Diagrama de secuencia del Sistema-Tienda Virtual: CU\_BuscarPreventa*

# **Figura 17**

*Diagrama de secuencia del Sistema-Tienda Virtual CU\_BuscarPedido*

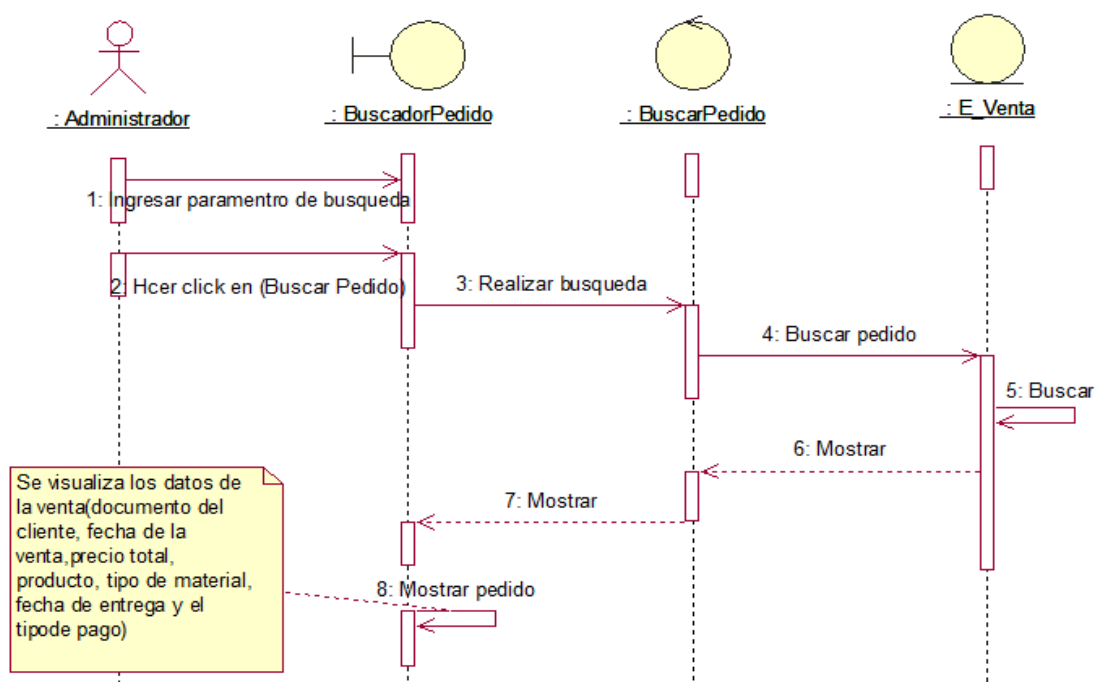

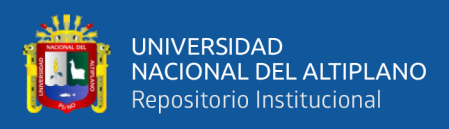

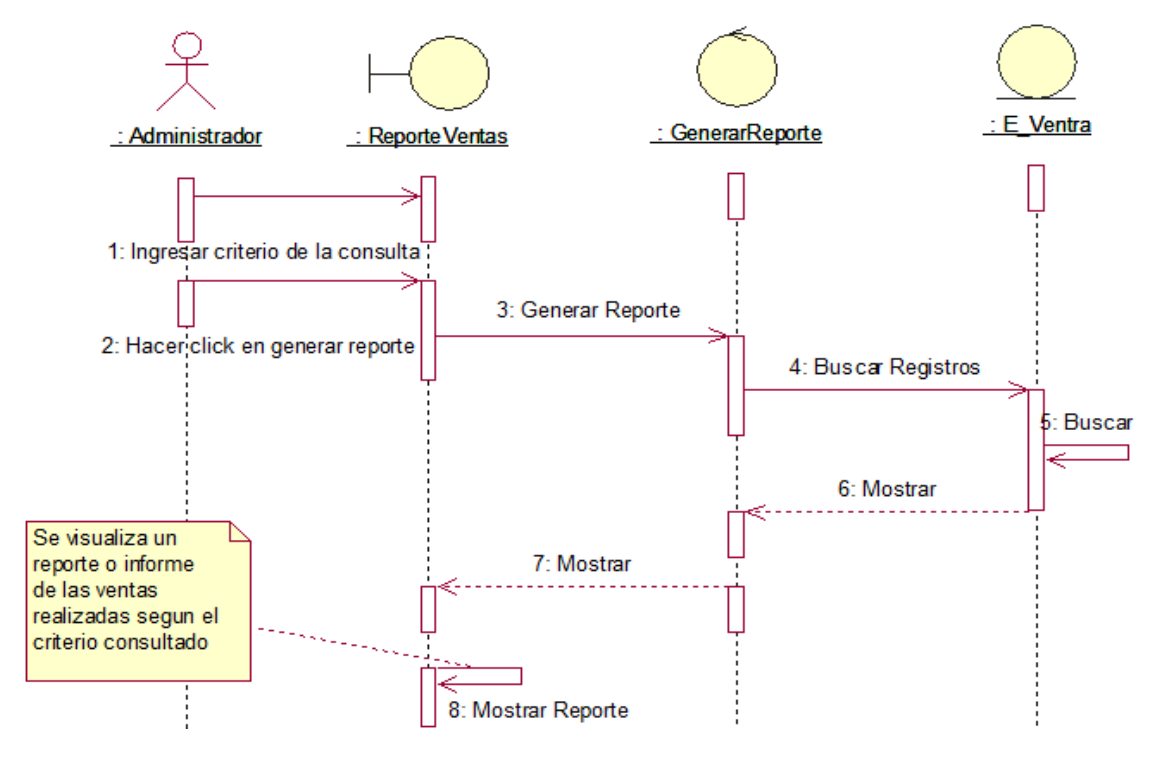

*Diagrama de secuencia del Sistema-Tienda Virtual CU\_GenerarReporte*

Fuente: Elaboración mediante IBM Rational Rose Enterprise Edition **3.8 DISEÑO DE LA INTERFAZ DEL ADMINISTRADOR**

#### **3.8.1 Formulario de acceso al Sistema-Tienda Virtual**

En la venta siguiente encontramos el formulario de ingreso al sistema –

Tienda Virtual , en el cual el usuario deberá crear un usuario con el E-mail y su

contraseña respectiva

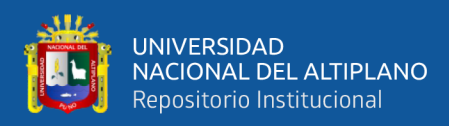

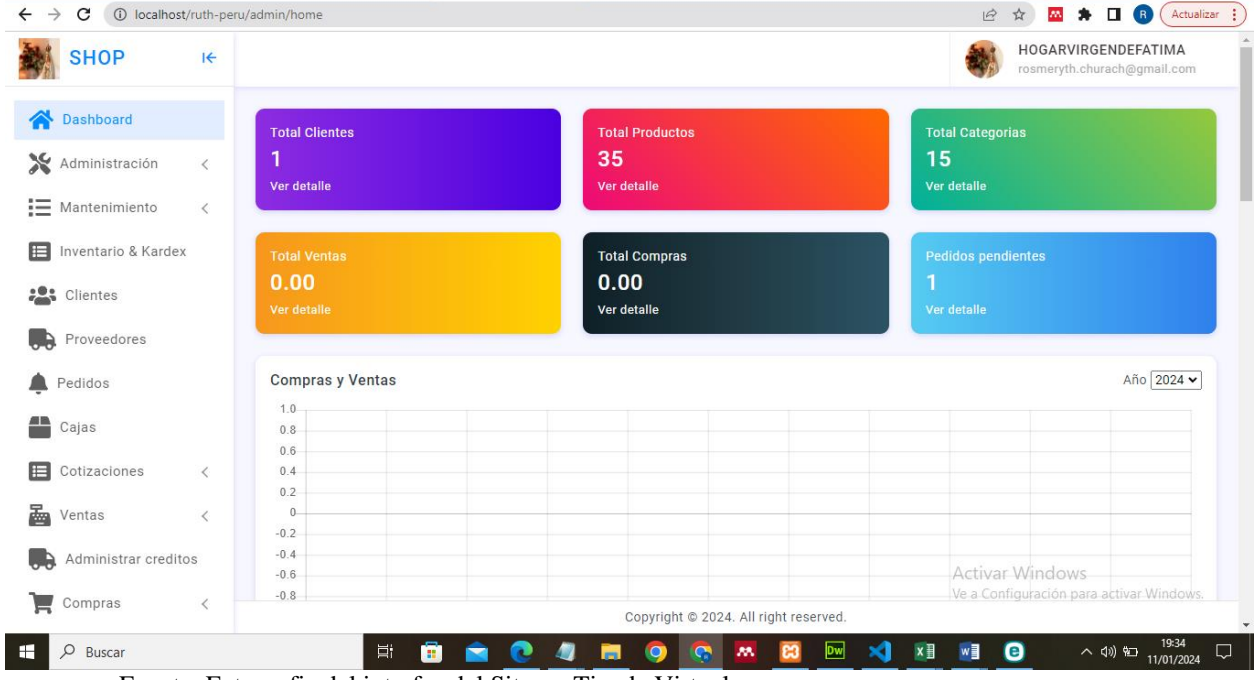

*Interfaz de Ingreso al Sistema- Tienda Virtual*

Fuente: Fotografia del interfaz del Sitema-Tienda Virtual

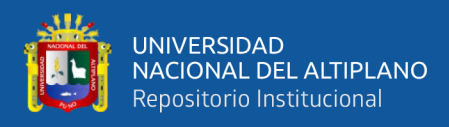

# *Portada Principal de la Tienda Virtual*

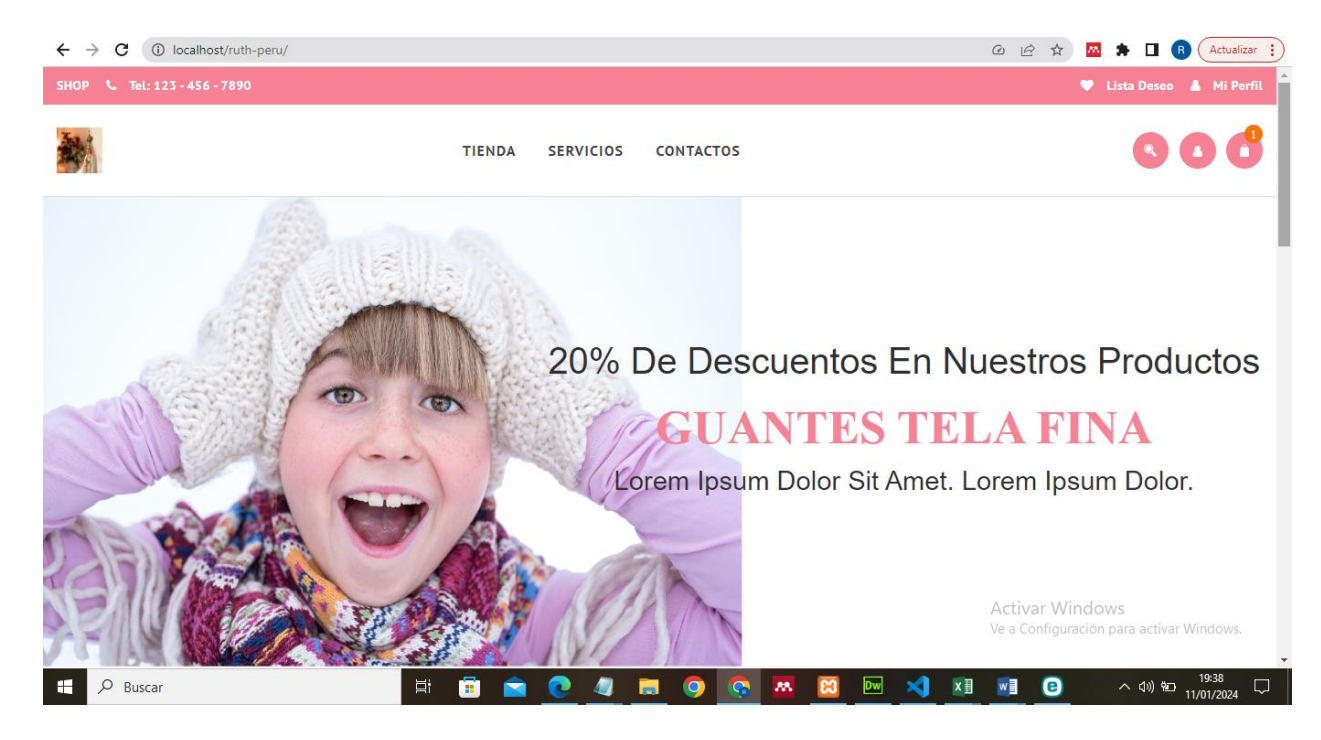

Fuente: Fotografía de la página principal de la Tienda Virtual

# **Figura 21**

*Categoría de los Productos en la tienda Virtual.*

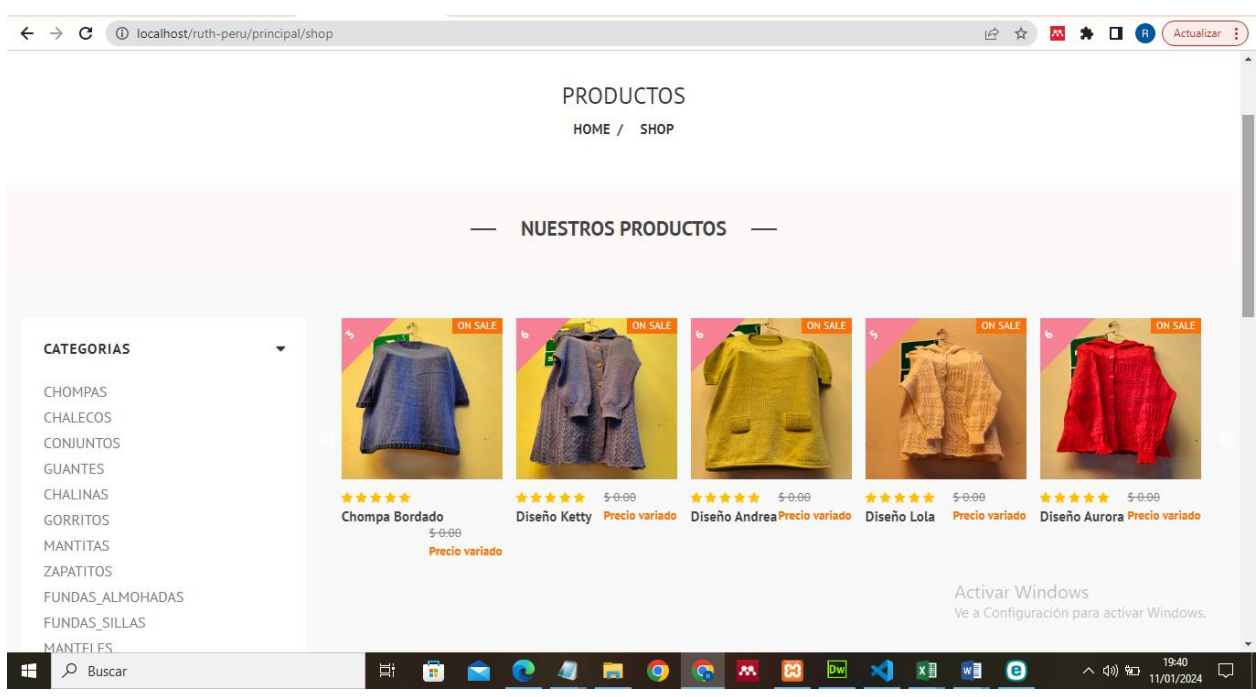

Fuente: Fotografía de la página de categorías de la Tienda Virtual

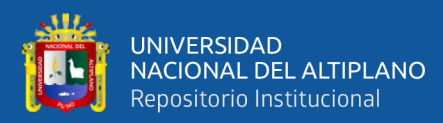

# **CAPÍTULO IV**

# **RESULTADOS Y DISCUSIÓN**

# **4.1 RESULTADOS**

#### **Tabla 6**

*Escala de valoración de la clasificación del sistema ISO 9126*

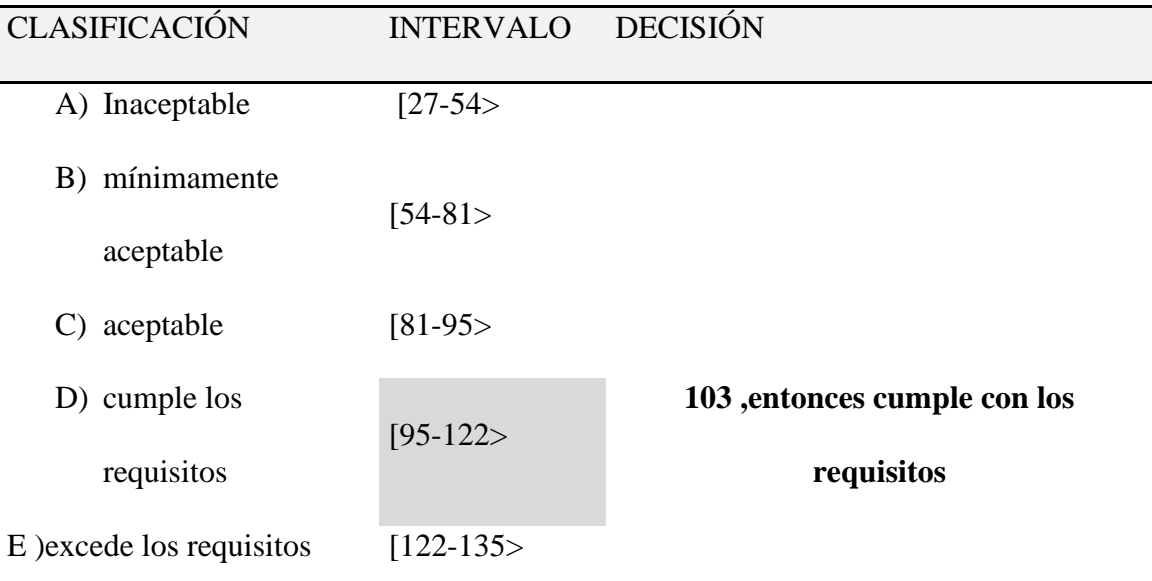

Fuente:Clasificaión ISO 9126

El periodo que se consideró para la evaluación antes de la ejecución de la tienda virtual fue desde el inicio de las actividades, el cual comprende desde Enero del 2022 hasta diciembre del mismo año, donde se evaluó la influencia que se tuvo en la variable venta, ejecutamos la tienda virtual para la venta de los productos elaborados por las niñas del hogar de menores Virgen de Fátima en el año 2023.

En el siguiente grafico observaremos las variaciones que se dio en las ventas durante el periodo en evaluación.

 $\overline{\phantom{a}}$ 

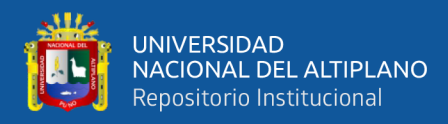

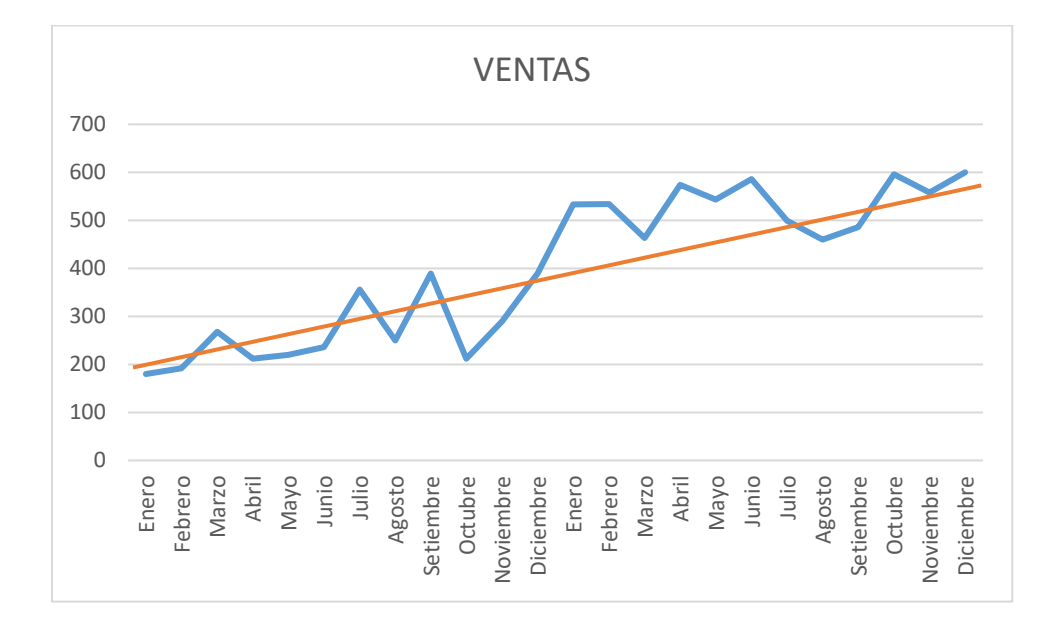

*Ventas mensuales de los años 2022-2023.*

Fuente: Elaboración propia con el software IBM SPSS Statistics 25

Observamos que la tendencia incremental que representan las ventas de los productos a lo largo de los meses que se tomaron para el estudio 2022-2023. (antes y después de ejecutar la tienda virtual).

# **4.2 ANÁLISIS DE RESULTADOS**

Así también se representa el análisis de normalidad de los datos para la variable venta en los periodos anterior y posterior a la ejecución de la tienda virtual, así evaluamos si el valor de la variable dependiente posee una distribución normal.

#### **4.2.1 Prueba de Normalidad**

Utilizaremos la prueba estadistica Shapiro-Wilk ya que el tamaño de nuestra muestra es menor a 50 datos.

71

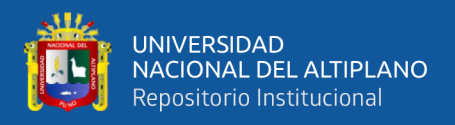

## • **Prueba de Normalidad de la variable Ventas**

H0: Nuestra variable ventas posee una distribución normal.

H1: Nuestra variable ventas es distinta a una distribución normal.

# **Tabla 7**

*Prueba de Normalidad – VENTAS en los periodos 2022-2023*

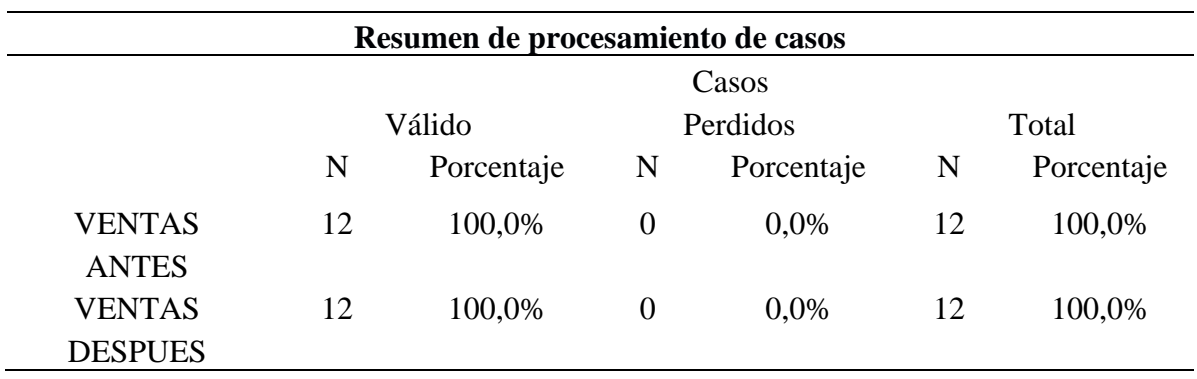

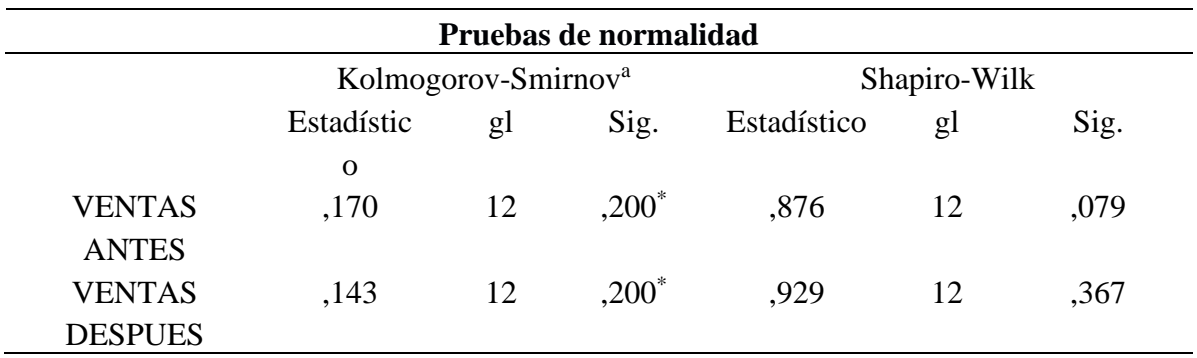

Fuente: Elaboración propia con el software IBM SPSS Statistics 25

Observamos que la significancia según el periodo de valuación es mayor que 0,05 entonces aceptamos la hipótesis nula. Así mismo observamos que los datos poseen una distribución normal.

• **Prueba T STUDENT para determinar el impacto del Sistema-tienda virtual en las ventas de los productos elaborados por las niñas del Hogar de Menores Virgen de Fátima Chejoña- Puno en el periodo 2022-2023.**

 $\overline{a}$
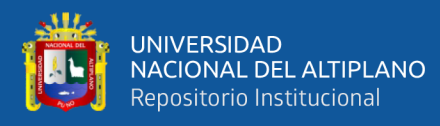

Apoyándonos con el modelo estadístico de la Prueba T Student, para muestras relacionadas, evaluamos si la implementación del sistema web mejora las ventas de los productos elaborados por las niñas del hogar de menores Virgen de Fátima Chejoña- Puno en el periodo 2022-2023. Por consiguiente, se plantean las siguientes hipótesis:

H0: Con la implementación de un sistema web NO mejorará significativamente las ventas de los productos elaborados por las niñas del hogar de menores Virgen de Fátima Chejoña-Puno.

H1: Con la implementación de una sistema web SI mejorará significativamente las ventas de los productos elaborados por las niñas del hogar de menores Virgen de Fátima Chejoña-Puno.

A continuación, decimos que el nivel de significancia *α=0,*05 o 5%, y como intervalo de confianza del *95%.*

#### **Tabla 8**

*Prueba T Student para la variable VENTAS*

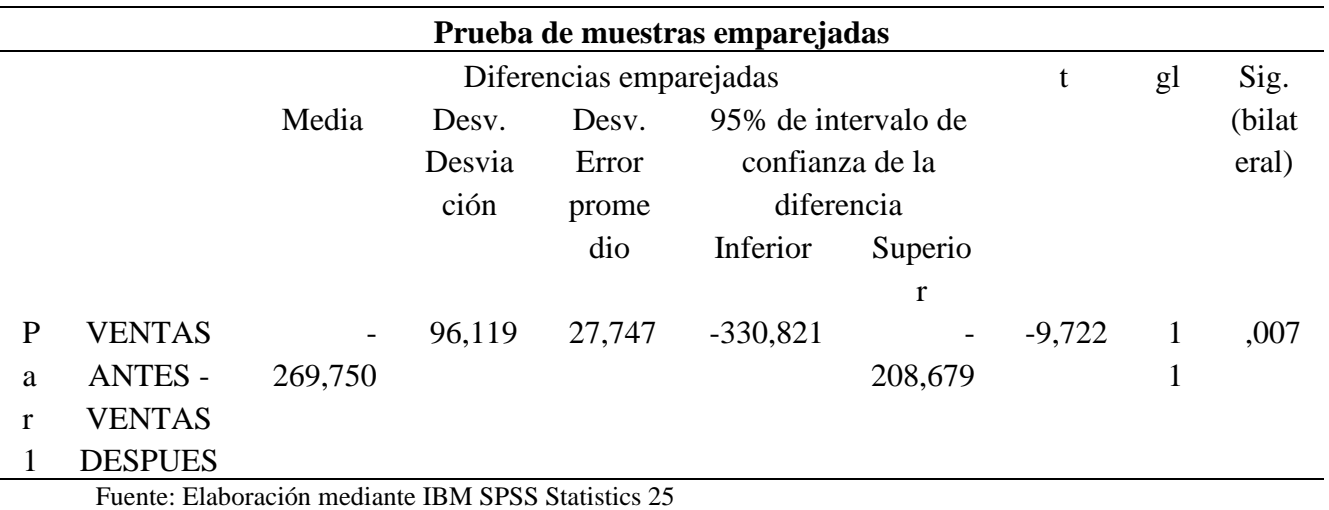

 $\overline{\phantom{a}}$ 

Si el resultado obtenido por P-valor =<*α* ,rechazamos la H0(Aceptamos

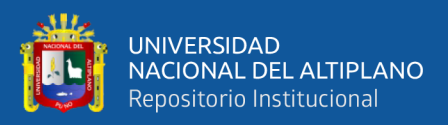

#### $H1)$

Si el resultado obtenido por P-valor =>*α* ,no rechazamos la H0(Aceptamos H0)

Entonces decimos: P-valor  $=0.007 < 0.05$ , observamos que hay una diferencia significativa en las ventas antes y las ventas después de implementar Sistema web-tienda virtual, si tiene efectos significativos sobre las ventas de los productos elaborados por las niñas del hogar de menores Virgen de Fátima. En efecto la venta anual del año 2022 fue de S/3,195.00 y en el año 2023 incremento en S/6,432.00.

• Determinación del modelo para predicción de las ventas de los productos elaborados por las niñas del Hogar de Menores Virgen de Fátima Chejoña-Puno en el periodo 2024-2025.

#### **Tabla 9**

*Modelos para las ventas en los años 2022-2023.*

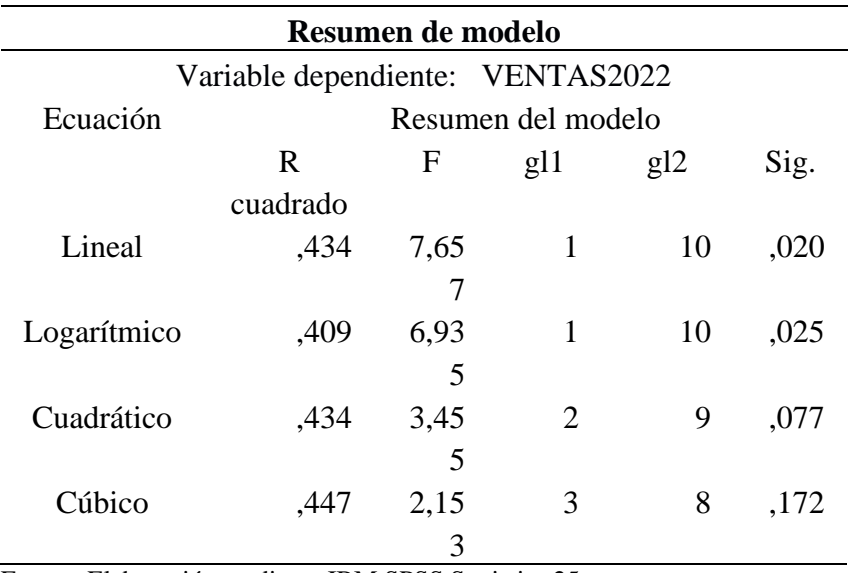

71

Fuente: Elaboración mediante IBM SPSS Statistics 25

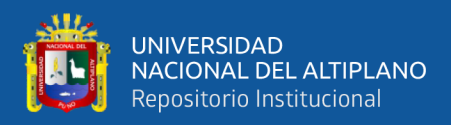

## **Tabla 10**

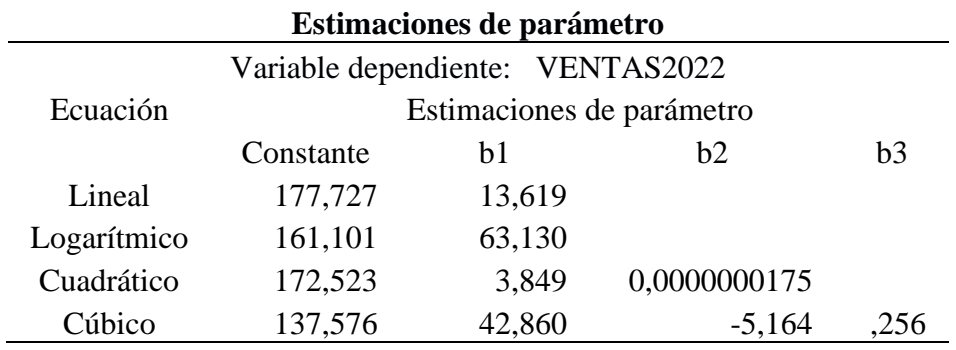

*Estimaciones para las ventas en los años 2022-2023.*

Fuente: Elaboración mediante IBM SPSS Statistics 25

De la tabla anterior observamos que el modelo que se aproxima más a la unidad es el modelo cúbico, el cual tomaremos de referencia para poder hacer nuestras predicciones a las ventas de los años 2024-2025.

#### **Figura 23**

*Gráfico de modelos para la variable venta en el año 2022.* 

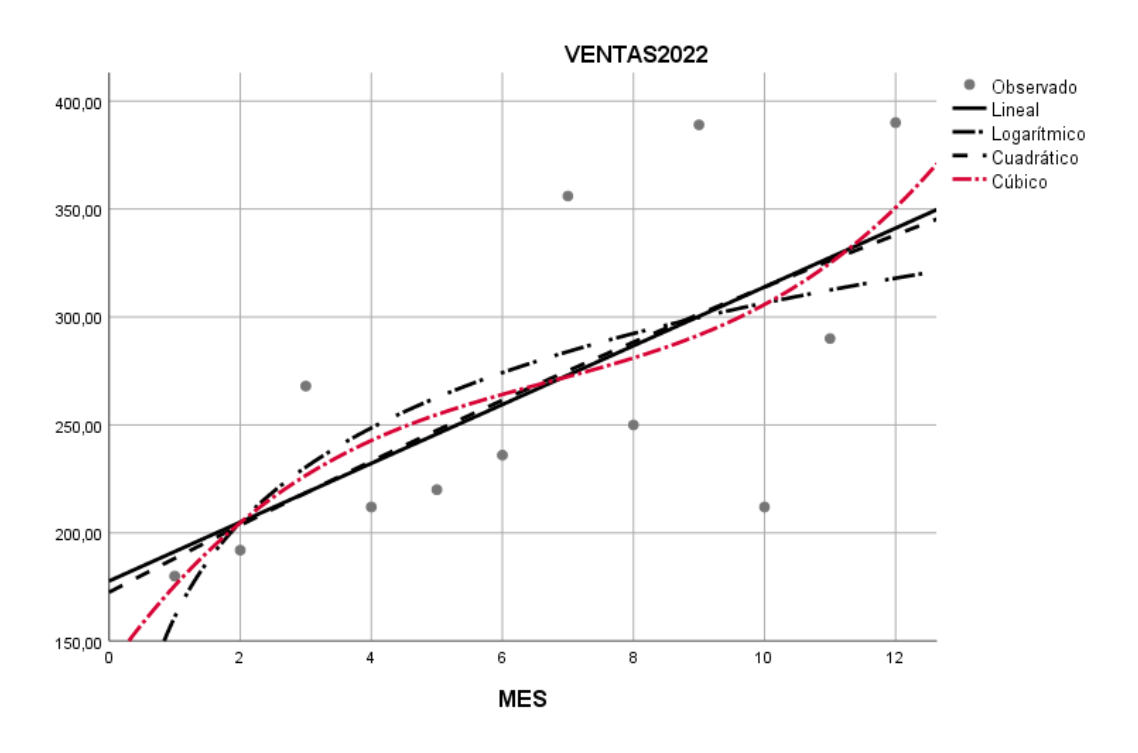

 $-1$ 

Fuente:Elaboración Propia

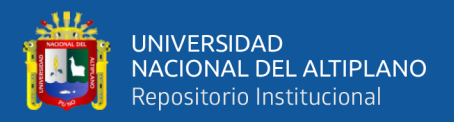

Observamos claramente en el gráfico de dispersión que la trayectoria de los datos en el periodo 2022, según el plano es curvilínea y se aprecia una trayectoria parabólica el cual indica una regresión cúbica.

#### **Figura 24**

*Gráfico de modelos para la variable venta en el año 2023.*

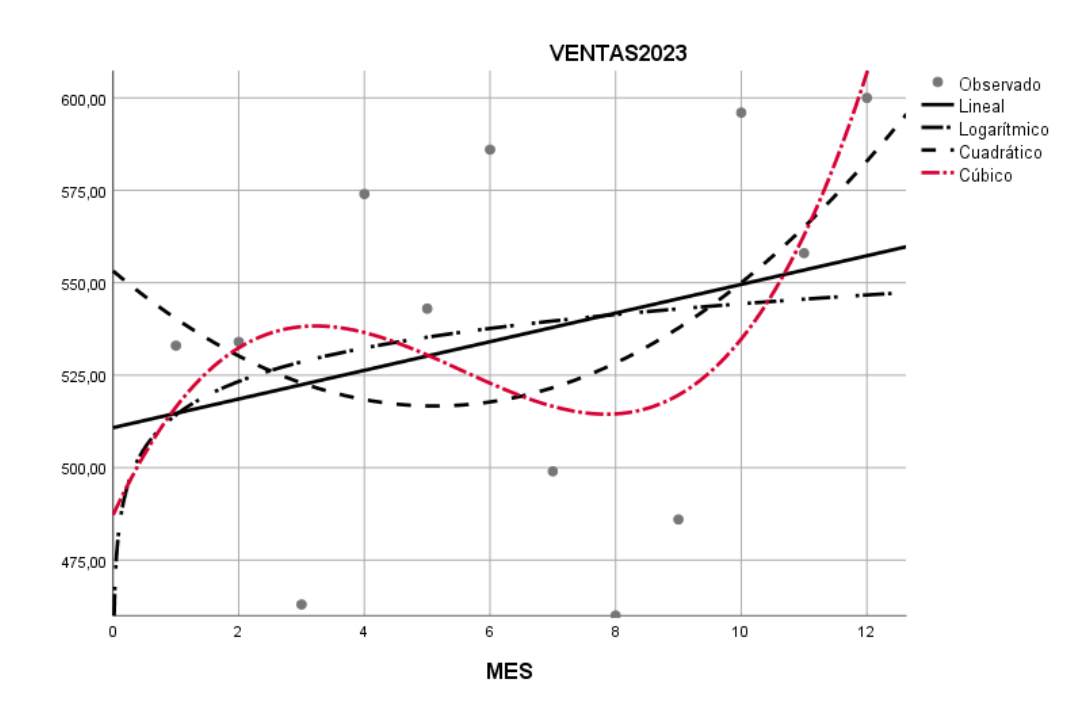

Fuente: Elaboración propia con el software IBM SPSS Statistics 25

Observamos claramente en el gráfico de dispersión que la trayectoria de los datos en el periodo 2023, según el plano es curvilínea y se aprecia una trayectoria parabólica el cual indica una regresión cúbica.

En los gráficos anteriores observamos el comportamiento de los datos, y decimos que el mejor modelo que se adecua es el modelo cuadrático.

• Modelo de Regresión Cuadrático para la predicción de las ventas de los productos elaborados por las niñas del Hogar de Menores Virgen de Fátima Chejoña- Puno en el periodo 2024-2025.

 $\overline{\phantom{a}}$ 

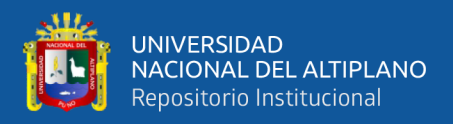

Según la siguiente Ecuación tenemos:

$$
y = \beta 0 + \beta 1 x + \beta 2 x^2
$$

Donde:

*β*: La constante y posteriores los coeficientes.

*x:* Ventas

Según la formula obtenida con la contante y los coeficientes tenemos la siguiente figura en donde se muestran las predicciones obtenidas para los años 2024-2025.

### **Tabla 11**

*Predicciones obtenidas para los años 2024-2025.*

| <b>MES</b> | <b>VENTAS 2022-</b> | <b>PREDICCIÓN DE VENTAS 2024-</b> |
|------------|---------------------|-----------------------------------|
|            | 2023                | 2025                              |
| Enero      | S/.180.00           | S/.865.42                         |
| Febrero    | S/.192.00           | S/.911.61                         |
| Marzo      | S/.268.00           | S/.1, 204.16                      |
| Abril      | S/.212.00           | S/.988.60                         |
| Mayo       | S/.220.00           | S/.1,019.39                       |
| Junio      | S/.236.00           | S/.1,080.98                       |
| Julio      | S/.356.00           | S/.1, 542.91                      |
| Agosto     | S/.250.00           | S/.1,134.87                       |
| Setiembre  | S/.389.00           | S/.1,669.94                       |
| Octubre    | S/.212.00           | S/.988.60                         |
| Noviembre  | S/.290.00           | S/.1,288.85                       |
| Diciembre  | S/.390.00           | S/.1,673.79                       |
| Enero      | S/.533.00           | S/.2,224.26                       |
| Febrero    | S/.534.00           | S/.2,228.11                       |
| Marzo      | S/0.463.00          | S/.1,954.80                       |
| Abril      | S/.574.00           | S/.2,382.08                       |
| Mayo       | S/.543.00           | S/.2,262.75                       |
| Junio      | S/.586.00           | S/.2,428.28                       |
| Julio      | S/.499.00           | S/.2,093.38                       |
| Agosto     | S/.460.00           | S/.1,943.25                       |
| Setiembre  | S/0.486.00          | S/.2,043.34                       |
| Octubre    | S/.596.00           | S/.2,466.77                       |

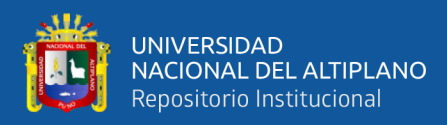

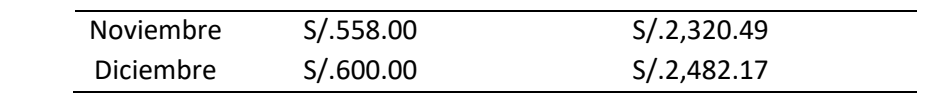

Fuentes: Datos de las ventas en los periodos 2022-2023,2024-2025.

De la figura anterior observamos que las ventas incrementaran en los años

2024-2025.

#### **Figura 25**

*Incremento de las ventas en los años2022-2023-2024-2025.*

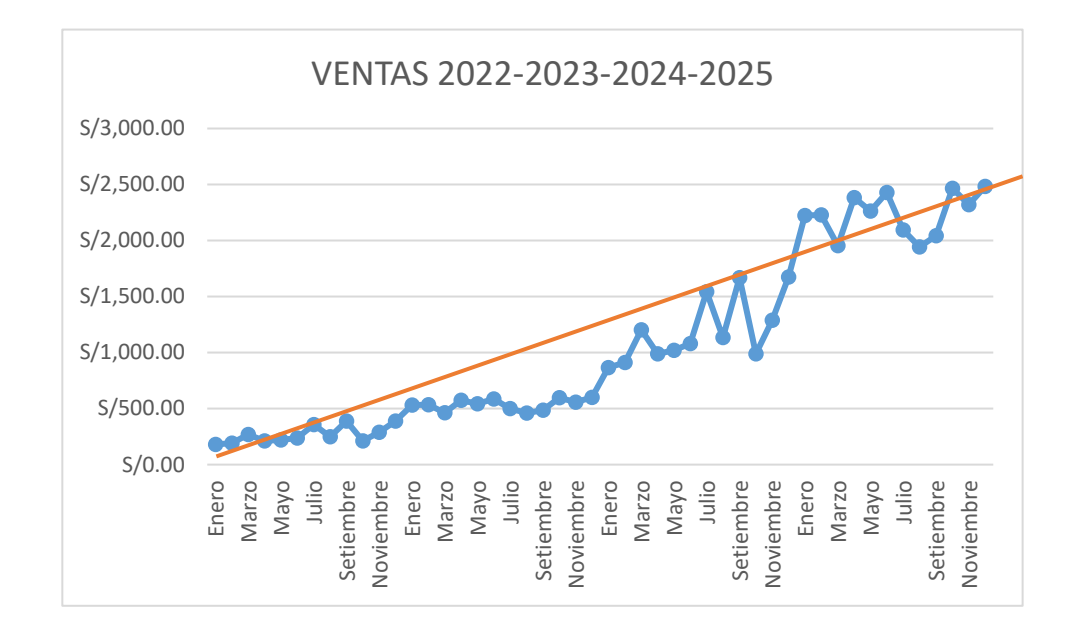

Fuente: Elaboración de las ventas 2022-2023-2024-2025

En el gráfico ilustrado anteriormente ilustramos los periodos proyectados correspondiente a los años 2024-2025, para las ventas de los productos elaborados por las niñas del hogar de menores Virgen de Fátima, donde observamos que hay incremento con respecto a las ventas futuras.

#### **4.3 DISCUSIÓN DE RESULTADOS**

• Analogía de Investigaciones Similares

Carpio y Coll (2019) en cuyo objetivo general fue definir un plan estratégico el cual permitiera la implementación de mejoras que eleven la rentabilidad de un negocio

 $\overline{\phantom{a}}$ 

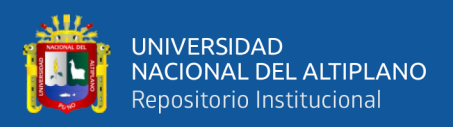

de 3% a más de un 25, en un plazo de 5 años.

Del mismo modo, en los resultados encontrados en la tesis de Aguaysa (2021) , se observa que existe una significancia del 0.0002, indicando que el uso de una aplicación web, mejoro la gestión de pedidos en el minimarket, logrando así mejorar el tiempo en las compras diarias que realizaban los clientes, esto guarda similitud con nuestros resultados, expresando que este proceso se realizaba en corto tiempo, desde la búsqueda de productos de manera ágil, así como la entrega de los pedidos en los tiempos establecidos.

De igual manera, se vio una similitud con el estudio de Huamán (2020) que tras haber ejecutado un sistema o tienda virtual, observo mejoras significativas en la gestión de los productos, cuyos resultados obtenidos en el nivel de significancia fue de 0.0004. Así mismo se afirma la importancia de la realización de este documento y su respectiva ejecución, ya que existe una mejora significativa lograda en cada una de la investigación que se realizó.

Según los resultados obtenidos en el Hogar de menores Virgen de Fátima, da similitud con los resultados de Barros (2021), ya que tras haberse implementado un sistema web, se pueden visualizar diversos indicadores en tiempo real mediante el módulo de reporte que muestra su sistema, como por ejemplo, el porcentaje de humedad, los niveles de PH y el nivel del agua, estos datos contribuyen a tener un dominio idóneo del riego de cultivos, ya que lainformación mostrada es obtenida según las mediciones que realizan los sensores.

Así también, con lo analizado en la tesis de Muñoz (2020), quien finalizó expresando que el uso de una tienda virtual mejoró muy notablemente en la atención de los pedidos, debido a que los resultados de su postest mostraron a todos los colaboradores

 $\overline{\phantom{a}}$ 

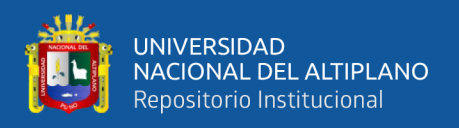

abordados que se evaluó con un puntaje en el postest de 88.22 puntos, evidenciando una superioridad al puntaje inicial de 2.08 puntos en una sucesión que comprendió un total de 81 puntos y con un nivel de significancia de 0.0008.

Del mismo modo, Zambrano (2020) en su investigación utilizó una prueba estadística diferente a este proyecto, donde se apreció que sus resultados obtenidos fueron similares, ya que el 33.3% de los trabajadores que fueron encuestados en el policlínico calificaron con un nivel de "parcialmente satisfecho" tras evaluar la atención del usuario, siendo este el más alto puntaje dentro de la escala que se estableció, con un error estadístico calculado del 0,001.

Finalmente, decimos que el proceso de ventas que se realiza en el hogar de menores mejoro las ventas tras haber implementado un sistema web, así como se observó en los resultados de la prueba estadística que realizamos anteriormente cuyo resultado dio una significancia de 0.007, así también evaluamos los datos obtenidos después de la implementación y una predicción respecto a ventas futuras.

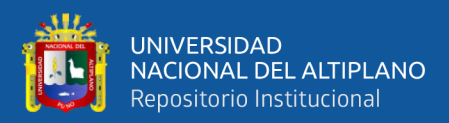

# **V. CONCLUSIONES**

- **PRIMERO:** Con un 95% de confianza es significativa por lo tanto aceptamos que es eficaz y mejora las ventas de los productos elaborados por el hogar de menores Virgen de Fátima Chejoña- Puno.
- **SEGUNDO:** La implementación de un sistema web, según el análisis de la métrica ISO 9126 con un total de 103 puntos cumple los requisitos según la escala de valoración de la clasificación, esto hace que incremente las ventas de los productos elaborados por el hogar de menores Virgen de Fátima Chejoña-Puno.
- **TERCERO:** La evaluación del sistema web se realizó durante la ejecución del estudio en donde se cumplen los requisitos según las métricas establecidas de la calidad del software.
- **CUARTO:** La implementación de un sistema web demostró una significancia de 0.0007 en las ventas de los productos elaborados por el hogar de menores Virgen de Fátima Chejoña- Puno, en el periodo 2022-2023.
- **QUINTO:** De los resultados obtenidos para la predicción en el estudio se observó se tiene un buen pronóstico para las ventas futuras de los productos elaborados por el hogar de menores Virgen de Fátima Chejoña- Puno, en el periodo 2024- 2025, teniendo la implementación de un sistema web.

01

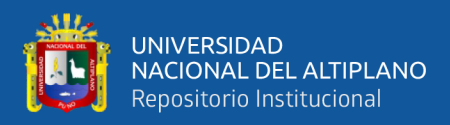

## **VI. RECOMENDACIONES**

- **PRIMERO:** Se recomienda a la institución de INAFIB hacer la implementación de un sistema-tienda virtual para los demás Centros de Atención Residencial que existen a nivel nacional para la venta los diferentes productos que elaboran en dichos hogares, sin embargo, esté deberá ser adaptado a los diferentes formatos y zonas donde estén ubicadas.
- **SEGUNDO:** La implementación de un sistema web será de mucha utilidad para los encargados de gestionarlo, y se recomienda hacer dicha evaluación una vez por año para verificar el incremento de las ventas.
- **TERCERO:** Se recomienda a los responsables del análisis de las inversiones de los diferentes Centros de Atención Residencial, elaborar un estudio como sustento de las necesidades con respecto a cada Centro de Atención Residencial en los presupuestos anuales, teniendo en cuenta este estudio y observando los resultados que se obtuvieron.
- **CUARTO:** Se recomienda al Hogar de menores Virgen de Fátima, conservar el sistema web del mismo modo invertir en la mejora del sistema web de acuerdo a la estacionalidad a sus campañas anuales y las categorías y así mismo varios factores que pueden generar un resultado más favorable para el hogar.
- **QUINTO:** Recomendamos capacitar a los personales encargados del manejo del sistema web para que puedan familiarizarse mucho más, así también mejorar a futuro el sistema a medida que la tecnología avance.

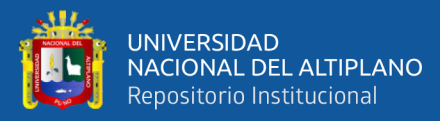

# **VII. REFERENCIAS BIBLIOGRAFICAS**

Arana, J. (2018). *Desarrollo e Implementación de un sistema de Gestión de Ventas de Repuesto Automotrices en el Almacén de Auto Repuestos Eléctricos Marcos en la Parroquia Posorja Cantón Guayaquil, Provincia de Guayas."- Ecuador. - Buscar con Google*.

https://www.google.com/search?q=Desarrollo+e+Implementación+de+un+sist ema+de+Gestión+de+Ventas+de+Repuesto+Automotrices+en+el+Almacén+ de+Auto+Repuestos+Eléctricos+Marcos+en+la+Parroquia+Posorja+Cantón+ Guayaquil%2C+Provincia+de+Guayas."-+Ecuador.&rlz=1C1CH

Barros, I. (2021). *Desarrollo de un sistema informático para la automatización de cultivos hidropónicos en la ciudad de Ambato - Buscar con Google*. https://www.google.com/search?q=Desarrollo+de+un+sistema+informático+p ara+la+automatización+de+cultivos+hidropónicos+en+la+ciudad+de+Ambat o&rlz=1C1CHBD\_esPE912PE913&oq=Desarrollo+de+un+sistema+informát ico+para+la+automatización+de+cultivos+hidropónicos+en

Burgos, C. (2018). *Desarrollo de un sistema web para la gestión de pedidos en un restaurante. Aplicación a un caso de Estudio, para optar el título de Ingeniero en Sistemas Informáticos y de Computación en la Escuela Politécnica Nacional de Ecuador - Buscar con Google*. https://www.google.com/search?q=Desarrollo+de+un+sistema+web+para+la+ gestión+de+pedidos+en+un+restaurante.+Aplicación+a+un+caso+de+Estudio %2C+para+optar+el+título+de+Ingeniero+en+Sistemas+Informáticos+y+de+ Computación+en+la+Escuela+Politécnica+Nacional+de

Castillo, P. (2018). *Desarrollo e Implementación de un sistema web para generar valor en una pyme aplicando una metodología ágil. Caso de estudio: Manufibras Pérez SRL - Buscar con Google*. https://www.google.com/search?q=Desarrollo+e+Implementación+de+un+sist

ema+web+para+generar+valor+en+una+pyme+aplicando+una+metodología+ ágil.+Caso+de+estudio%3A+Manufibras+Pérez+SRL&rlz=1C1CHBD\_esPE 912PE913&sxsrf=AB5stBjvUaR4x4DnhqV4nzo0jtCcUwQUNA%3A168827

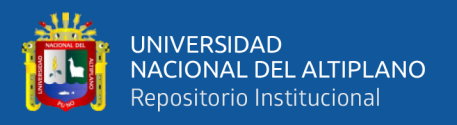

Castro, A. (2018). *Implementación de un sistema de Ventas para Mejorar la Gestión Comercial en la Empresa Marecast S.R.L., Los olivos - Buscar con Google*. https://www.google.com/search?q=Implementación+de+un+sistema+de+Vent as+para+Mejorar+la+Gestión+Comercial+en+la+Empresa+Marecast+S.R.L. %2C+Los+olivos&rlz=1C1CHBD\_esPE912PE913&sxsrf=AB5stBgg-Hwpriq24wwTPoNe8EPYI-

\_AmQ%3A1688277077275&ei=VRChZJS7ENHE5OUPx6SUm

Egoavil, F. (2019). *Diseño e implementación de un sistema de información para la gestión de servicios de inventario en la empresa POLISHOES S.R.L. Ate Vitarte - Lima, 2019 - Buscar con Google*. https://www.google.com/search?q=Diseño+e+implementación+de+un+sistem a+de+información+para+la+gestión+de+servicios+de+inventario+en+la+emp resa+POLISHOES+S.R.L.+Ate+Vitarte+- +Lima%2C+2019&rlz=1C1CHBD\_esPE912PE913&sxsrf=AB5stBgj-9M\_vmpmk7S2pvptr3TkG0fHjg%3A1

- Fajardo, J. (2017). *"Implementación de un sistema web para el control de inventario en la ferretería Christopher" - Buscar con Google*. https://www.google.com/search?q="Implementación+de+un+sistema+web+p ara+el+control+de+inventario+en+la+ferretería+Christopher"&rlz=1C1CHB D\_esPE912PE913&oq="Implementación+de+un+sistema+web+para+el+cont rol+de+inventario+en+la+ferretería+Christopher"&gs\_lcrp
- Gomez, O. (2019). *Mejoramiento del sistema productivo de la empresa calzado Beatriz de Vargas, para optar el título de Ingeniero Industrial de la Universidad Industrial de Santander de Colombia. - Buscar con Google*. https://www.google.com/search?q=Mejoramiento+del+sistema+productivo+d e+la+empresa+calzado+Beatriz+de+Vargas%2C+para+optar+el+título+de+In geniero+Industrial+de+la+Universidad+Industrial+de+Santander+de+Colomb ia.&rlz=1C1CHBD\_esPE912PE913&oq=Mejoramiento+del
- Huamán, C. (2019). *Diseño e Implementación de un sistema web para mejorar la gestión de productos del SALON & SPA VIVIANA - Buscar con Google*. https://www.google.com/search?q=Diseño+e+Implementación+de+un+sistem a+web+para+mejorar+la+gestión+de+productos+del+SALON+%26+SPA+VI

 $\sim$ 

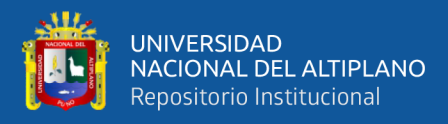

VIANA&rlz=1C1CHBD\_esPE912PE913&sxsrf=AB5stBgSIVsCNADLL7S5 X\_k8pPpbctssiw%3A1688275551093&ei=XwqhZMmpBaSg5OUPhZCIoA8 &ved=0ahUK

Huayanca, C. (2017). *Desarrollo e implementación de un sistema de información para mejorar los procesos de compras y ventas en la empresa Humaju - Buscar con Google*. https://www.google.com/search?q=Desarrollo+e+implementación+de+un+sist ema+de+información+para+mejorar+los+procesos+de+compras+y+ventas+e

n+la+empresa+Humaju&rlz=1C1CHBD\_esPE912PE913&sxsrf=AB5stBjAth 1Cq0S8bDURGhRI-

kxARWlgng%3A1688276127470&ei=nwyhZLqsHInd5O

Lema, F. (2018). *Desarrollo Del Sistema Web Para El Control De Inventarios, Ventas, Facturación Y Publicidad Del Taller De Aluminio Y Vidrio "López" Aplicando La Metodología Lean Software Development"-Ecuador. - Buscar con Google*. https://www.google.com/search?q=Desarrollo+Del+Sistema+Web+Para+El+ Control+De+Inventarios%2C+Ventas%2C+Facturación+Y+Publicidad+Del+ Taller+De+Aluminio+Y+Vidrio+"López"+Aplicando+La+Metodología+Lea n+Software+Development"-Ecuador.&rlz=1C1CHBD\_esPE912PE913&o

Mayorga, O. (2021). *Sistema para el control de inventario y despacho de lista de compras utilizando integración de sistemas web y móvil en el Minimarket PATY de la ciudad de Ambato - Buscar con Google*. https://www.google.com/search?q=Sistema+para+el+control+de+inventario+ y+despacho+de+lista+de+compras+utilizando+integración+de+sistemas+web +y+móvil+en+el+Minimarket+PATY+de+la+ciudad+de+Ambato&rlz=1C1C HBD\_esPE912PE913&sxsrf=AB5stBh\_hWdGS4iH23XLOEa2JPkahUU

Mendoza, X. (2018). *Sistema web para el proceso de ventas en la empresa Lubrissa S.A.C - Buscar con Google*.

https://www.google.com/search?q=Sistema+web+para+el+proceso+de+venta s+en+la+empresa+Lubrissa+S.A.C&rlz=1C1CHBD\_esPE912PE913&oq=Sist ema+web+para+el+proceso+de+ventas+en+la+empresa+Lubrissa+S.A.C&gs \_lcrp=EgZjaHJvbWUyBggAEEUYOTIGCAEQRRg90gEIMTA1Mmowajeo

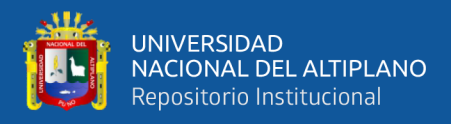

#### AgCwA

Muñoz, V. (2022). *Diseño e implementación de un sistema web para la gestión de citas médicas en la Clínica FEM SALUD S.A.C, 2020 - Buscar con Google*. https://www.google.com/search?q=Diseño+e+implementación+de+un+sistem a+web+para+la+gestión+de+citas+médicas+en+la+Clínica+FEM+SALUD+S .A.C%2C+2020&rlz=1C1CHBD\_esPE912PE913&oq=Diseño+e+implementa ción+de+un+sistema+web+para+la+gestión+de+citas+médicas+en+la+C

Quimbia, F. (2018). *Diseño E Implementación De Un Sistema De Control De Inventarios, Facturación, Cartera, Declaraciones Sri, Estadísticas De Rotación De Productos Para La Empresa Katty Confecciones."- Ecuador. - Buscar con Google*.

https://www.google.com/search?q=Diseño+E+Implementación+De+Un+Siste ma+De+Control+De+Inventarios%2C+Facturación%2C+Cartera%2C+Declar aciones+Sri%2C+Estadísticas+De+Rotación+De+Productos+Para+La+Empre sa+Katty+Confecciones."-+Ecuador.+&rlz=1C1CHBD\_esPE912PE91

Ramirez, M. (2018). *Diseño e Implementación de una Aplicación web de Venta Online para la Empresa Grupo Company S.A.C.; Chimbote - Buscar con Google*.

https://www.google.com/search?q=Diseño+e+Implementación+de+una+Aplic ación+web+de+Venta+Online+para+la+Empresa+Grupo+Company+S.A.C.% 3B+Chimbote&rlz=1C1CHBD\_esPE912PE913&oq=Diseño+e+Implementaci ón+de+una+Aplicación+web+de+Venta+Online+para+la+Empresa+Grupo+

Santos, G. (2018). *Diseño e Implementación de un Sistema de Venta para la Distribuidora Josymar Trujillo - Buscar con Google*. https://www.google.com/search?q=Diseño+e+Implementación+de+un+Sistem a+de+Venta+para+la+Distribuidora+Josymar+Trujillo&rlz=1C1CHBD\_esPE 912PE913&oq=Diseño+e+Implementación+de+un+Sistema+de+Venta+para +la+Distribuidora+Josymar+Trujillo&gs\_lcrp=EgZjaHJvbWUyBgg

Torres, G. (2019). Implementación de sistema de compra y ventas para micro empresas, aplicado a la empresa a & p autoservicios, Puno – 2018. *Universidad Nacional Del Altiplano*.

 $\hat{\mathbb{R}}$ 

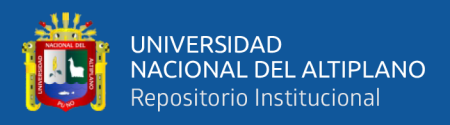

https://repositorio.unap.edu.pe/handle/20.500.14082/12149

Velasquez, A. (2020). *Implementación de un Sistema Informático Asistencial para la mejora de Atención en el Policlínico Villa María - Buscar con Google*. https://www.google.com/search?q=Implementación+de+un+Sistema+Informá tico+Asistencial+para+la+mejora+de+Atención+en+el+Policlínico+Villa+Ma ría&rlz=1C1CHBD\_esPE912PE913&sxsrf=AB5stBiVUKHI4- F4HEFIkaELlvoFkkJBVQ%3A1688275299160&ei=YwmhZIyzCfmf5OUP6- 63UA&ved=0

Zambrano, M. (2021). *Desarrollo de una tienda virtual progressive web apps (PWA) para gestionar las ventas de los productos en la empresa GARCÉS TORRES JEAN'S CUPIDO - Buscar con Google*.

https://www.google.com/search?q=Desarrollo+de+una+tienda+virtual+progre ssive+web+apps+(PWA)+para+gestionar+las+ventas+de+los+productos+en+l a+empresa+GARCÉS+TORRES+JEAN'S+CUPIDO&rlz=1C1CHBD\_esPE9 12PE913&oq=Desarrollo+de+una+tienda+virtual+progressive+web+a

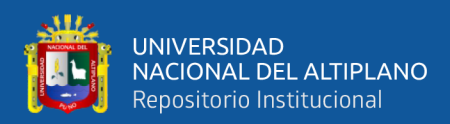

## **ANEXOS**

#### **ANEXO 1** Solicitud para aprobación de ejecución del Proyecto de investigación.

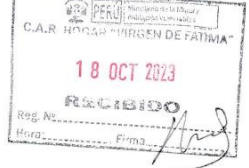

SOLICITO: Aprobación de ejecución del proyecto de investigación.

Sr. José Pezo Suaña.

Director del Hogar de menores Virgen de Fátima, Chejoña - Puno.

Yo, ROSMERY RUTH CHURA CHURA identificada con DNI N°70184781, con domicilio Jr. Primero de Mayo N° 676, ante usted con el debido respeto me presento y expongo:

"Año de la unidad, la paz y el desarrollo"

Que habiendo egresado de la Escuela Profesional de Ingenieria Estadistica e Informatica de la Universidad Nacional del Altiplano - Puno, y siendo requisito la ejecución de un proyecto de investigación, es que solicito a usted su colaboración para el cumplimiento del mismo.

La investigación tiene como objetivo optimizar las ventas de los productos elaborados por las niñas del hogar de menores Virgen de Fátima, solicito a usted permiso para realizar el trabajo de investigación en su prestigiosa institución para optar el grado de Ingeniero Estadístico e Informático.

Sin mas que agregar le agradezco la atención y colaboración.

Puno, 18 de octubre del 2023

Bach. Rosmery Ruth Chura Chura CEL: 973560995

 $\hat{\phantom{1}}$ 

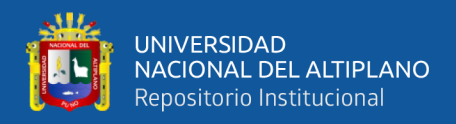

#### **ANEXO 2** Constancia de Autorización para la ejecución del Proyecto de

Investigación.

**ANEXO 3** Solicitud para Autorización de la aplicación del Cuestionario.

#### **CONSTANCIA DE AUTORIZACIÓN**

Yo José Amadeo Pezo Suaña, Coordinador del CAR "Hogar Virgen de Fátima" Chejoña - Puno, hace constar su conformidad para que se inicie en la institución la realización del trabajo de investigación que tiene como objetivo optimizar las ventas de los productos elaborados por las adolescentes del CAR "Hogar Virgen de Fátima" Cuyas ejecutoras son las bachilleres: Lucero Eva Palomino Ramos con DNI N° 76546317 y Rosmy Chura Chura con DNI: 70184781, cabe resaltar que este trabajo tiene fines académicos, sin fines de lucro alguno, donde se examinara a nivel administrativo a fin de poder realizar las mejoras correspondientes.

Atentamente.

Pezo Suaña Amadeo JOR<br>I DE FATIMA'<br>. JGAH "VINGEN DE FANIVA<br>TERIO DE LA MUJER Y<br>DIONES VIN NERABLES

 $\hat{\mathbb{R}}$ 

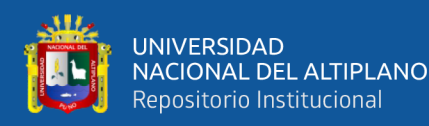

"Año de la unidad, la paz y el desarrollo"

 $\widehat{\mathbb{Q}}$  or  $\widehat{\mathbb{R}}$  .  $1.14$ WOE FATHLAST 1 8 OCT 2023

SOLICITO: Autorización para aplicación de cuestionario.

José Pezo Suaña.

Sr.

Director del Hogar de menores Virgen de Fátima, Chejoña - Puno.

Yo, LUCERO EVA PALOMINO RAMOS identificada con DNI N°76546317, con domicilio Jr. Andrez Rasuri N° 173, ante usted con el debido respeto me presento y expongo:

Que habiendo egresado de la Escuela Profesional de Ingenieria Estadistica e Informatica de la Universidad Nacional del Altiplano - Puno, y siendo requisito la ejecución de un trabajo de investigación, es que solicito a usted su colaboración para el cumplimiento del mismo.

La investigación tiene como objetivo optimizar las ventas de los productos elaborados por las niñas del hogar de menores Virgen de Fátima para lo cual es necesario la aplicación de un cuestionario de 10 preguntas relativas al tema la misma que será respondida por los trabajadores de la institución.

Sin más que agregar le agradezco la atención y colaboración.

Puno, 18 de octubre del 2023

Bach/Lucero Eva Palomino Ramos CEL: 932485977

 $\overline{\phantom{a}}$ 

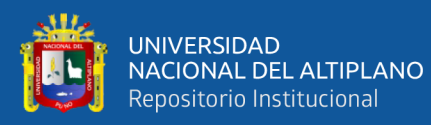

## **ANEXO 4** Cuestionario elaborado.

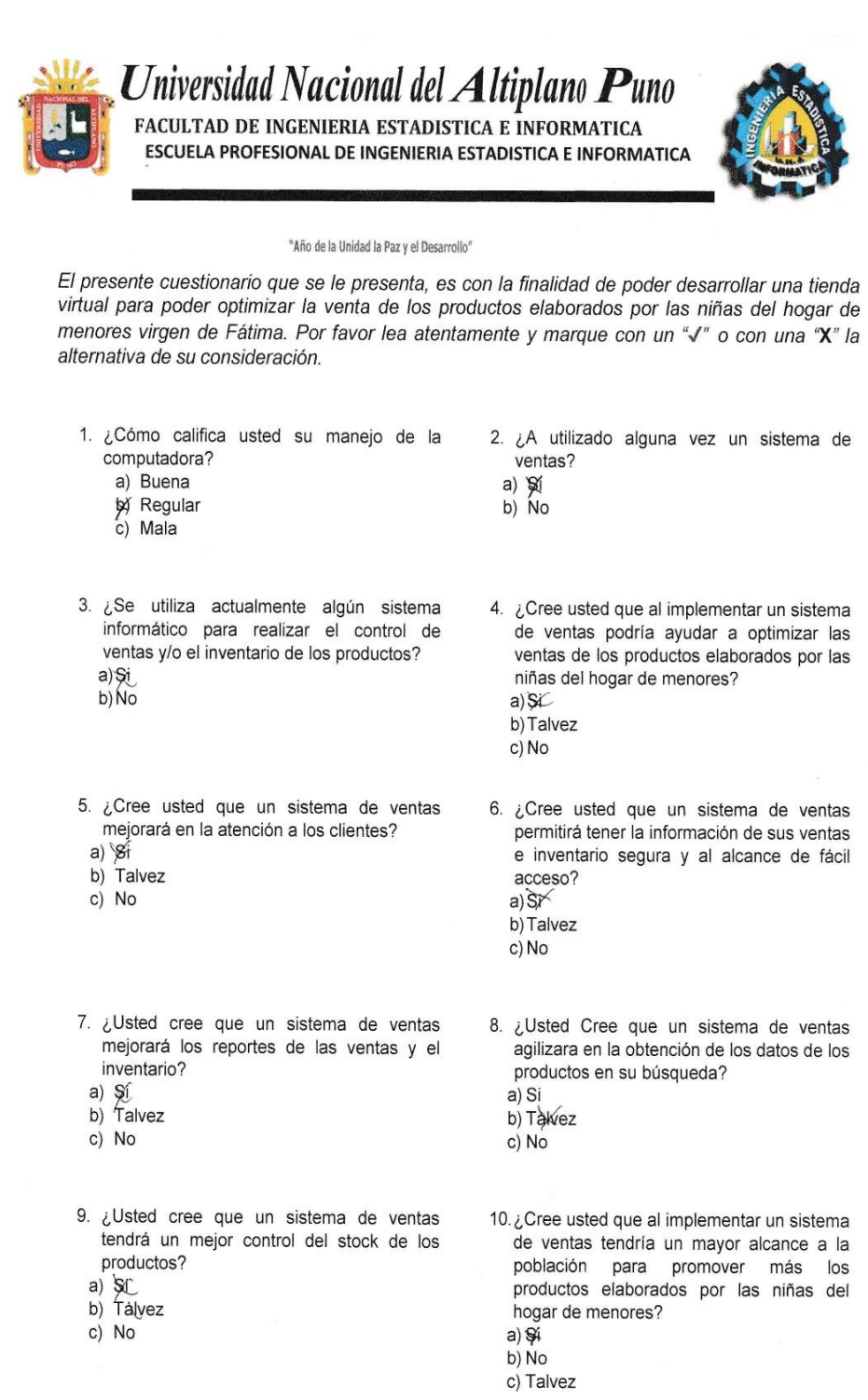

91

Gracias por su Colaboración

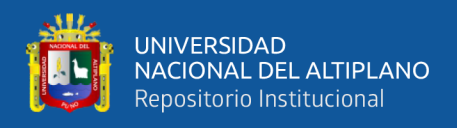

### **ANEXO 5** Fotografías tomadas en el interior del Hogar de Menores Virgen de

Fatima Chejoña-Puno

## **Figura 26**

*Fotografías tomadas en el exterior e interior del Hogar de Menores.*

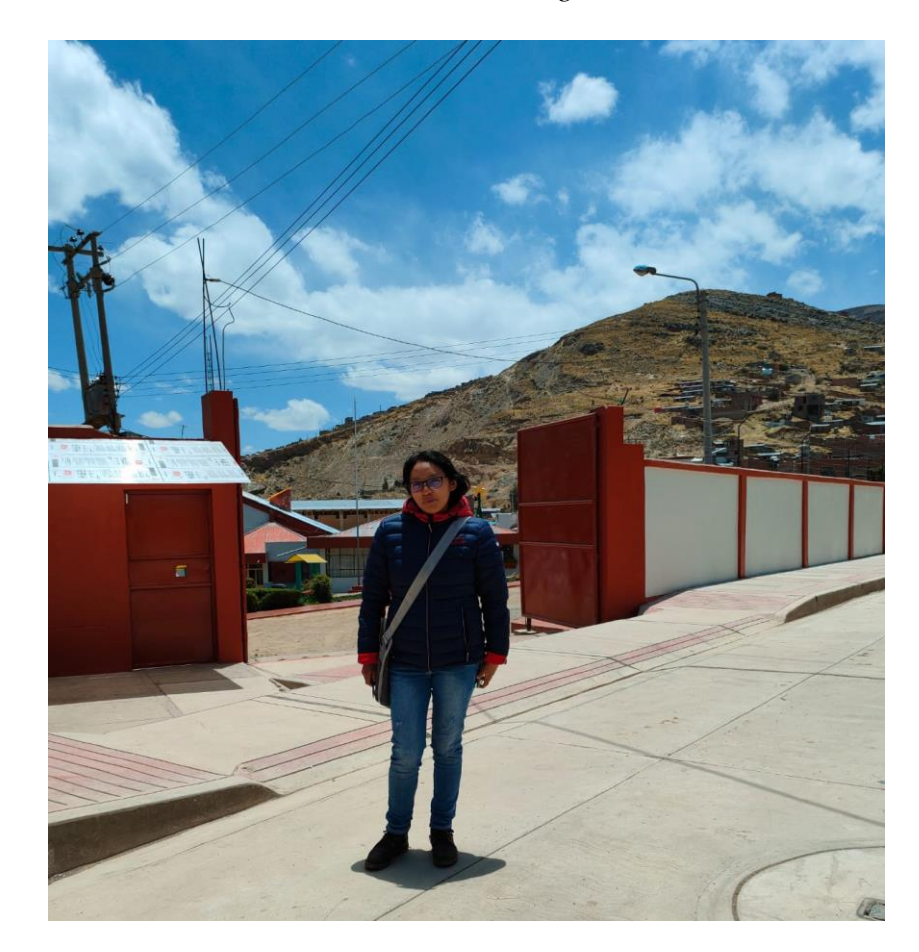

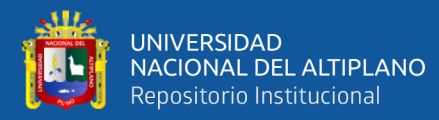

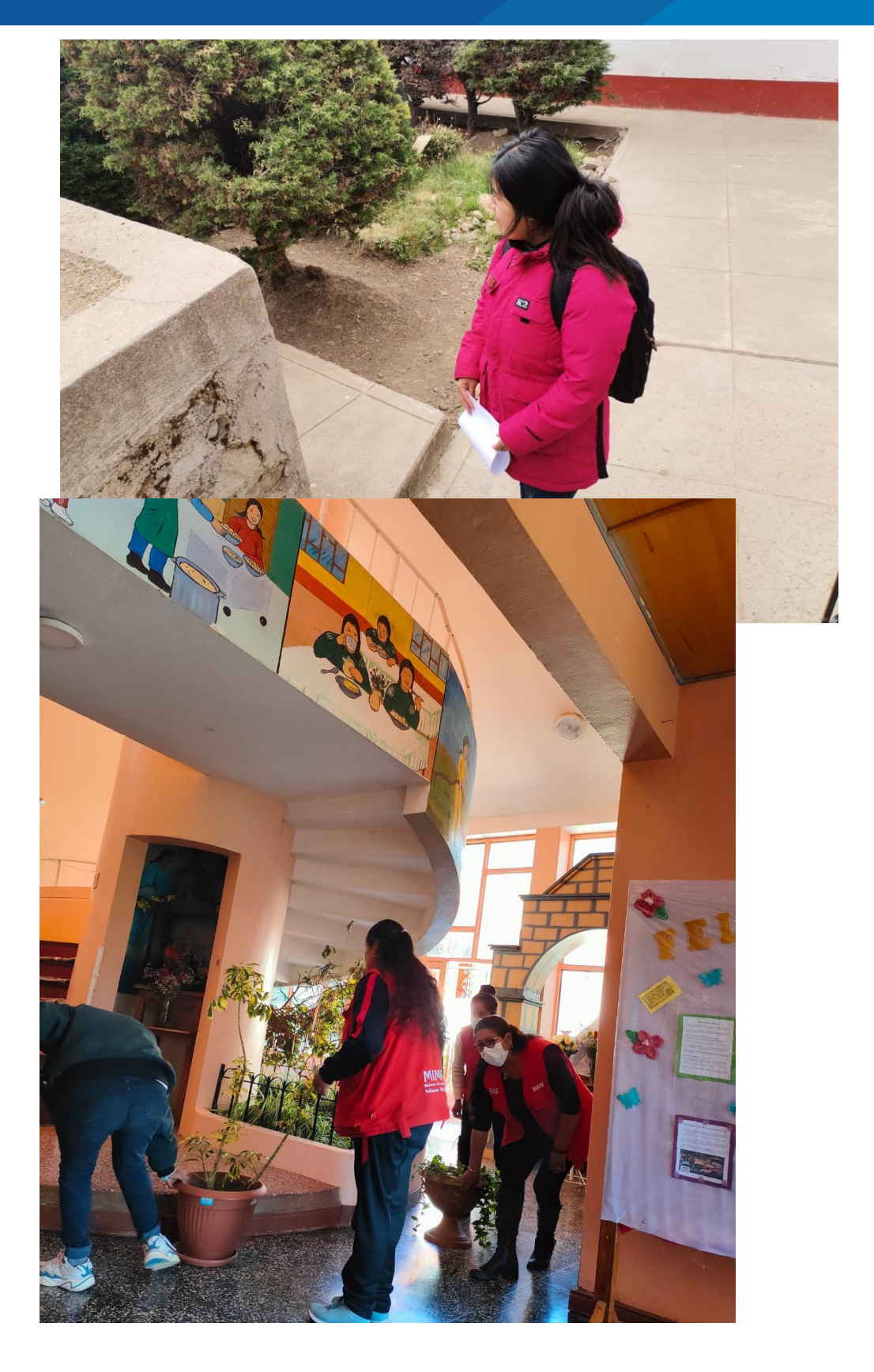

 $\overline{a}$ 

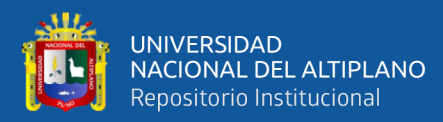

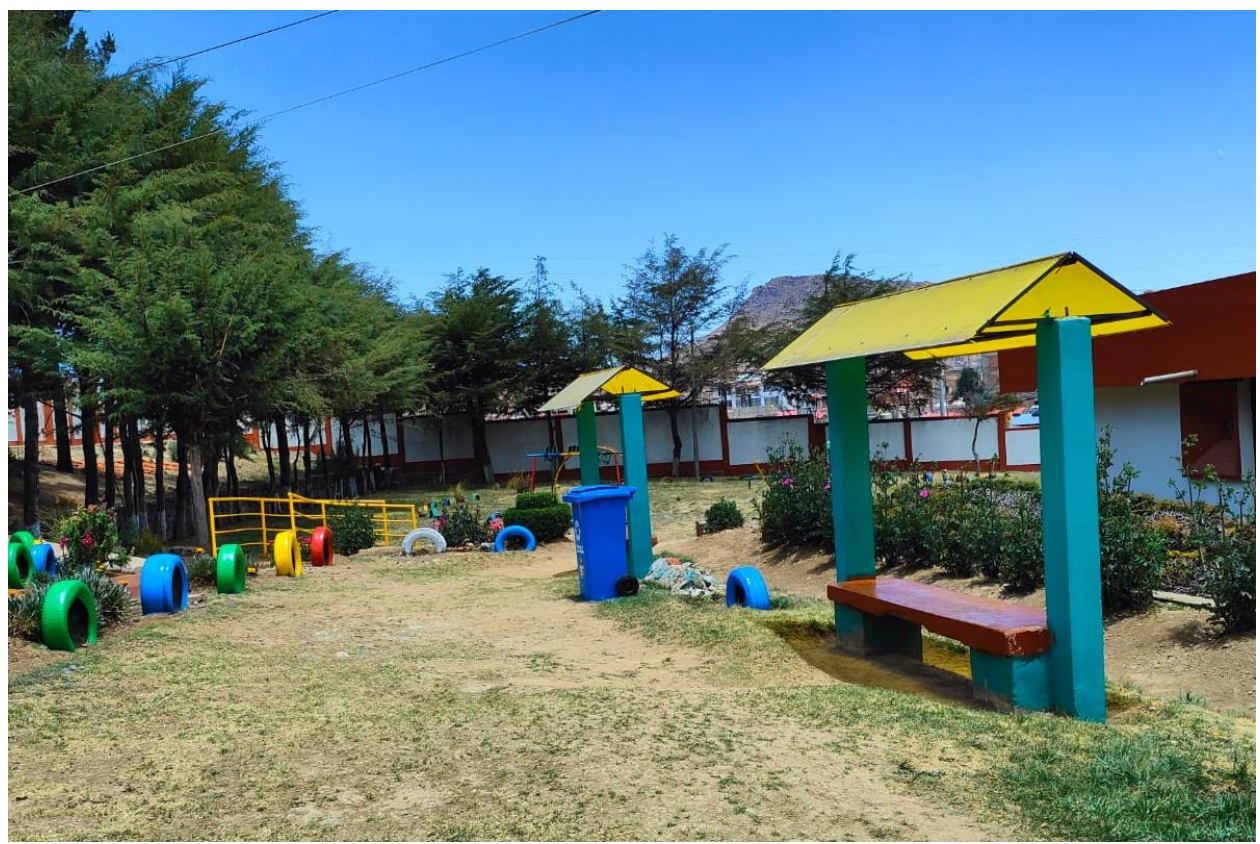

**Figura 27**

*Fotografías del taller textil del Hogar de Menores Virgen de Fátima.* 

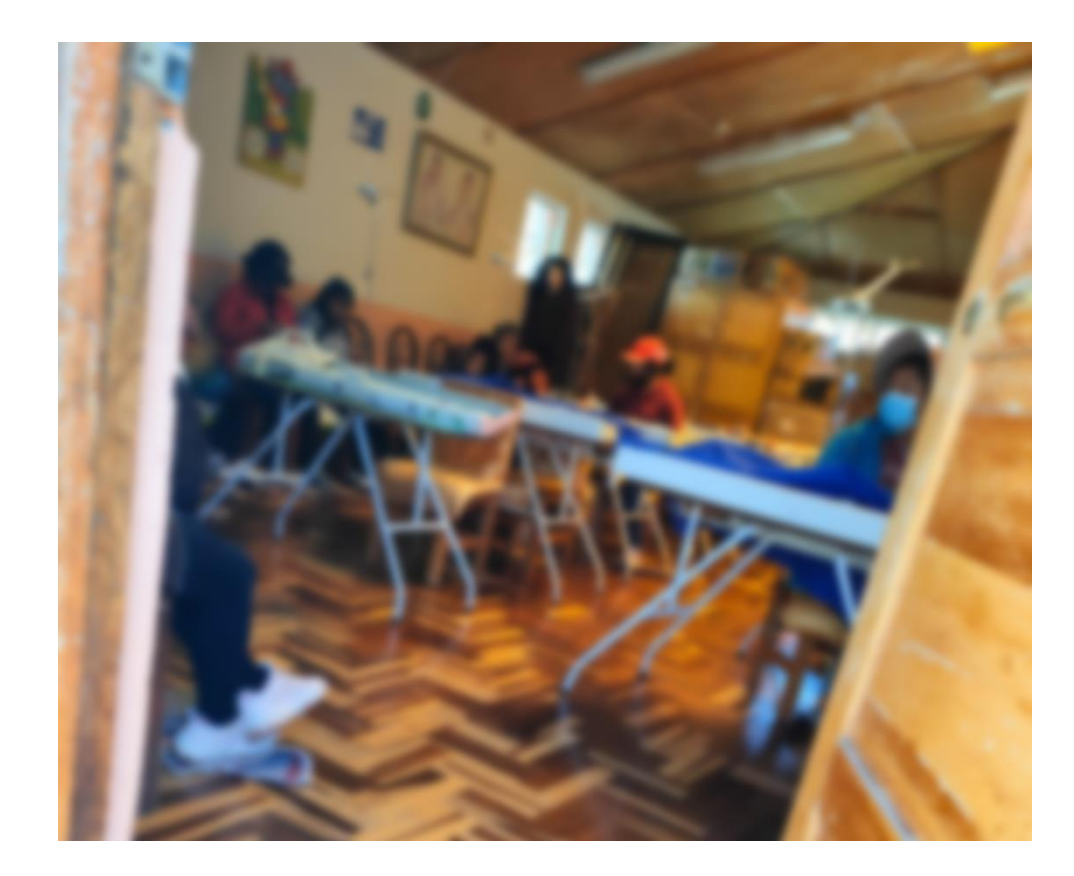

 $\ddot{\phantom{1}}$ 

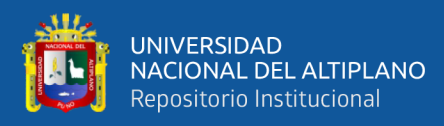

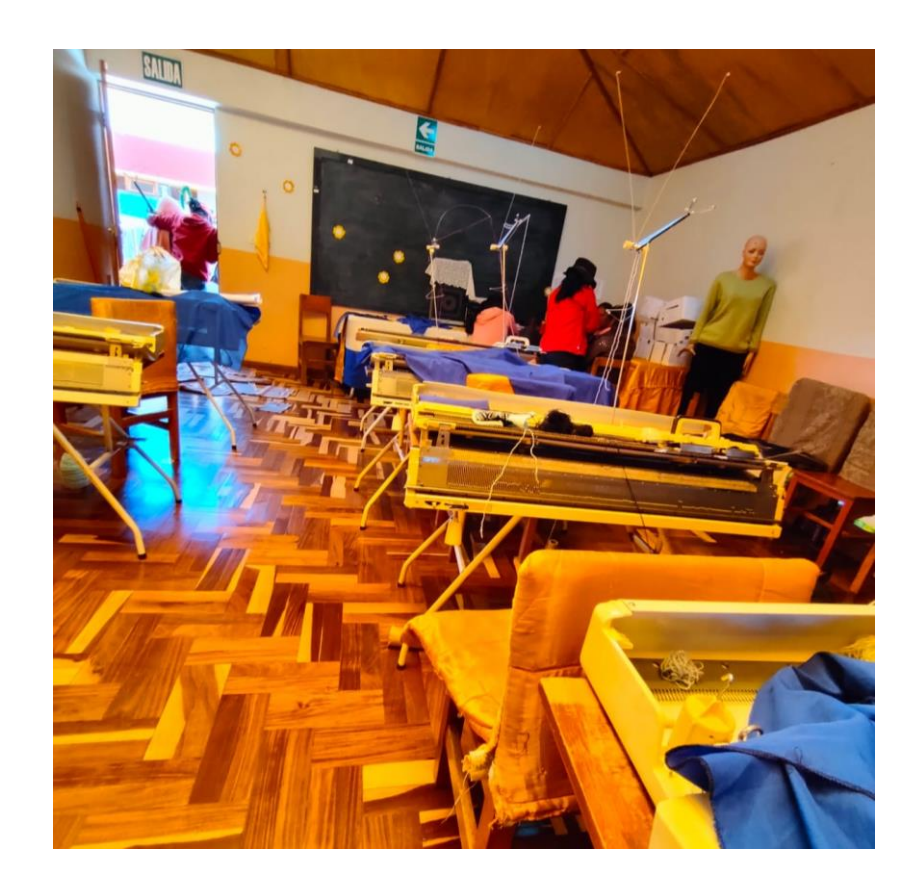

# **Figura 28**

*Fotos de los* 

*productos elaborados por las niñas del Hogar de Menores.*

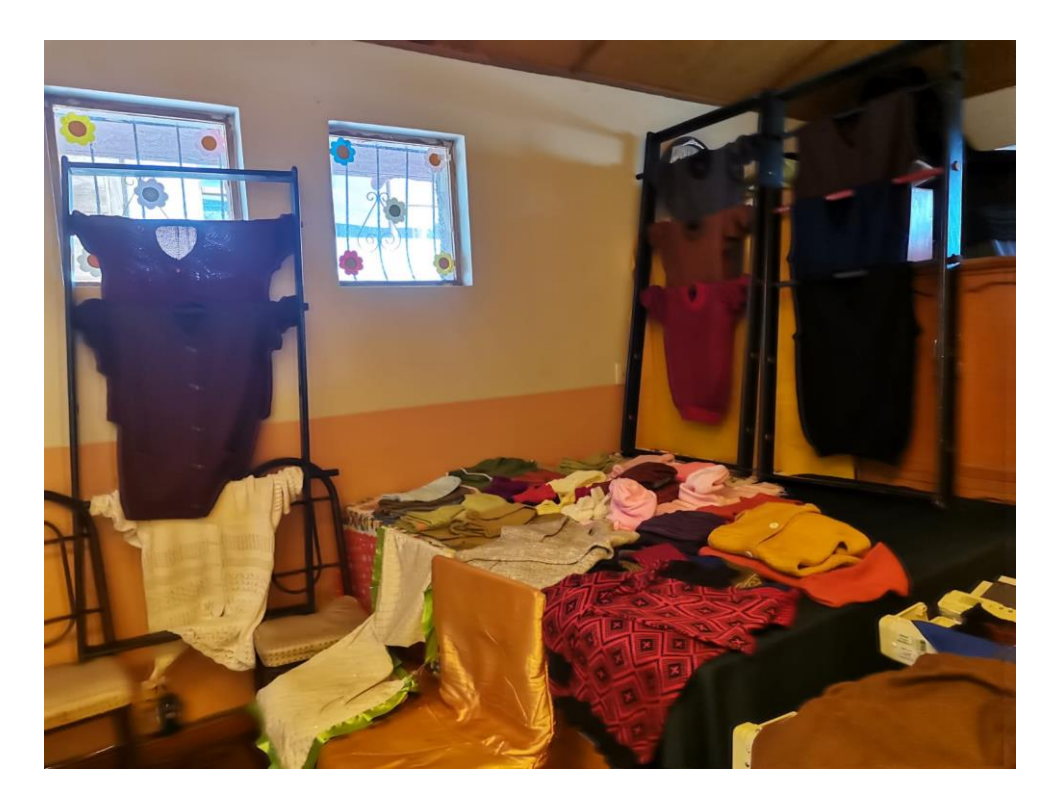

 $\sim$ 

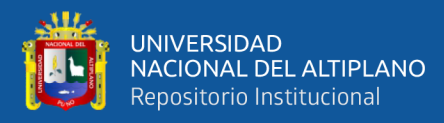

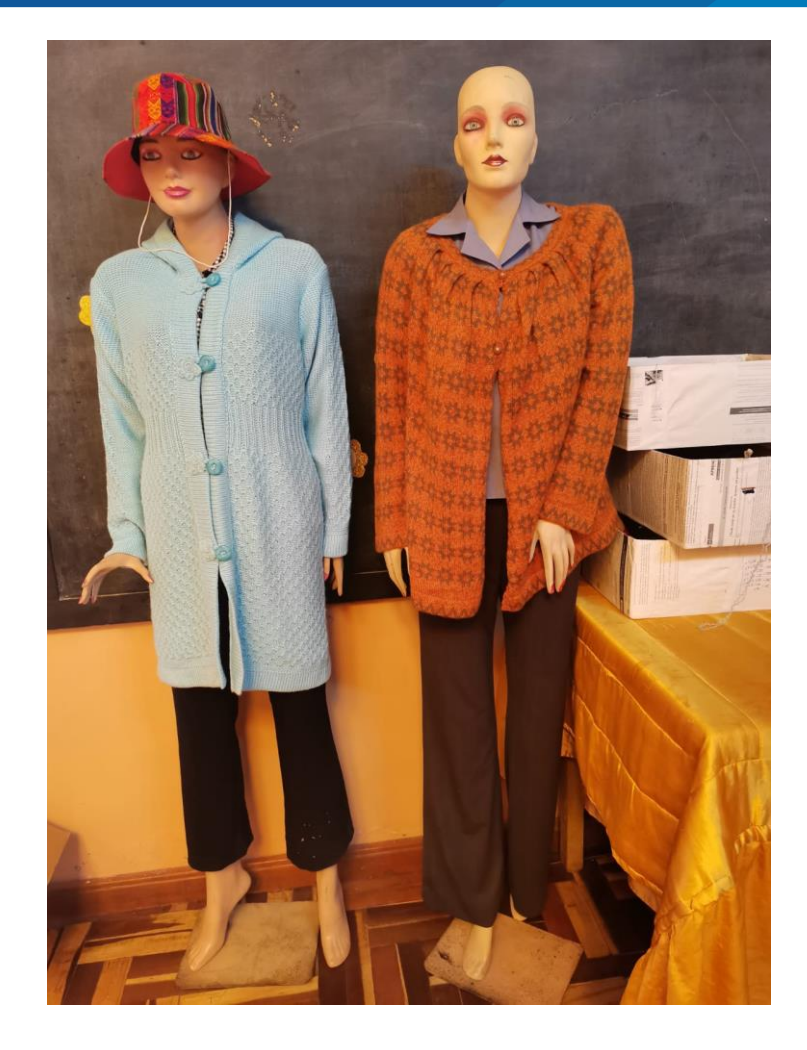

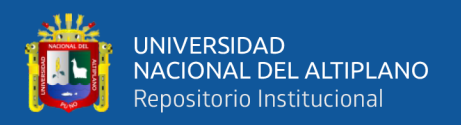

**ANEXO 6** Publicación de los productos en plataformas virtuales externas al sistema. Utilizamos plataformas virtuales externas al Sistema, publicadas para la ayudar en mejorar las ventas de los productos elaborados por las niñas del hogar de menores Virgen de Fátima, estas plataformas fueron TikTok y Marketplace, posteriormente se muestra el direccionamiento al WhatsApp de la administradora del hogar.

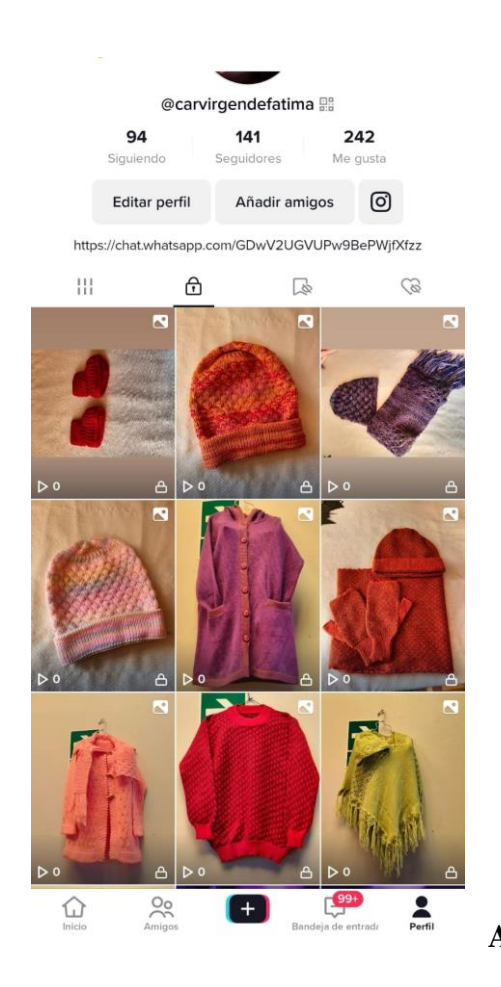

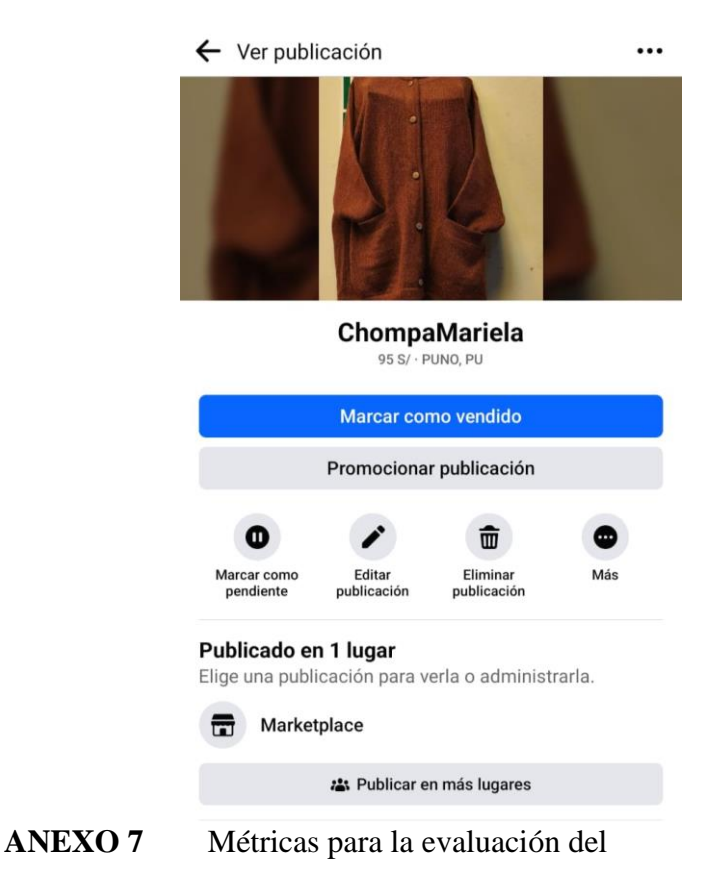

Sistema.

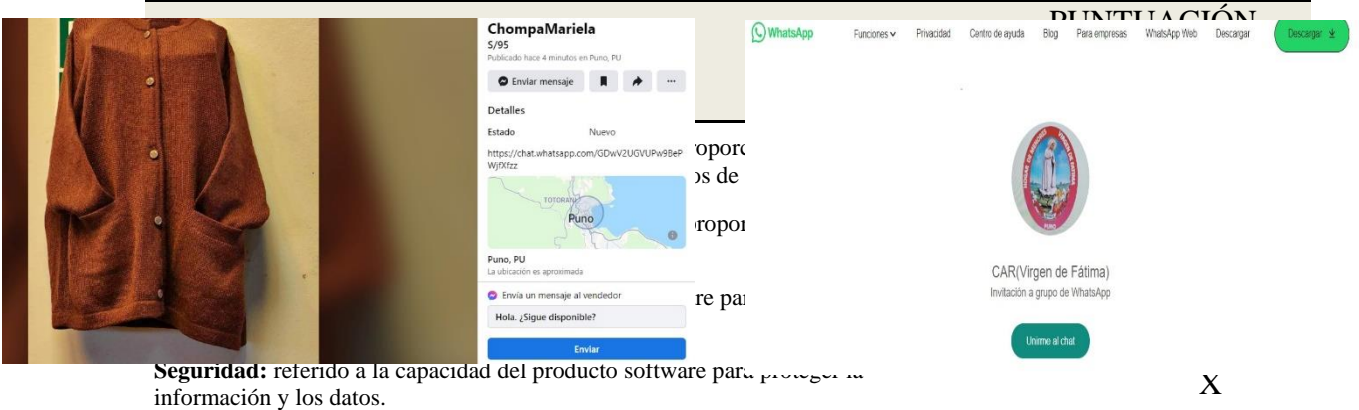

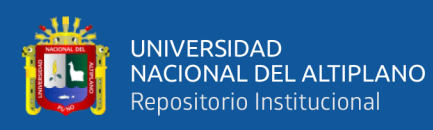

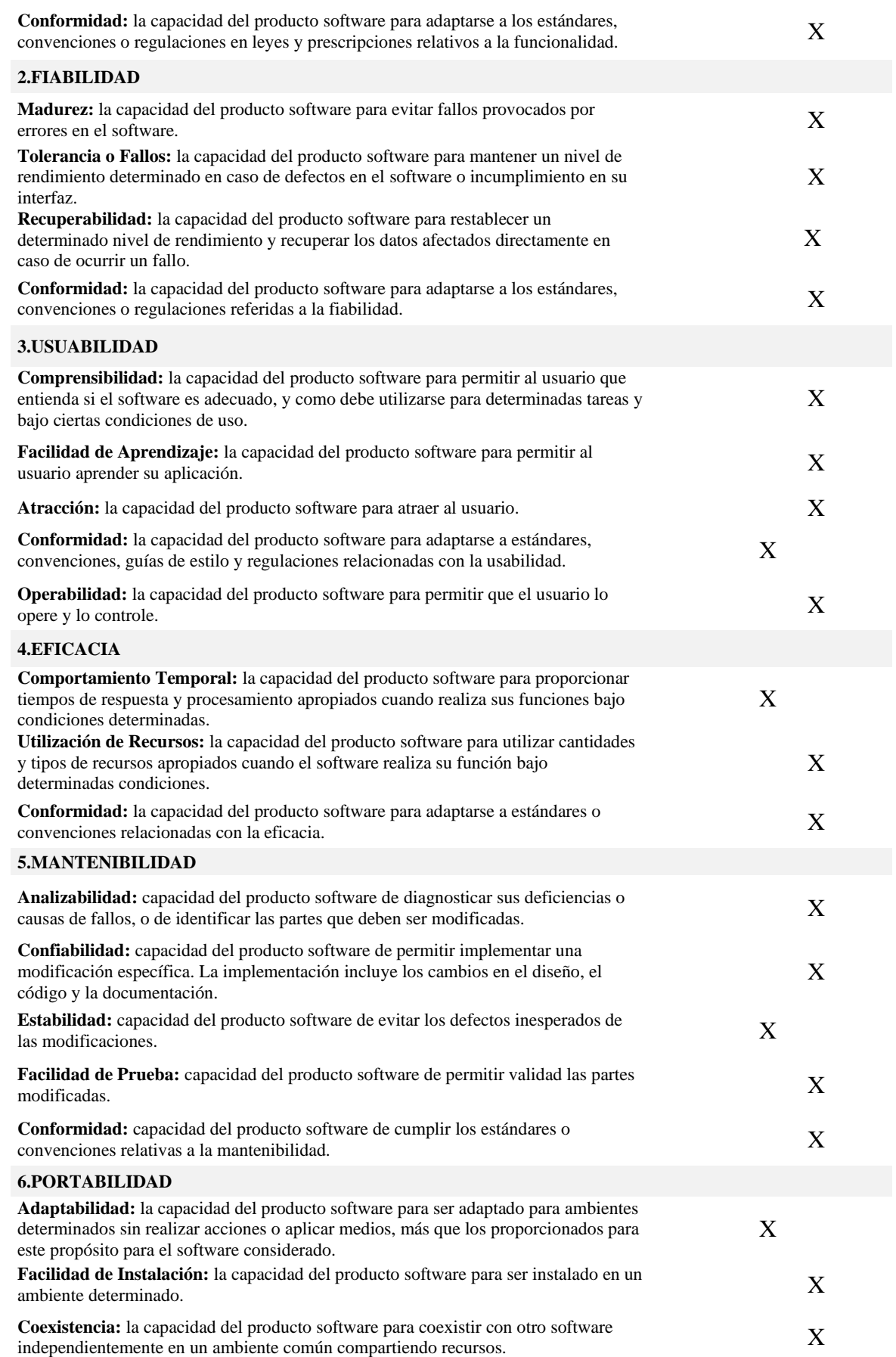

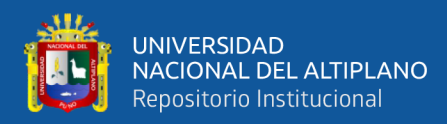

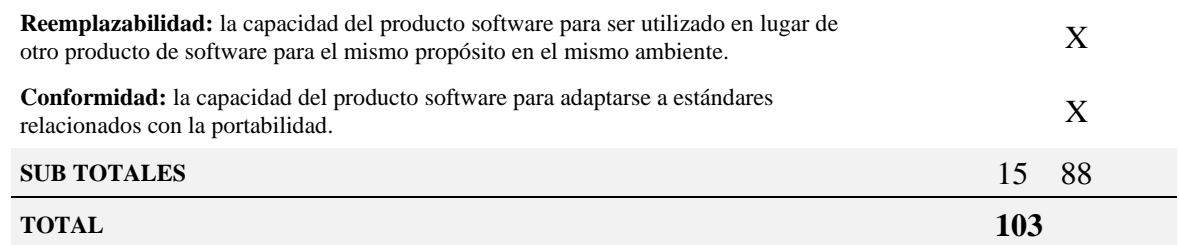

#### **ANEXO 8** Fuente del Sistema Web para las ventas

```
1
 2
require 'vendor/autoload.php';
   3
 4
use Dompdf\Dompdf;
 5
use PhpOffice\PhpSpreadsheet\Spreadsheet;
 6
use PhpOffice\PhpSpreadsheet\IOFactory;
 7
use PhpOffice\PhpSpreadsheet\Style\Color;
 8
use PhpOffice\PhpSpreadsheet\Style\Fill;
   9
 10
class Ventas extends Controller
 11
{
 12
 13
  <?php
        private $id_usuario;
        public function __construct()
```
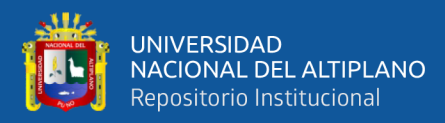

```
14
15
16
17
18
19
20
21
22
23
24
25
26
27
28
$resultSerie['total'] + 1;
29
30
31
32
33
34
35
36
37
38
39
40
41
42
43
44
45
46
47
48
49
50
51
52
53
54
55
56
57
58
59
60
61
62
63
64
65
66
67
68
69
70
        {
            parent::__construct();
           session start();
            if (empty($_SESSION['nombre_usuario'])) {
                header('Location: ' . BASE_URL . 'admin');
                exit;
            }
            $this->id_usuario = $_SESSION['id_usuario'];
        }
       public function index()
        {
            $data['title'] = 'Ventas';
            $resultSerie = $this->model->getSerie();
            $serie = ($resultSerie['total'] == null) ? 1 :
            $data['serie'] = $this->generate_numbers($serie, 1, 8);
            $this->views->getView('admin/ventas', 'index', $data);
        }
        //buscar Productos por nombre
       public function buscarPorNombre()
        {
            $array = array();
            $valor = $_GET['term'];
            $data = $this->model->buscarPorNombre($valor);
            foreach ($data as $row) {
                $result['id'] = $row['id'];
                $result['label'] = $row['nombre'];
                $result['stock'] = $row['cantidad'];
                array_push($array, $result);
            }
            echo json_encode($array, JSON_UNESCAPED_UNICODE);
            die();
        }
        //buscar cliente
       public function buscarCliente()
        {
            $array = array();
            $valor = $_GET['term'];
            $data = $this->model->buscarCliente($valor);
            foreach ($data as $row) {
                $result['id'] = $row['id'];
                $result['label'] = $row['nombre'];
                $result['telefono'] = $row['telefono'];
                $result['direccion'] = $row['direccion'];
                array_push($array, $result);
            }
            echo json_encode($array, JSON_UNESCAPED_UNICODE);
            die();
        }
       public function size($idProducto)
        {
            $data = $this->model->getSizes($idProducto);
            echo json_encode($data, JSON_UNESCAPED_UNICODE);
            die();
```
 $100$ 

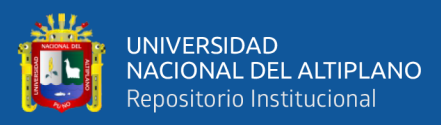

71

```
72
 73
 74
 75
 76
 77
 78
 79
 8081
 82
 83
 84
 85
 86
'type' => 'warning');
 87
 88
 89
'type' => 'warning');
 90
 91
 92
>id_usuario);
 93
 QA95
'type' => 'warning');
 96
 97
 98
 99
1 : $resultSerie['total'] + 1;
100
101
102
8);
103
104
$datos['descuento'] : 0;
105
106
107
>getProducto($producto['idProducto']);
108
109
>getAtributos($producto['size'], $producto['color'], 
110
$producto['idProducto']);
111
112
113
114
115
116
117
118
119
$producto['cantidad'];
120
121
122
123
124
json_encode($array['productos']);
125
126
$datos['pago'] : $total;127
         }
        public function registrarVenta()
         {
             $json = file_get_contents('php://input');
             $datos = json_decode($json, true);
             $array['productos'] = array();
            $total = 0; if (!empty($datos['productos'])) {
                 $fecha = date('Y-m-d');
                 $hora = date('H:i:s');
                 $idCliente = $datos['idCliente'];
                 $metodo = $datos['metodo'];
                 if (empty($idCliente)) {
                     $res = array('msg' => 'EL CLIENTE ES REQUERIDO',
                 } else if (empty($metodo)) {
                     $res = array('msg' => 'EL METODO ES REQUERIDO',
                 } else {
                     $verifcarCaja = $this->model->getCaja($this-
                     if (empty($verifcarCaja['monto_inicial'])) {
                          $res = array('msg' => 'La CAJA ESTA CERRADA',
                     } else {
                          $resultSerie = $this->model->getSerie();
                          $numSerie = ($resultSerie['total'] == null) ?
                          $total = 0;
                          $serie = $this->generate_numbers($numSerie, 1,
                          $descuento = (!empty($datos['descuento'])) ?
                          foreach ($datos['productos'] as $producto) {
                              $result = $this->model-
                              //$atributo = $this->model-
                              $data['precio'] = $producto['precio'];
                              $data['id'] = $result['id'];
                              $data['nombre'] = $result['nombre'];
                              $data['color'] = $producto['color'];
                              $data['size'] = $producto['size'];
                              $data['cantidad'] = $producto['cantidad'];
                              $subTotal = $data['precio'] *
                              array_push($array['productos'], $data);
                              $total += $subTotal;
     }
                         $datosProductos =
                          $pago = (!empty($datos['pago'])) ?
```
 $101$ 

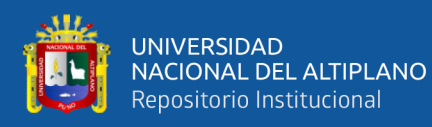

```
128
129
>registrarVenta($datosProductos, $total, $fecha, $hora, $metodo,
130
$descuento, $serie[0], $pago, $idCliente, $this->id_usuario);
131
132
133
134
{
135
136
>getAtributos($producto['size'], $producto['color'],
137
$producto['idProducto']);
138
139
>getProducto($producto['idProducto']);
140
141
142
$producto['color'] > 0) {
143
144
145
$producto['cantidad'];
146
147
>actualizarStockDetalle($stock, $producto['size'],
148
$producto['color'], $producto['idProducto']);
149
150
151
$result['id']) {
152
153
154
155
$total;
156
157
158
>actualizarStockProducto($totalStock, $ventas, $result['id']);
159
160
161
162
163
>getDato('tallas', $producto['size']);
164
165
>getDato('colores', $producto['color']);
166
167
>registrarMovimiento($movimiento, 'salida', $cantidad,
168
$totalStock, $size['nombre_corto'] . ' - ' . $color['nombre'],
169
$producto['idProducto'], $this->id_usuario);
170
171
172
173
174
$fecha, $hora, $venta);
175
176
177
178
179
180
'type' => 'success', 'idVenta' => $venta);
181
182
183
VENTA', 'type' => 'error');
184
                        $venta = $this->model-
                        if ($venta > 0) {
                            $total = 0;
                            foreach ($datos['productos'] as $producto)
                                $atributo = $this->model-
                                $result = $this->model-
                                $totalStock = 0; 
                                if ($producto['size'] > 0 &&
                                    //actualizar stock
                                   $stock = $atributo['cantidad'] -
                                    $this->model-
    }
                               if ($producto['idProducto'] ==
                                    $total += $producto['cantidad'];
    }
                               $totalStock = $result['cantidad'] -
                                $ventas = $result['ventas'] + $total;
                                $this->model-
                                $movimiento = 'Venta N°: ' . $venta;
                                $cantidad = $producto['cantidad'];
                                $size = $this->model-
                                $color = $this->model-
                                $this->model-
    }
                           if ($metodo == 'CREDITO') {
                                $monto = $total - $descuento;
                                $this->model->registrarCredito($monto,
    }
                           // if ($datos['impresion']) {
                           // $this->impresionDirecta($venta);
                           // }
                           $res = array('msg' => 'VENTA GENERADA',
                        } else {
                            $res = array('msg' => 'ERROR AL GENERAR 
    }
```
 $1.22$ 

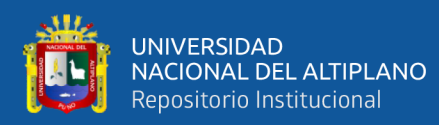

```
185
186
187
188
189
'warning');
190
191
192
193
194
195
196
197
198
199
200
201
202
203
204
205
206
207
208
209
210
211
212
213
214
215
216
217
218
219
220
221
222
223
224
225
226
227
228
229
false));
230
231
232
233
234
235
236
237
238
239
onclick="anularVenta(' . $data[$i]['id'] . ')"><i class="fas fa-
240
trash"></i></a>241
     }
     }
             } else {
                 $res = array('msg' => 'CARRITO VACIO', 'type' =>
     }
             echo json_encode($res);
             die();
         }
        public function reporte($datos)
         {
             ob_start();
             $array = explode(',', $datos);
             $tipo = $array[0];
             $idVenta = $array[1];
             $data['title'] = 'Reporte';
             $data['empresa'] = $this->model->getEmpresa();
             $data['venta'] = $this->model->getVenta($idVenta);
             if (empty($data['venta'])) {
                 echo 'Pagina no Encontrada';
                 exit;
     }
             $this->views->getView('admin/ventas', $tipo, $data);
             $html = ob_get_clean();
             $dompdf = new Dompdf();
             $options = $dompdf->getOptions();
             $options->set('isJavascriptEnabled', true);
             $options->set('isRemoteEnabled', true);
             $dompdf->setOptions($options);
             $dompdf->loadHtml($html);
             if ($tipo == 'ticked') {
                 $dompdf->setPaper(array(0, 0, 130, 841), 'portrait');
             } else {
                 $dompdf->setPaper('A4', 'vertical');
             }
             // Render the HTML as PDF
             $dompdf->render();
             // Output the generated PDF to Browser
             $dompdf->stream('reporte.pdf', array('Attachment' =>
        }
        public function listar()
         {
             $data = $this->model->getVentas();
             for ($i = 0; $i < count($data); $i++) {
                 if ($data[$i]['estado'] == 1) {
                     $data[$i]['acciones'] = '<div>
                     <a class="btn btn-warning" href="#"
```
 $1 - 1$ 

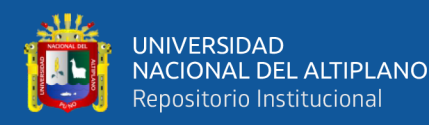

```
242
243
onclick="verReporte(' . $data[$i]['id'] . ')"><i class="fas fa-
244
file-pdf"></i></a>
245
246
247
248
249
250
onclick="verReporte(' . $data[$i]['id'] . ')"><i class="fas fa-
251
file-pdf"></i></a>
252
253
254
255
256
257
258
259
260
261
262
263
264
265
266
json_decode($resultVenta['productos'], true);
267
268
269
>getProducto($producto['id']);
270
271
272
$producto['cantidad'];
273
274
>getAtributos($producto['size'], $producto['color'],
275
$producto['id']);
276
277
$producto['cantidad'];
278
279
$producto['size'], $producto['color'], $producto['id']);
280
281
$producto['cantidad'];
282
283
>actualizarStockProducto($nuevaCantidad, $total, $producto['id']);
284
285
286
'success');
287
288
289
'error');
290
291
292
293
'error');
294
295
296
297
298
                     <a class="btn btn-danger" href="#" 
                     </div>';
                 } else {
                     $data[$i]['acciones'] = '<div>
                     <span class="badge bg-info">Anulado</span>
                     <a class="btn btn-danger" href="#" 
                     </div>';
     }
     }
             echo json_encode($data);
            die();
        }
        public function anular($idVenta)
        {
             if (isset($_GET) && is_numeric($idVenta)) {
                 $data = $this->model->anular($idVenta);
                 if ($data == 1) {
                     $resultVenta = $this->model->getVenta($idVenta);
                     $ventaProducto =
                     foreach ($ventaProducto as $producto) {
                         $result = $this->model-
                         $nuevaCantidad = 0;
                         $nuevaCantidad = $result['cantidad'] +
                         $atributo = $this->model-
                         $stock = $atributo['cantidad'] +
                         $this->model->actualizarStockDetalle($stock,
                         $total = $result['ventas'] -
                         $this->model-
     }
                     $res = array('msg' => 'VENTA ANULADO', 'type' =>
                 } else {
                     $res = array('msg' => 'ERROR AL ANULAR', 'type' =>
     }
             } else {
                 $res = array('msg' => 'ERROR DESCONOCIDO', 'type' =>
     }
             echo json_encode($res);
            die();
        }
```
 $\overline{1}$ 

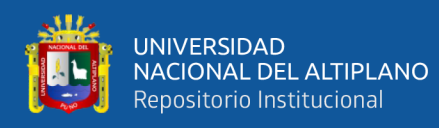

```
299
300
301
302
303
304
305
306
307
308
309
310
311
312
313
314
315
$hasta, $this->id_usuario);
316
317
318
day'));
319
320
$hasta, $this->id_usuario);
321
322
323
day'));
324
325
$hasta, $this->id_usuario);
326
327
328
329
330
331
332
333
334
335
336
337
338
339
340
341
342
343
false));
344
345
346
347
348
349
350
351
352
353
354
$hasta, $this->id_usuario);
355
         public function verificarStock($idProducto)
         {
             $data = $this->model->getProducto($idProducto);
             echo json_encode($data);
             die();
         }
         public function reportesPDF($accion)
        {
             ob_start();
             $data['title'] = 'Reportes';
             $fecha = date('Y-m-d');
             $desde = $fecha . ' 00:00:00';
             $hasta = $fecha . ' 23:59:59';
             if ($accion == 'dia') {
                 $data['ventas'] = $this->model->getReporte($desde,
             } else if ($accion == 'semana') {
                 $desde1 = date("Y-m-d H:i:s", strtotime($desde . '-7 
                 $data['ventas'] = $this->model->getReporte($desde1,
             } else {
                 $desde1 = date("Y-m-d H:i:s", strtotime($desde . '-30 
                 $data['ventas'] = $this->model->getReporte($desde1,
             }
             $this->views->getView('admin/ventas', 'reporte', $data);
             $html = ob_get_clean();
             $dompdf = new Dompdf();
             $options = $dompdf->getOptions();
             $options->set('isJavascriptEnabled', true);
             $options->set('isRemoteEnabled', true);
             $dompdf->setOptions($options);
             $dompdf->loadHtml($html);
             $dompdf->setPaper('A4', 'vertical');
             // Render the HTML as PDF
             $dompdf->render();
             // Output the generated PDF to Browser
             $dompdf->stream('reporte.pdf', array('Attachment' =>
        }
         public function reportesExcel($accion)
         {
             $data['title'] = 'Reportes';
             $fecha = date('Y-m-d');
             $desde = $fecha . ' 00:00:00';
             $hasta = $fecha . ' 23:59:59';
             if ($accion == 'dia') {
                 $data['ventas'] = $this->model->getReporte($desde,
             } else if ($accion == 'semana') {
```
 $1 -$ 

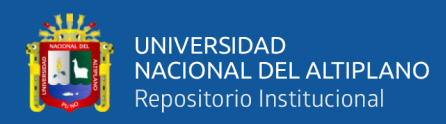

```
356
357
day'));
358
359
$hasta, $this->id_usuario);
360
361
362
day'));
363
364
$hasta, $this->id_usuario);
365
366
367
                 $desde1 = date("Y-m-d H:i:s", strtotime($desde . '-7 
                 $data['ventas'] = $this->model->getReporte($desde1,
             } else {
                 $desde1 = date("Y-m-d H:i:s", strtotime($desde . '-30 
                 $data['ventas'] = $this->model->getReporte($desde1,
            }
             $spreadsheet = new Spreadsheet();
             $spreadsheet->getProperties()
                 ->setCreator($_SESSION['nombre_usuario'])
                 ->setTitle("Detalle ventas");
             $spreadsheet->setActiveSheetIndex(0);
             $hojaActiva = $spreadsheet->getActiveSheet();
             $hojaActiva->getColumnDimension('A')->setWidth(50);
             $hojaActiva->getColumnDimension('B')->setWidth(20);
             $hojaActiva->getColumnDimension('C')->setWidth(10);
             $hojaActiva->getColumnDimension('D')->setWidth(30);
             $spreadsheet->getActiveSheet()->getStyle('A1:D1')-
   >getFill()
                 ->setFillType(Fill::FILL_SOLID)
                 ->getStartColor()->setARGB('008cff');
             $spreadsheet->getActiveSheet()->getStyle('A1:D1')
                 ->getFont()->getColor()->setARGB(Color::COLOR_WHITE);
             $spreadsheet->getActiveSheet()->getStyle('A:D')-
   >getAlignment()->setHorizontal('left');
             $hojaActiva->setCellValue('A1', 'Detalle ventas');
             $hojaActiva->setCellValue('B1', 'Fecha');
             $hojaActiva->setCellValue('C1', 'Total');
             $hojaActiva->setCellValue('D1', 'Cliente');
             $fila = 2;
             foreach ($data['ventas'] as $venta) {
                 $spreadsheet->getActiveSheet()->getStyle('A' . $fila .
   ':D' . $fila)->getFill()
                     ->setFillType(Fill::FILL_SOLID)
                     ->getStartColor()->setARGB('C8C8C8');
                 $spreadsheet->getActiveSheet()->getStyle('A' . $fila)
                     ->getFont()->getColor()-
   >setARGB(Color::COLOR_BLUE);
                 $hojaActiva->setCellValue('A' . $fila, 'Productos');
                 $hojaActiva->setCellValue('B' . $fila,
   $venta['fecha']);
```
 $10<sup>6</sup>$ 

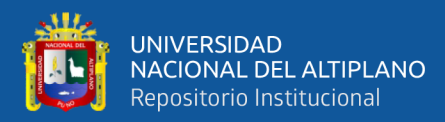

```
 $hojaActiva->setCellValue('C' . $fila,
$venta['total']);
             $hojaActiva->setCellValue('D' . $fila,
$venta['nombre']);
             $fila++;
             $productos = json_decode($venta['productos'], true);
             foreach ($productos as $producto) {
                 $hojaActiva->setCellValue('A' . $fila,
$producto['nombre']);
                 $hojaActiva->setCellValue('B' . $fila, '---');
                 $hojaActiva->setCellValue('C' . $fila, '---');
                 $hojaActiva->setCellValue('D' . $fila, '---');
                 $fila++;
 }
         }
         //Generar archivo Excel
         header('Content-Type: application/vnd.ms-excel');
         header('Content-Disposition: 
attachment;filename="ventas.xlsx"');
         $writer = IOFactory::createWriter($spreadsheet, 'Xlsx');
         $writer->save('php://output');
     }
     function generate_numbers($start, $count, $digits)
     {
         $result = array();
         for ($n = $start; $n < $start + $count; $n++) {
             $result[] = str_pad($n, $digits, "0", STR_PAD_LEFT);
 }
         return $result;
     }
}
```
#### **ANEXO 9** Código Fuente HTML

```
1
2
3
4
5
6
   type html>
   <html lang="en">
   <head>
        <!-- Required meta tags -->
        <meta charset="utf-8">
        <meta name="viewport" content="width=device-width, initial-scale=1">
        <!--favicon-->
        <link rel="icon" href="<?php echo BASE_URL; 
   ?>assets/admin/images/favicon-32x32.png" type="image/png" />
        <!--plugins-->
```
 $1 -$ 

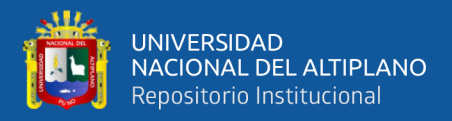

```
7
8
\alpha10
rel="stylesheet" />
11
?>assets/admin/js/pace.min.js"></script>
12
13
14
15
y=swap" rel="stylesheet">
16
rel="stylesheet">
17
rel="stylesheet">
18
19
</head>
20
<body class="bg-login">
21
22
center justify-content-center my-5 my-lg-0">
23
24
25
?>assets/admin/images/logo.png" width="180" alt="LOGO" />
26
2728
29
30
31
32
id="formulario">
33
34
        <link href="<?php echo BASE_URL; 
   ?>assets/admin/plugins/simplebar/css/simplebar.css" rel="stylesheet" />
        <link href="<?php echo BASE_URL; 
   ?>assets/admin/plugins/metismenu/css/metisMenu.min.css" rel="stylesheet"
   />
        <!-- loader-->
        <link href="<?php echo BASE_URL; ?>assets/admin/css/pace.min.css"
        <script src="<?php echo BASE_URL; 
        <!-- Bootstrap CSS -->
        <link href="<?php echo BASE_URL; 
   ?>assets/admin/css/bootstrap.min.css" rel="stylesheet">
        <link href="<?php echo BASE_URL; ?>assets/admin/css/bootstrap-
   extended.css" rel="stylesheet">
        <link
   href="https://fonts.googleapis.com/css2?family=Roboto:wght@400;500&displa
        <link href="<?php echo BASE_URL; ?>assets/admin/css/app.css"
        <link href="<?php echo BASE_URL; ?>assets/admin/css/icons.css"
        <link rel="stylesheet" href="<?php echo BASE_URL . 
   'assets/admin/css/toastr.min.css'; ?>">
        <title><?php echo $data['title']; ?></title>
        <!--wrapper-->
        <div class="wrapper">
            <div class="section-authentication-signin d-flex align-items-
                <div class="container-fluid">
                     <div class="row row-cols-1 row-cols-lg-3 row-cols-xl-4">
                         <div class="col mx-auto">
                             <div class="mb-4 text-center">
                                 <img src="<?php echo BASE_URL; 
                             </div>
                            <div class="card">
                                 <div class="card-body">
                                      <div class="border p-4 rounded">
                                          <div class="text-center">
                                              <h3 class="">Sign in</h3>
                                          </div>
                                         <div class="login-separater text-
   center mb-4"> <span>OR SIGN IN WITH EMAIL</span>
                                              <hr />
                                          </div>
                                         <div class="form-body">
                                              <form class="row g-3"
                                                  <div class="col-12">
                                                      <label for="email"
   class="form-label">Correo Electrónico</label>
```
 $1.92$
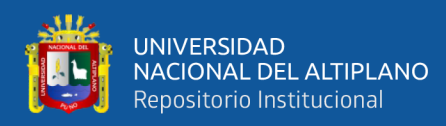

```
35
class="form-control" id="email" name="email" placeholder="Correo 
36
37
38
39
40
placeholder="Contraseña"> <a href="javascript:;" class="input-group-text 
41
4243
contraseña ?</a>
44
45
46
47
48
49
50
51
52
53
54
?>assets/admin/js/bootstrap.bundle.min.js"></script>
55
56
57
58
59
6061
"text") {
62
'password');
                                                        <input type="email"
   Electronico">
                                                   </div>
                                                  <div class="col-12">
                                                        <label for="clave"
   class="form-label">Contraseña</label>
                                                       <div class="input-group"
   id="show_hide_password">
   <u>Alignative Computation Computation Computation Computation Computation Computation Computation Computation Computation Computation Computation Computation Computation Computation Computation Computation Computation Comp</u>
   type="password" class="form-control border-end-0" id="clave" name="clave" 
   bg-transparent"><i class='bx bx-hide'></i></a>
    </div>
                                                   </div>
                                                  <div class="col-md-12 text-
   end"> <a href="authentication-forgot-password.html">Olvidaste tu 
                                                   </div>
                                                  <div class="col-12">
                                                        <div class="d-grid">
                                                            <button type="submit"
   class="btn btn-primary"><i class="bx bxs-lock-open"></i>Acceso</button>
    </div>
    </div>
                                               </form>
                                           </div>
                                      </div>
                                  </div>
                              </div>
                          </div>
                     </div>
                     <!--end row-->
                 </div>
             </div>
        </div>
         <!--end wrapper-->
         <!-- Bootstrap JS -->
        <script src="<?php echo BASE_URL; 
        <!--plugins-->
        <script src="<?php echo BASE_URL; 
   ?>assets/admin/js/jquery.min.js"></script>
        <script src="<?php echo BASE_URL; 
   ?>assets/admin/plugins/simplebar/js/simplebar.min.js"></script>
        <script src="<?php echo BASE_URL; 
   ?>assets/admin/plugins/metismenu/js/metisMenu.min.js"></script>
        <!--Password show & hide js -->
        <script>
             $(document).ready(function() {
                 $("#show_hide_password a").on('click', function(event) {
                     event.preventDefault();
                    if ($('#show hide password input').attr("type") ==
                          $('#show_hide_password input').attr('type', 
                          $('#show_hide_password i').addClass("bx-hide");
```
 $1.92$ 

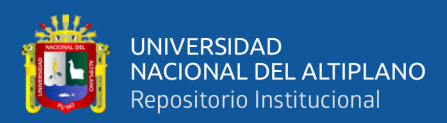

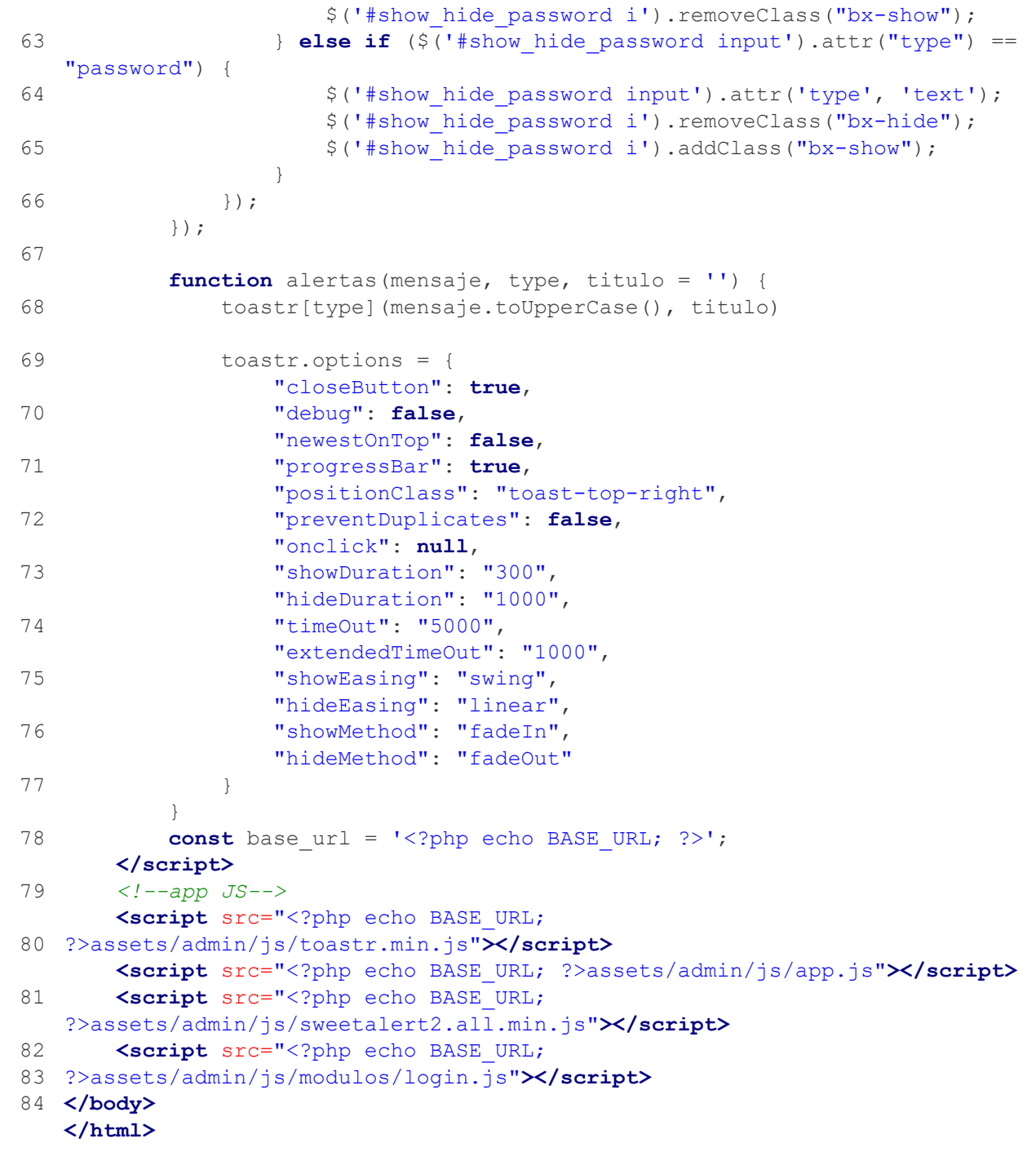

 $110$ 

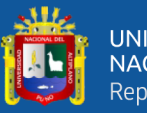

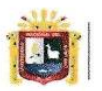

**Universidad Nacional** del Altiplano Puno

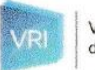

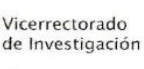

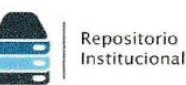

## DECLARACIÓN JURADA DE AUTENTICIDAD DE TESIS

Por el presente documento, Yo ROSMERY RUTH CHURA CHURA. identificado con DNI 70184781 en mi condición de egresado de:

#### ⊠ Escuela Profesional, □ Programa de Segunda Especialidad, □ Programa de Maestría o Doctorado INGENIERÍA ESTADÍSTICA E INFORMÁTICA,

informo que he elaborado el/la  $\boxtimes$  Tesis o  $\square$  Trabajo de Investigación denominada: "SISTEMA WEB PARA LA VENTA DE PRODUCTOS ELABORADOS POR LAS NIÑAS DEL

### HOGAR DE MENORES VIRGEN DE FÁTIMA, CHEJOÑA-PUNO"

Es un tema original.

Declaro que el presente trabajo de tesis es elaborado por mi persona y no existe plagio/copia de ninguna naturaleza, en especial de otro documento de investigación (tesis, revista, texto, congreso, o similar) presentado por persona natural o jurídica alguna ante instituciones académicas, profesionales, de investigación o similares, en el país o en el extranjero.

Dejo constancia que las citas de otros autores han sido debidamente identificadas en el trabajo de investigación, por lo que no asumiré como suyas las opiniones vertidas por terceros, ya sea de fuentes encontradas en medios escritos, digitales o Internet.

Asimismo, ratifico que soy plenamente consciente de todo el contenido de la tesis y asumo la responsabilidad de cualquier error u omisión en el documento, así como de las connotaciones éticas y legales involucradas.

En caso de incumplimiento de esta declaración, me someto a las disposiciones legales vigentes y a las sanciones correspondientes de igual forma me someto a las sanciones establecidas en las Directivas y otras normas internas, así como las que me alcancen del Código Civil y Normas Legales conexas por el incumplimiento del presente compromiso

Puno 25 de Enero del 2024

FIRMA (obligatoria)

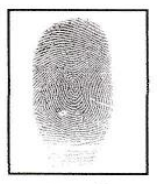

Huella

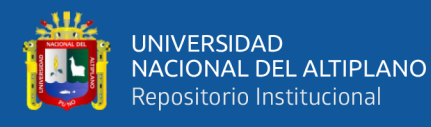

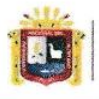

**Universidad Nacional** del Altinlano Puno

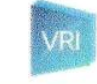

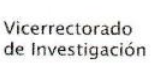

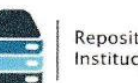

## Repositorio Institucional

# AUTORIZACIÓN PARA EL DEPÓSITO DE TESIS O TRABAJO DE **INVESTIGACIÓN EN EL REPOSITORIO INSTITUCIONAL**

Por el presente documento, Yo ROSMERY RUTH CHURA CHURA. identificado con DNI 70184781 en mi condición de egresado de:

⊠ Escuela Profesional,  $\Box$  Programa de Segunda Especialidad,  $\Box$  Programa de Maestría o Doctorado

### **INGENIERÍA ESTADÍSTICA E INFORMÁTICA**

informo que he elaborado el/la ⊠ Tesis o □ Trabajo de Investigación denominada:

## "SISTEMA WEB PARA LA VENTA DE PRODUCTOS ELABORADOS POR LAS NIÑAS DEL HOGAR DE MENORES VIRGEN DE FÁTIMA, CHEJOÑA-PUNO"

para la obtención de □Grado, ⊠ Título Profesional o □ Segunda Especialidad.

Por medio del presente documento, afirmo y garantizo ser el legítimo, único y exclusivo titular de todos los derechos de propiedad intelectual sobre los documentos arriba mencionados, las obras, los contenidos, los productos y/o las creaciones en general (en adelante, los "Contenidos") que serán incluidos en el repositorio institucional de la Universidad Nacional del Altiplano de Puno.

También, doy seguridad de que los contenidos entregados se encuentran libres de toda contraseña, restricción o medida tecnológica de protección, con la finalidad de permitir que se puedan leer, descargar, reproducir, distribuir, imprimir, buscar y enlazar los textos completos, sin limitación alguna.

Autorizo a la Universidad Nacional del Altiplano de Puno a publicar los Contenidos en el Repositorio Institucional y, en consecuencia, en el Repositorio Nacional Digital de Ciencia, Tecnología e Innovación de Acceso Abierto, sobre la base de lo establecido en la Ley Nº 30035, sus normas reglamentarias, modificatorias, sustitutorias y conexas, y de acuerdo con las políticas de acceso abierto que la Universidad aplique en relación con sus Repositorios Institucionales. Autorizo expresamente toda consulta y uso de los Contenidos, por parte de cualquier persona, por el tiempo de duración de los derechos patrimoniales de autor y derechos conexos, a título gratuito y a nivel mundial.

En consecuencia, la Universidad tendrá la posibilidad de divulgar y difundir los Contenidos, de manera total o parcial, sin limitación alguna y sin derecho a pago de contraprestación, remuneración ni regalía alguna a favor mío; en los medios, canales y plataformas que la Universidad y/o el Estado de la República del Perú determinen, a nivel mundial, sin restricción geográfica alguna y de manera indefinida, pudiendo crear y/o extraer los metadatos sobre los Contenidos, e incluir los Contenidos en los índices y buscadores que estimen necesarios para promover su difusión.

Autorizo que los Contenidos sean puestos a disposición del público a través de la siguiente licencia:

Creative Commons Reconocimiento-NoComercial-CompartirIgual 4.0 Internacional. Para ver una copia de esta licencia, visita: https://creativecommons.org/licenses/by-nc-sa/4.0/

En señal de conformidad, suscribo el presente documento.

Puno 25 de Enero del 2024

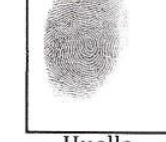

FIRMA (obligatoria)

Huella

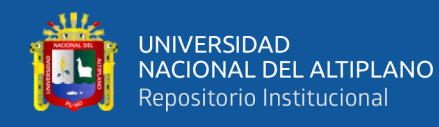

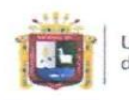

Universidad Nacional del Altiplano Puno

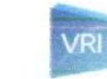

Vicerrectorado de Investigación

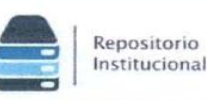

## DECLARACIÓN JURADA DE AUTENTICIDAD DE TESIS

Por el presente documento, Yo LUCERO EVA PALOMINO RAMOS.

identificado con DNI 76546317 en mi condición de egresado de:

⊠ Escuela Profesional, □ Programa de Segunda Especialidad, □ Programa de Maestría o Doctorado

## INGENIERÍA ESTADÍSTICA E INFORMÁTICA.

informo que he elaborado el/la ⊠ Tesis o □ Trabajo de Investigación denominada:

## "SISTEMA WEB PARA LA VENTA DE PRODUCTOS ELABORADOS POR LAS NIÑAS DEL HOGAR DE MENORES VIRGEN DE FÁTIMA, CHEJOÑA - PUNO"

Es un tema original.

Declaro que el presente trabajo de tesis es elaborado por mi persona y no existe plagio/copia de ninguna naturaleza, en especial de otro documento de investigación (tesis, revista, texto, congreso, o similar) presentado por persona natural o jurídica alguna ante instituciones académicas, profesionales, de investigación o similares, en el país o en el extranjero.

Dejo constancia que las citas de otros autores han sido debidamente identificadas en el trabajo de investigación, por lo que no asumiré como suyas las opiniones vertidas por terceros, ya sea de fuentes encontradas en medios escritos, digitales o Internet.

Asimismo, ratifico que soy plenamente consciente de todo el contenido de la tesis y asumo la responsabilidad de cualquier error u omisión en el documento, así como de las connotaciones éticas y legales involucradas.

En caso de incumplimiento de esta declaración, me someto a las disposiciones legales vigentes y a las sanciones correspondientes de igual forma me someto a las sanciones establecidas en las Directivas y otras normas internas, así como las que me alcancen del Código Civil y Normas Legales conexas por el incumplimiento del presente compromiso

Puno 25 de enero del 2024

FIRMA (obligatoria)

 $\overline{\phantom{a}}$ 

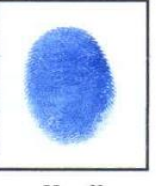

Huella

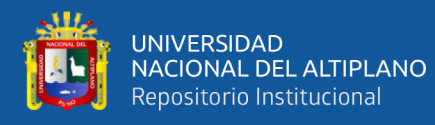

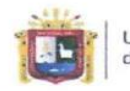

Universidad Nacional del Altiplano Puno

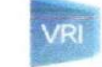

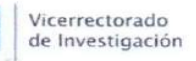

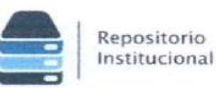

### AUTORIZACIÓN PARA EL DEPÓSITO DE TESIS O TRABAJO DE **INVESTIGACIÓN EN EL REPOSITORIO INSTITUCIONAL** Por el presente documento, Yo LUCERO EVA PALOMINO RAMOS,

identificado con DNI 76546317 en mi condición de egresado de:

⊠ Escuela Profesional, □ Programa de Segunda Especialidad, □ Programa de Maestría o Doctorado

### INGENIERÍA ESTADÍSTICA E INFORMÁTICA,

informo que he elaborado el/la  $\boxtimes$  Tesis o  $\square$  Trabajo de Investigación denominada:

### "SISTEMA WEB PARA LA VENTA DE PRODUCTOS ELABORADOS POR LAS NIÑAS DEL HOGAR DE MENORES VIRGEN DE FÁTIMA, CHEJOÑA - PUNO"

para la obtención de  $\Box$ Grado,  $\boxtimes$  Título Profesional o  $\Box$  Segunda Especialidad.

Por medio del presente documento, afirmo y garantizo ser el legítimo, único y exclusivo titular de todos los derechos de propiedad intelectual sobre los documentos arriba mencionados, las obras, los contenidos, los productos y/o las creaciones en general (en adelante, los "Contenidos") que serán incluidos en el repositorio institucional de la Universidad Nacional del Altiplano de Puno.

También, doy seguridad de que los contenidos entregados se encuentran libres de toda contraseña, restricción o medida tecnológica de protección, con la finalidad de permitir que se puedan leer, descargar, reproducir, distribuir, imprimir, buscar y enlazar los textos completos, sin limitación alguna.

Autorizo a la Universidad Nacional del Altiplano de Puno a publicar los Contenidos en el Repositorio Institucional y, en consecuencia, en el Repositorio Nacional Digital de Ciencia, Tecnología e Innovación de Acceso Abierto, sobre la base de lo establecido en la Ley Nº 30035, sus normas reglamentarias, modificatorias, sustitutorias y conexas, y de acuerdo con las políticas de acceso abierto que la Universidad aplique en relación con sus Repositorios Institucionales. Autorizo expresamente toda consulta y uso de los Contenidos, por parte de cualquier persona, por el tiempo de duración de los derechos patrimoniales de autor y derechos conexos, a título gratuito y a nivel mundial.

En consecuencia, la Universidad tendrá la posibilidad de divulgar y difundir los Contenidos, de manera total o parcial, sin limitación alguna y sin derecho a pago de contraprestación, remuneración ni regalía alguna a favor mio; en los medios, canales y plataformas que la Universidad y/o el Estado de la República del Perú determinen, a nivel mundial, sin restricción geográfica alguna y de manera indefinida, pudiendo crear y/o extraer los metadatos sobre los Contenidos, e incluir los Contenidos en los índices y buscadores que estimen necesarios para promover su difusión.

Autorizo que los Contenidos sean puestos a disposición del público a través de la siguiente licencia:

Creative Commons Reconocimiento-NoComercial-CompartirIgual 4.0 Internacional. Para ver una copia de esta licencia, visita: https://creativecommons.org/licenses/by-nc-sa/4.0/

En señal de conformidad, suscribo el presente documento.

Puno 25 de enero del 2024

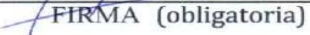

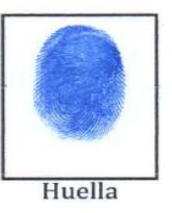